## **Infosessie Projectrapportering EFRO Vlaanderen 2021-2027**

**Brussel, 1 maart 2024**

**VLAIO**

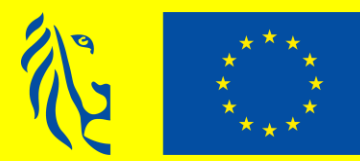

**Medegefinancierd door** de Europese Unie

**EFRO EUROPEES FONDS VOOR REGIONALE ONTWIKKELING** 

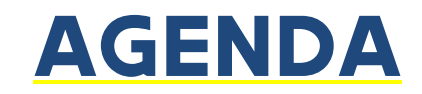

- ▪Programmaregels (Heidi Minner)
- ▪Controlestructuur (Heidi Minner)
- ▪Pauze
- Communicatie (Philippe Rousseau)
- E-loket (Roel Loos)
- Vragenronde
- **E** Netwerklunch

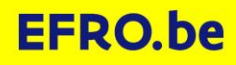

# **Programmaregels**

**EFRO EUROPEES FONDS VOOR REGIONALE ONTWIKKELING** 

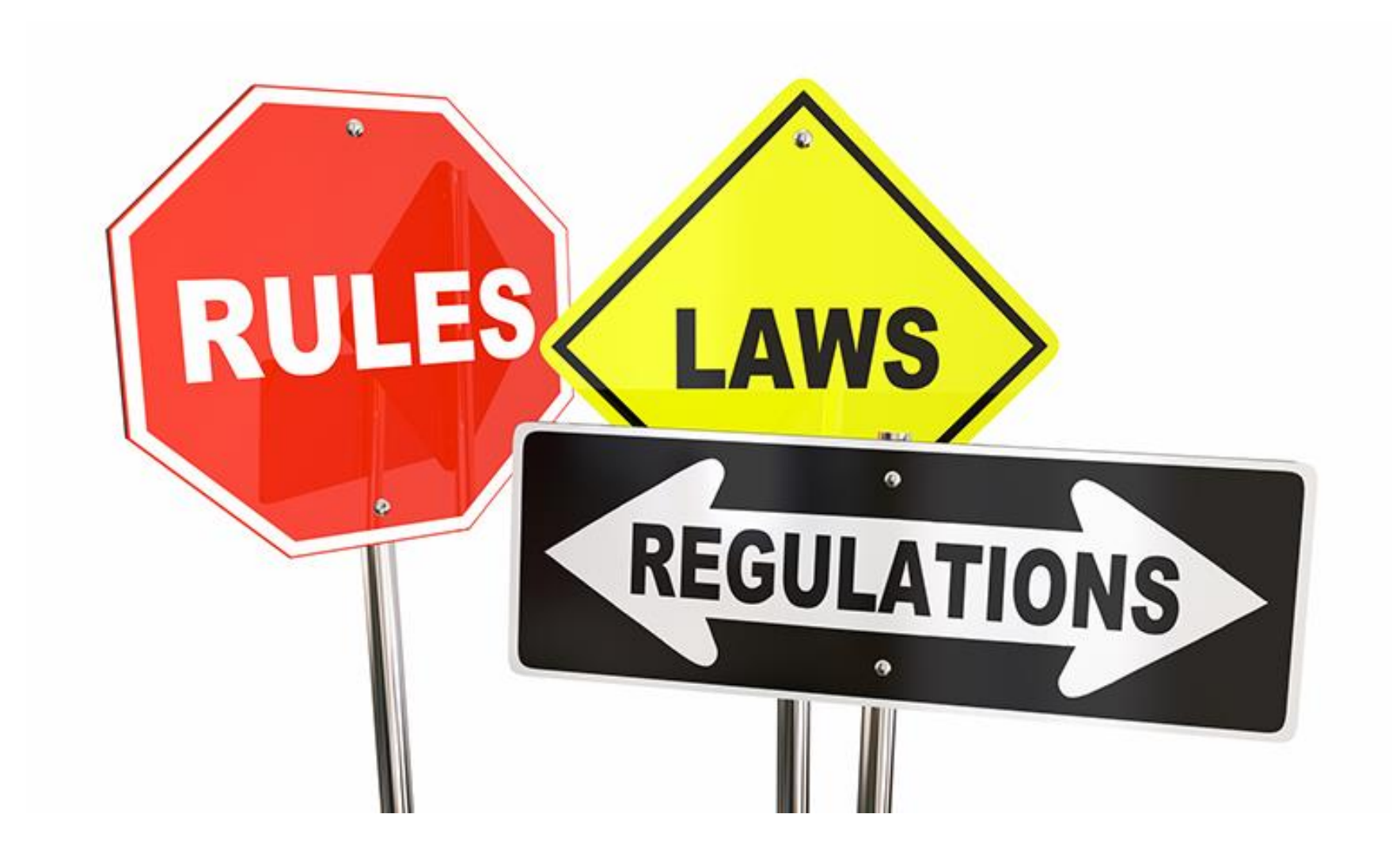

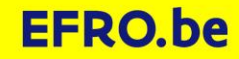

#### **ALGEMEEN**

- Alle handleidingen, modellen, ... op [www.efro.be](http://www.efro.be/)
- Promotor: verantwoordelijke uitvoering en rapportering - aanspreekpunt
- Controle op projectniveau, niet partnerniveau  $\Rightarrow$  aangeven wie uitgave maakt (promotor/copromotor)
- Projectadministratie: duidelijke identificatie projectuitgaven en -inkomsten

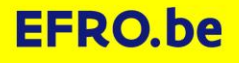

#### **TERMIJNEN**

- Rapportering (inhoudelijk & financieel) elke 4 maanden
- Factuurdatum binnen projectperiode + 1 maand (+ prestaties binnen projectperiode voor werkingsprojecten)
- Betaaldatum binnen projectperiode + 3 maand en uiterlijk 31/12/2029
- Geen bestemmingswijziging tot 5 jaar na ontvangst eindbetaling
- Bewaartermijn: 5 jaar na einde jaar ontvangst eindbetaling (mogelijk nog langer indien staatssteun)

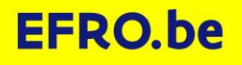

### **FINANCIËLE RAPPORTERING: ALGEMEEN**

- Reële kosten: daadwerkelijk voor het project gemaakte en betaalde uitgaven
	- Bewijsstukken
	- Aantonen link met project
	- Steekproef rekeninguittreksels
- Vereenvoudigde kosten (forfaitair %): geen bewijsstukken nodig
- Terugvorderbare btw is nooit subsidiabel
	- Ongeacht al dan niet uitoefening recht op aftrek
	- Steekproef btw-verwerking
- 5 kostenrubrieken (promotie & publiciteit)

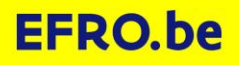

#### **RUBRIEK INVESTERINGEN**

- Enkel via reële kosten (bewijsstukken)
- Bewijs van eigendom of zakelijk recht voor grond waar werken worden uitgevoerd (voorlopige intentieverklaring)
- Opletten met wijzigingen (meerwerken, herzieningen ed.)
- Aandeel grond max. 10% van totale projectkost:
	- Indiening: eenmalig volledig bedrag
	- Te aanvaarden: gespreid (10%-regel per rapport)
- Afbakening EFRO en link met project:
	- Gesplitste facturatie
	- Gemotiveerde verdeelsleutel (= beste optie)

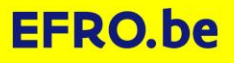

#### **RUBRIEK EXTERNE PRESTATIES**

- Enkel reële kosten (bewijsstukken)
- Contract of overeenkomst
- Onderbouwing van de prestaties (gedetailleerde facturen, prestatiestaten, deliverables/output, …)
- Duidelijke link met EFRO-project (verdeelsleutel indien nodig)

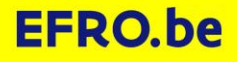

#### **RUBRIEK PERSONEEL**

- Standaarduurtarief (SUT) of vereenvoudigde kosten (VKO)
	- VKO: max. 20% personeel op rubriek investeringen (geen bewijsstukken)
	- SUT: bruto maandloon x 1,2% (patronale lasten, toelagen, premies, gemiddeld verlof, ziekte, opleiding, verminderingen voor werkgever, …).

Vb. bruto 4.500 € x 1,2% = 54,00 €/u SUT

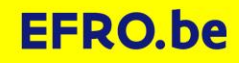

#### **PERSONEEL: SUT**

- Vast voltijds bruto maandloon, geen andere loonelementen (herrekening indien deeltijds)
- Verplichte jaarlijkse herziening in januari
- Tussentijdse herziening enkel mogelijk bij nieuwe arbeidsovereenkomst
- Maximaal 100  $\epsilon$ /u
- Verplichte tijdsregistratie

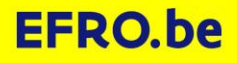

#### **PERSONEEL: TIJDSREGISTRATIE**

• Rapporteren van projecturen:

enkel werkelijke EFRO-projectprestaties + uren op eventuele andere Europese projecten

- Beknopte omschrijving activiteit
- Projectkilometers
- Dag- & handtekening werknemer + leidinggevende
- Model (jaarbasis) met instructies op [www.efro.be](http://www.efro.be/)
- Eigen model mogelijk

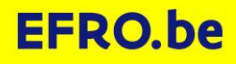

#### **PERSONEEL: PROJECTUREN**

- Toegelaten maxima:
	- Jaar: 1.720 u (bij voltijdse tewerkstelling)
	- Maand: wettelijk te presteren uren conform arbeidscontract
	- Wettelijk: 11u/dag en 50u/week
- Model EFRO: bewaakt maxima

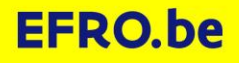

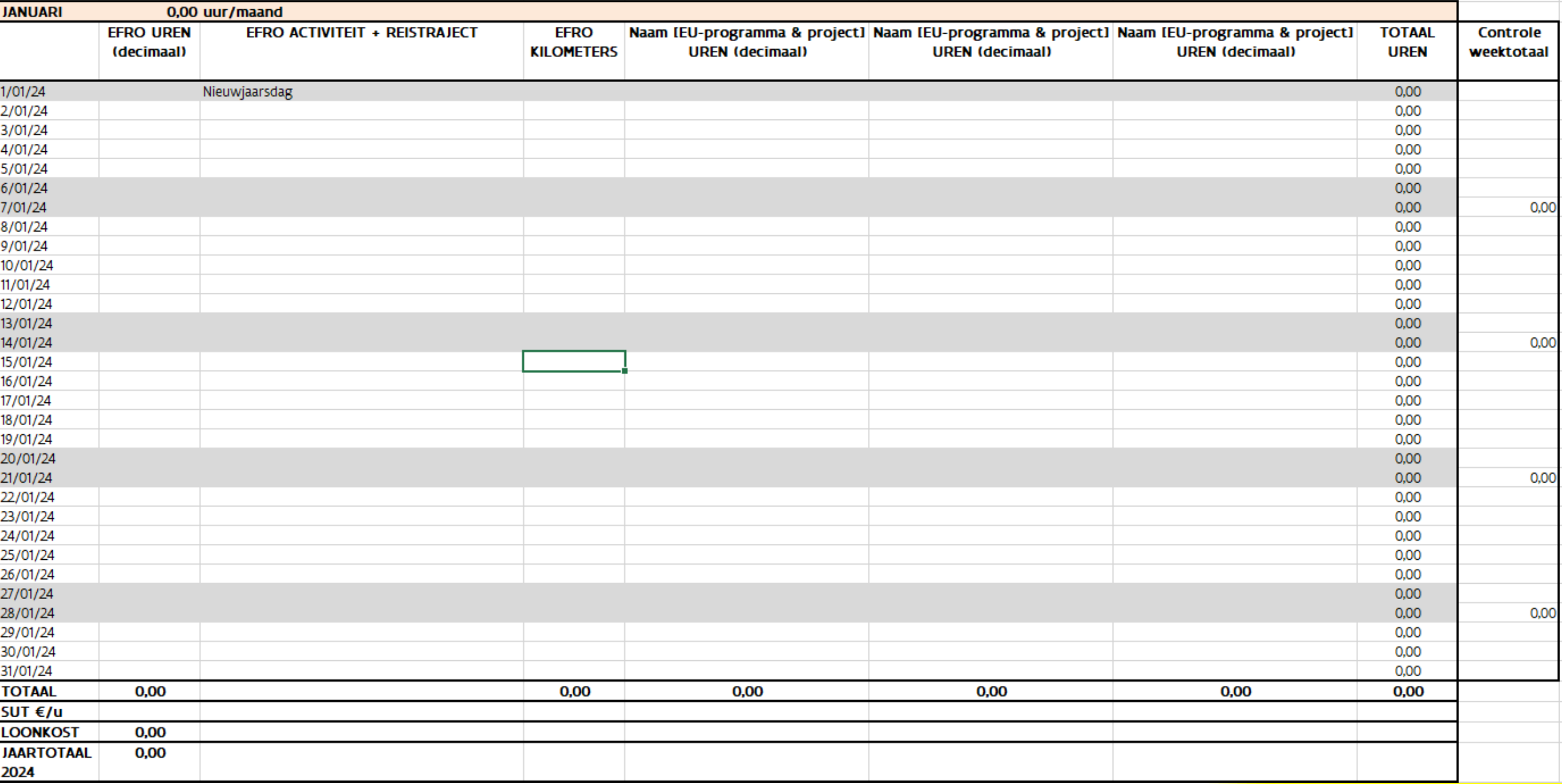

**EFRO.be** 

#### **RUBRIEK OVERHEAD**

- Vereenvoudigde kost (geen bewijsstukken)
	- 15% op personeel SUT
	- 40% op personeel SUT (enkel rubrieken personeel en werking mogelijk)
- Zelfde % voor alle partners
- Onderliggende regelgeving respecteren (bv. OHO)
- Automatische toekenning per rapport: kostenlijn per projectpartner

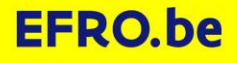

#### **RUBRIEK WERKINGSKOSTEN**

- Organisatie van inhoudelijke en promotionele activiteiten, deelname aan activiteiten, binnen- en buitenlandse reis- en verblijfkosten
- Alle verplaatsingen met wagen via kilometervergoeding: jaarlijks op 01/01
- Algemene regel: kosten van/voor projectmedewerkers

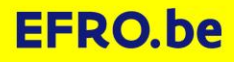

#### **10%-REGEL VERSUS 25%-REGEL**

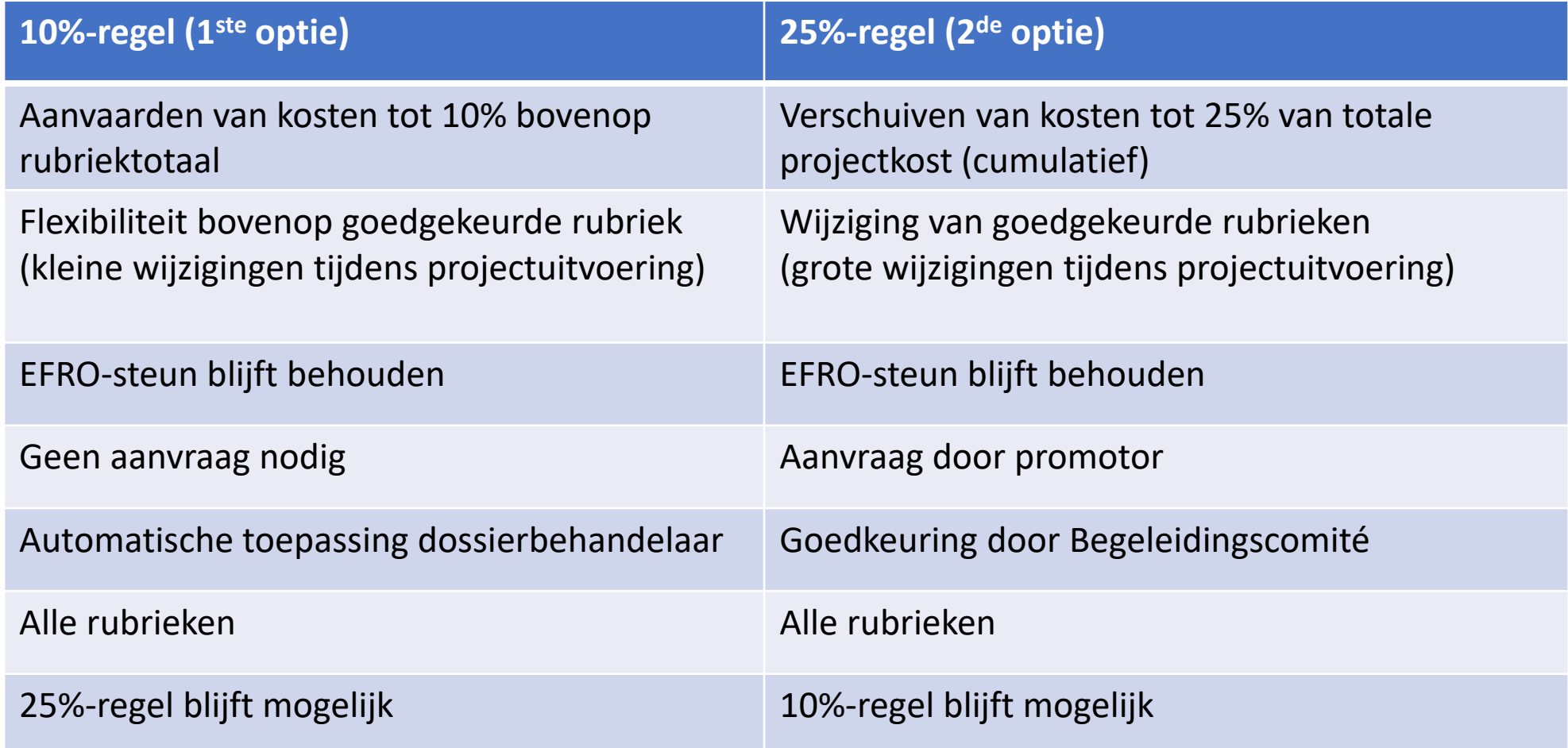

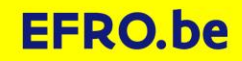

#### **OVERHEIDSOPDRACHTEN**

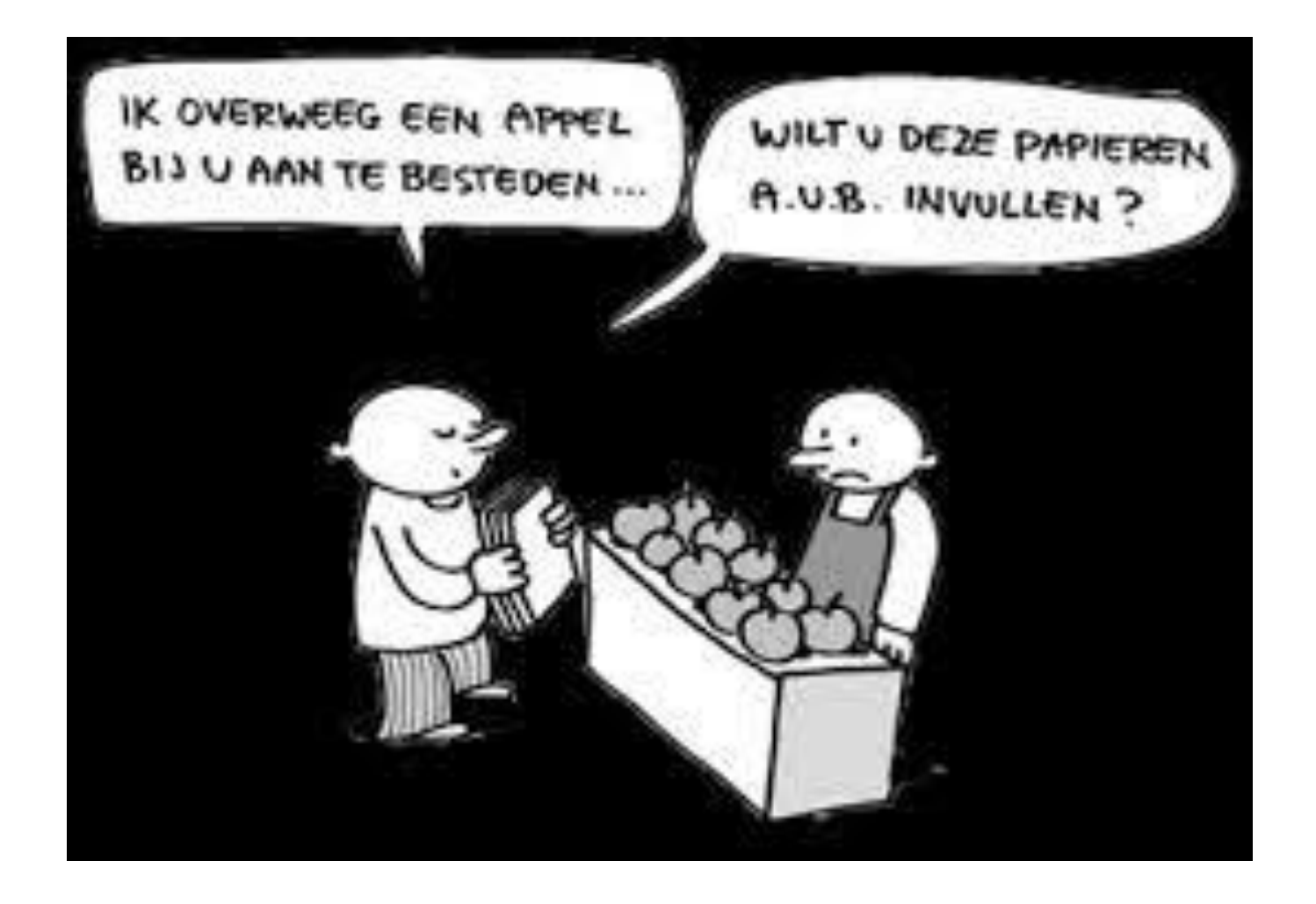

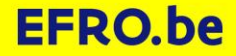

#### **OVERHEIDSOPDRACHTEN**

Grondige controle op:

- Toepassingsgebied => bijna altijd van toepassing ikv EFRO
- Gevolgde procedure => grondige schriftelijke documentatie/motivatie (in het bijzonder bij onderhandeling zonder bekendmaking)
- Realisatie => bewaak overeenstemming gunning-realisatie

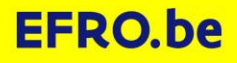

#### **OHO: AANDACHTSPUNTEN**

- Aanvaarde factuur (tot 30.000 EUR):
	- Basisbeginselen gelden (gelijkheid, transparantie, non-discriminatie, proportionaliteit)
	- Ramingsregels gelden (niet 'saucissoneren')
	- Verschillende potentiële deelnemers raadplegen: geen vormvereisten, echter wel bewijs bijhouden (bv. mails, vergelijking websites, …)
	- Objectieve keuze (geen favoritisme), opmaak bestelbon aangewezen
	- Financiële correctie (FC): 5%
- Raamovereenkomsten: max. waarde opnemen in bestek/publicatie (FC 5%)

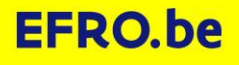

#### **OHO: AANDACHTSPUNTEN**

- Controle op drempelbedragen:
	- Opvragen leverancierslijsten periode 2-3 jaar
	- Bij bereiken van drempelbedragen voor een leverancier:
		- Case by case beoordeling inzake samentellen van bedragen per leverancier
		- Verder onderzoek naar correcte toepassing OHO
- Veel gebruikte leveranciers binnen organisatie = risicofactor => overweeg zwaardere procedure, raamovereenkomsten, nieuwe leveranciers, …
- Opgelet: controle op OHO is ruimer dan project en projectperiode!

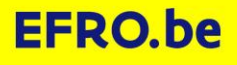

#### **STAATSSTEUN**

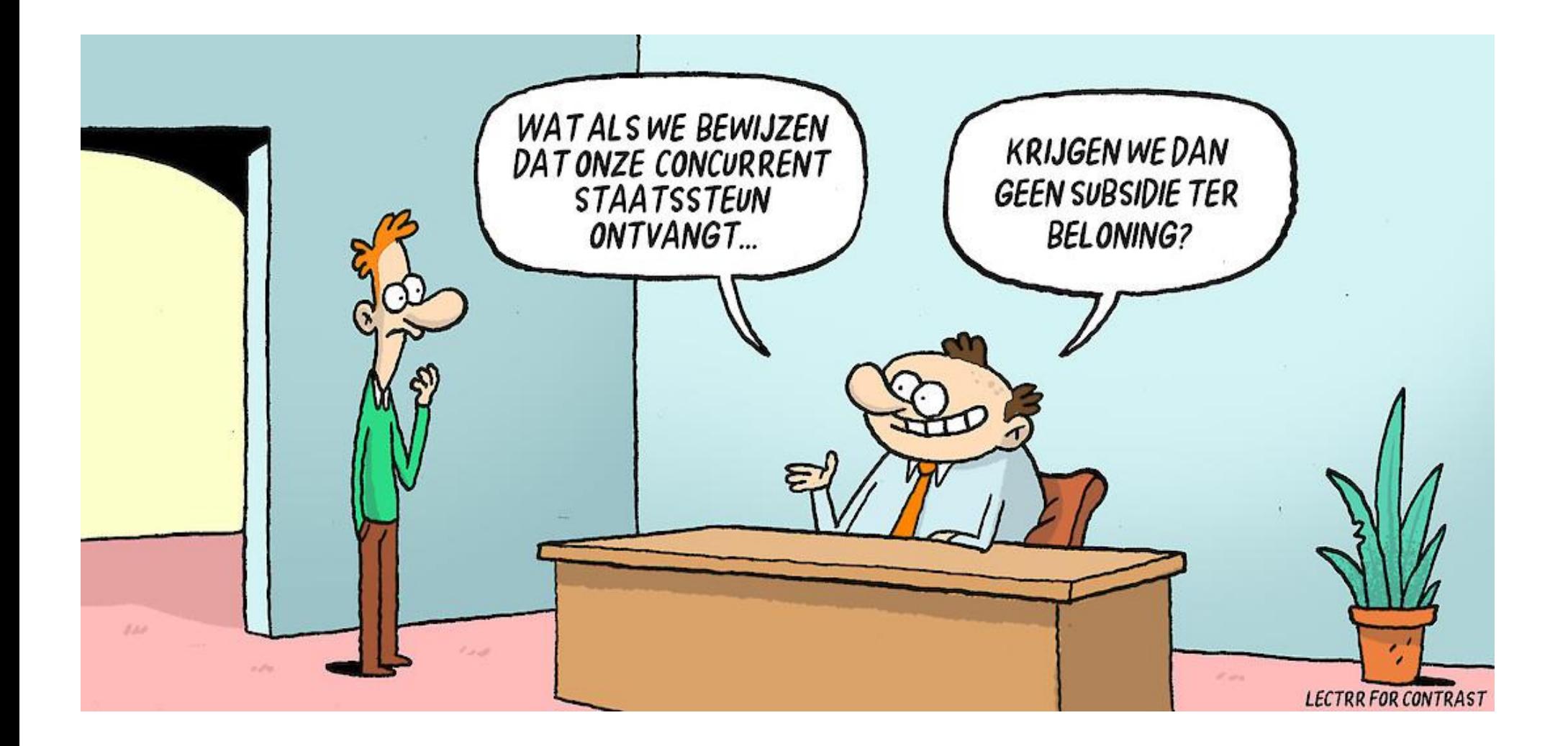

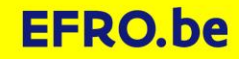

#### **STAATSSTEUN**

- Bij projectgoedkeuring: vaststelling staatssteunregime (projectovereenkomst)
- Tijdens projectuitvoering:
	- Afwijkende regels mogelijk indien staatssteun
	- Staatssteun moet een vast aandachtspunt zijn bij de uitvoering
	- (Inhoudelijke) projectwijzigingen kunnen een invloed hebben op het gekozen staatssteunregime
	- Infrastructuur met gemengd gebruik: JAARLIJKS nagaan of de initiële analyse nog klopt (Kaderregeling O&O&I, AGVV art. 26)

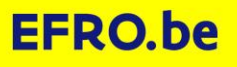

#### **STAATSSTEUN: DE MINIMIS**

#### 3-stapsschema:

- 1. Schatting maken van de financiële waarde van de geplande activiteit (gebaseerd op reële prijsberekening, bewijsstukken bijhouden) en ex ante meedelen aan potentiële deelnemer
- 2. Potentiële deelnemer gaat voor zichzelf na of hij door deelname aan de activiteit onder de de minimis drempel blijft en bezorgt in dat geval de getekende de minimis verklaring terug (datum ondertekening vóór de activiteit)
- 3. Uiterlijk bij start activiteit: brief aan deelnemer met waarde activiteit + aanmerking als de minimis steun met verwijzing naar Verordening Nr. 2023/2831)

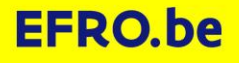

#### **STAATSSTEUN: DE MINIMIS**

- De minimis: 300.000 EUR binnen periode van 3 jaar
- 3-staps schema uit te voeren per activiteit waarvoor de minimis gebruikt wordt, steeds voorafgaand aan de projectactiviteit
- Geen aanpassingen ex post indien kostprijs activiteit in realiteit afwijkt van de raming
- De minimis verklaringen steeds toevoegen aan de projectrapportering (geen prijsberekeningen)

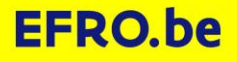

#### **STAATSSTEUN: MONITORING & CONTROLE**

Hou steeds alle bewijsstukken i.v.m. staatssteun bij in apart dossier:

- $\checkmark$  Initiële staatssteun assessment
- $\checkmark$  Juridische adviezen

✓ …

- $\checkmark$  Berekeningswijze marktprijs (cfr. de minimis)
- $\checkmark$  De minimisverklaringen, uitnodigingen
- $\checkmark$  Bewijs financieringsbronnen bij private cofinanciering (eigen privaat kapitaal, eventuele attestering bedrijfsrevisor, afgesloten banklening, ect.)

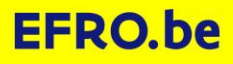

#### **STAATSSTEUN**

- Alle staatssteuninfo op: [www.efro.be,](http://www.efro.be/) luik staatssteun
	- $\checkmark$  Nuttige handleidingen
	- ✓Alle relevante juridische teksten
	- $\checkmark$  Modelformulieren (vb. de minimis)
- Gouden regel: bij twijfel contacteer steeds het programmasecretariaat

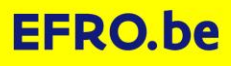

#### **MOGELIJKE VALKUILEN**

- Zwak auditspoor (ex post)
- Onduidelijke/onjuiste link met EFRO-project
- Zwakke interne controlestructuur
- Gebrek aan communicatie binnen project (inhoudelijk financieel)
- Geen/onjuiste inschatting van impact van projectwijzigingen
- BTW wijzigingen (BTW-regime, verhoudingsgetal, …)
- Overheidsopdrachten (ramingen & drempels, meerwerken, herhalingen, …)

# **Controlestructuur**

**EFRO EUROPEES FONDS VOOR REGIONALE ONTWIKKELING** 

### Vertrouwen is goed, controle beter?

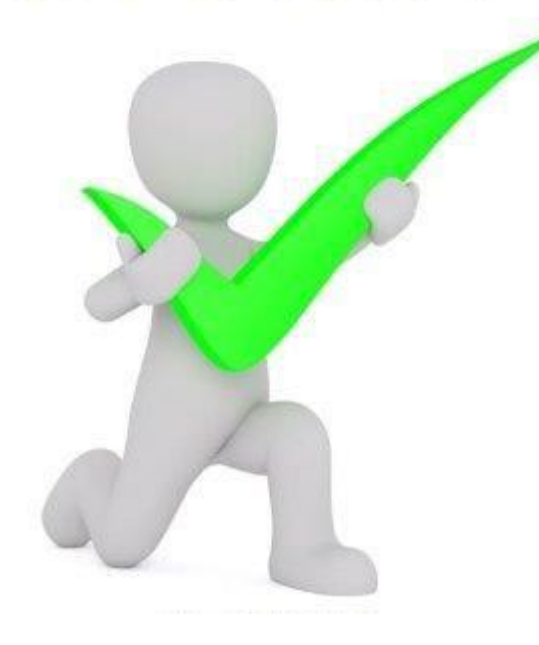

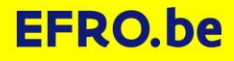

#### **CONTROLESTRUCTUUR**

#### INTERN

- Beheersautoriteit (BA)
	- Controle op stukken (afdeling Europese Programma's)
	- Controle ter plaatse (afdeling Inspectie)
	- $\Rightarrow$  1<sup>ste</sup> lijns-controles

#### EXTERN

- Auditautoriteit (AA)
	- Inspectie van Financiën + eventueel externe consultants
	- $\Rightarrow$  2<sup>de</sup> lijns-controles
- Europese Commissie, Rekenhof, …

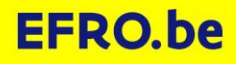

#### **CONTROLE OP STUKKEN (1STE-LIJN)**

- Controle van ingediende rapporten E-loket (risico-gebaseerd ipv 100%)
- Termijn: 80 dagen (opschorting mogelijk) (ipv 90 dagen)
- Aanspreekpunt: financiële dossierbehandelaar (E-loket, projectorganisatie)
- Verworpen uitgaven kunnen altijd vervangen worden door andere uitgaven die wel subsidiabel zijn

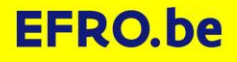

#### **CONTROLE TER PLAATSE (1STE-LIJN)**

- Financiële controle én systeemcontrole, gericht op tijdig bijsturen. Bijkomende controlepunten: de visu controle, boekhouding, …
- Ter plaatse bij promotor, maar aanwezigheid copromotoren is wenselijk
- Contactpunten & BA kunnen aanwezig zijn
- Verworpen uitgaven kunnen soms vervangen worden door andere uitgaven die wel subsidiabel zijn

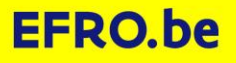

#### **PROJECTAUDIT (2DE-LIJN)**

- Selectie van projecten via steekproeftrekking en op basis van de uitgaven in een boekjaar
- Controle van een steekproef van uitgaven => extrapolatie van gevonden fouten & correctie 'known errors': fout kan snel oplopen!
- Ontwerpverslag woord/wederwoord procedure definitief verslag (samen met MA/CP)
- Verworpen uitgaven kunnen nooit vervangen worden door andere uitgaven die wel subsidiabel zijn => altijd netto-correctie EFRO-steun (nieuwe projectdefinitie)
- Maximale toegestane foutenmarge programma: 2%

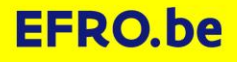

# **Projectcommunicatie**

**EFRO EUROPEES FONDS VOOR REGIONALE ONTWIKKELING** 

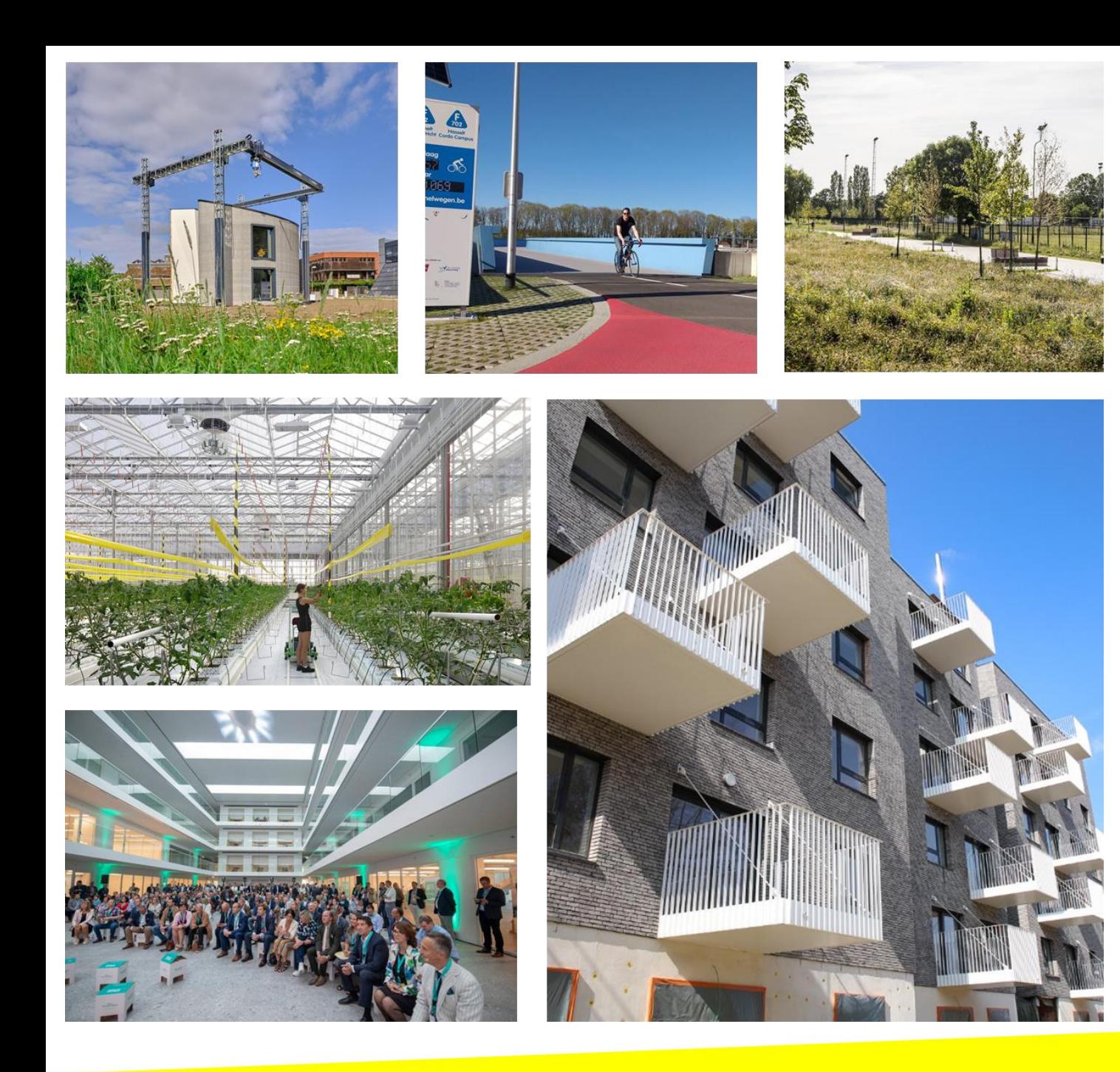

Een fietsbrug in Hasselt, een innovatieve dakserre in Roeselare, een 3D-betonprinter of een park in Antwerpen? Een campus in Genk waar je de nieuwste technologie en techniek kan beleven? De renovatie van sociale woningen met oog voor duurzaam energieverbruik?

### **Ook dat is Europa!**

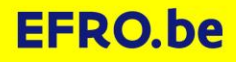
# **Combinatielogo Vlaanderen & EU**

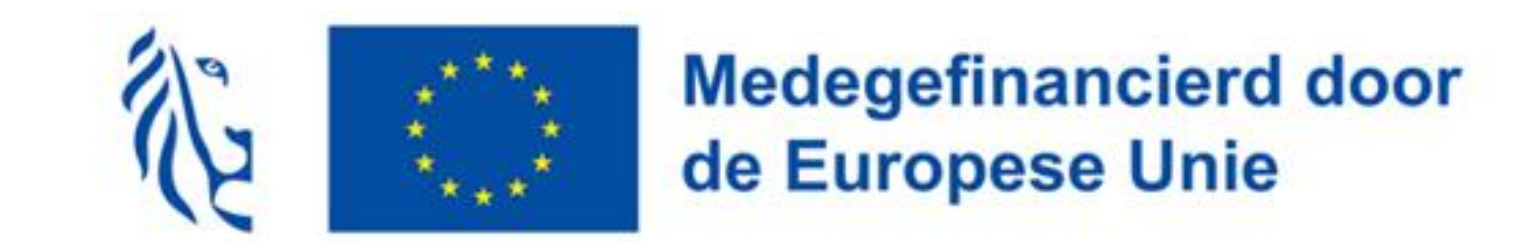

- Te gebruiken voor alle communicatie over jouw project
- In verschillende formats te downloaden via www.efro.be

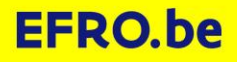

# **Maak en download jouw persoonlijke affiche, werfbord/doek of gedenkplaat**

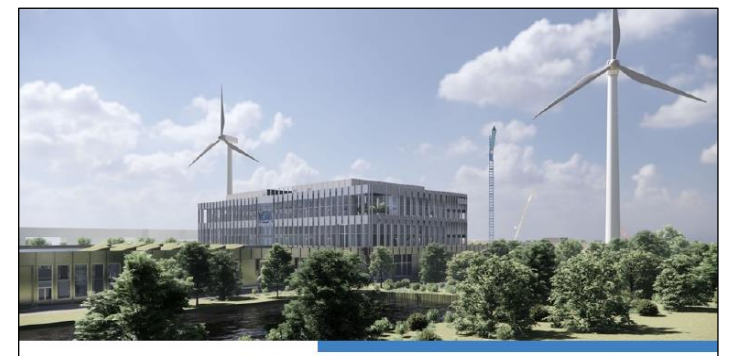

**CONTRAD** 

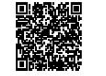

https://www.efro-projecten.be/nl/zoekeen-europees-project/innovatieve-leerhubsmastercampus-roeselare~981/

Duur 04/2023 - 03/2026

**Totale budget** € 24.940.000

**EU-financiering** € 6.716.902

Innovatieve Leerhubs **Mastercampus** 

#### Roeselare

Met het project Mastercampus Roeselare (MCR) creeert VDAB een state-of-the-art opleidingsinfrastructuur waar ontdekken, beleven en leren centraal staat en waar via innovatieve leerhubs antwoorden geformuleerd worden op toekomstige uitdagingen op vlak van duurzaamheid, energie en klimaat

**Medegefinancierd door** de Europese Unio

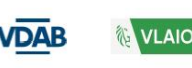

• Via online tool Europese Commissie

[https://ec.europa.eu/regional\\_policy/online](https://ec.europa.eu/regional_policy/online-generator/?lang=nl)[generator/?lang=nl](https://ec.europa.eu/regional_policy/online-generator/?lang=nl) 

- Duidelijk zichtbare, publiek toegankelijke plaats
- Minimum A3 formaat, mag ook via digitaal scherm
- Investeringsprojecten >€500.000 werfbord & gedenkplaat
- Voeg sponsorlogo VLAIO toe

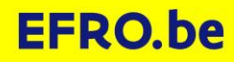

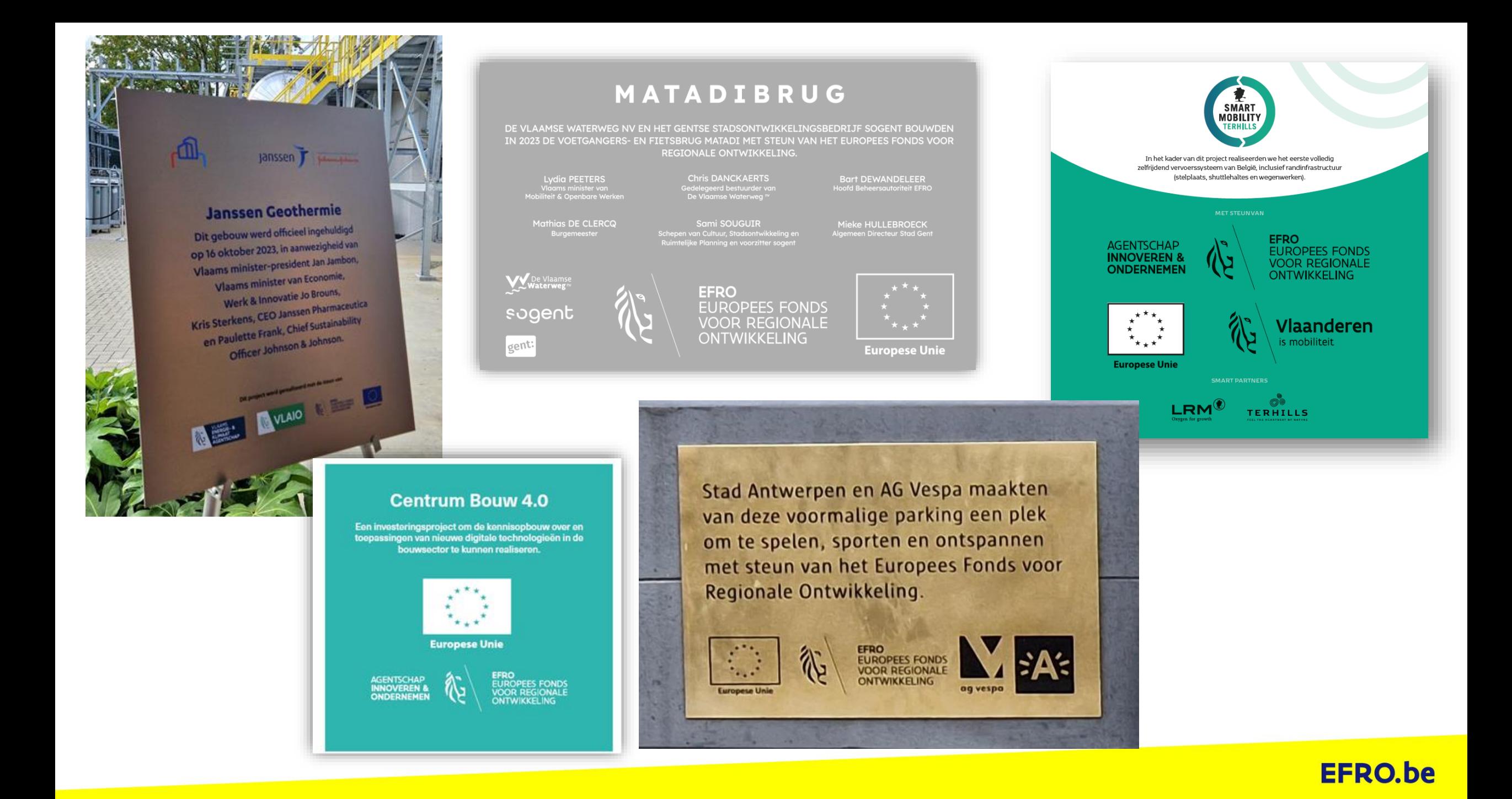

# **Communiceer via website & sociale media**

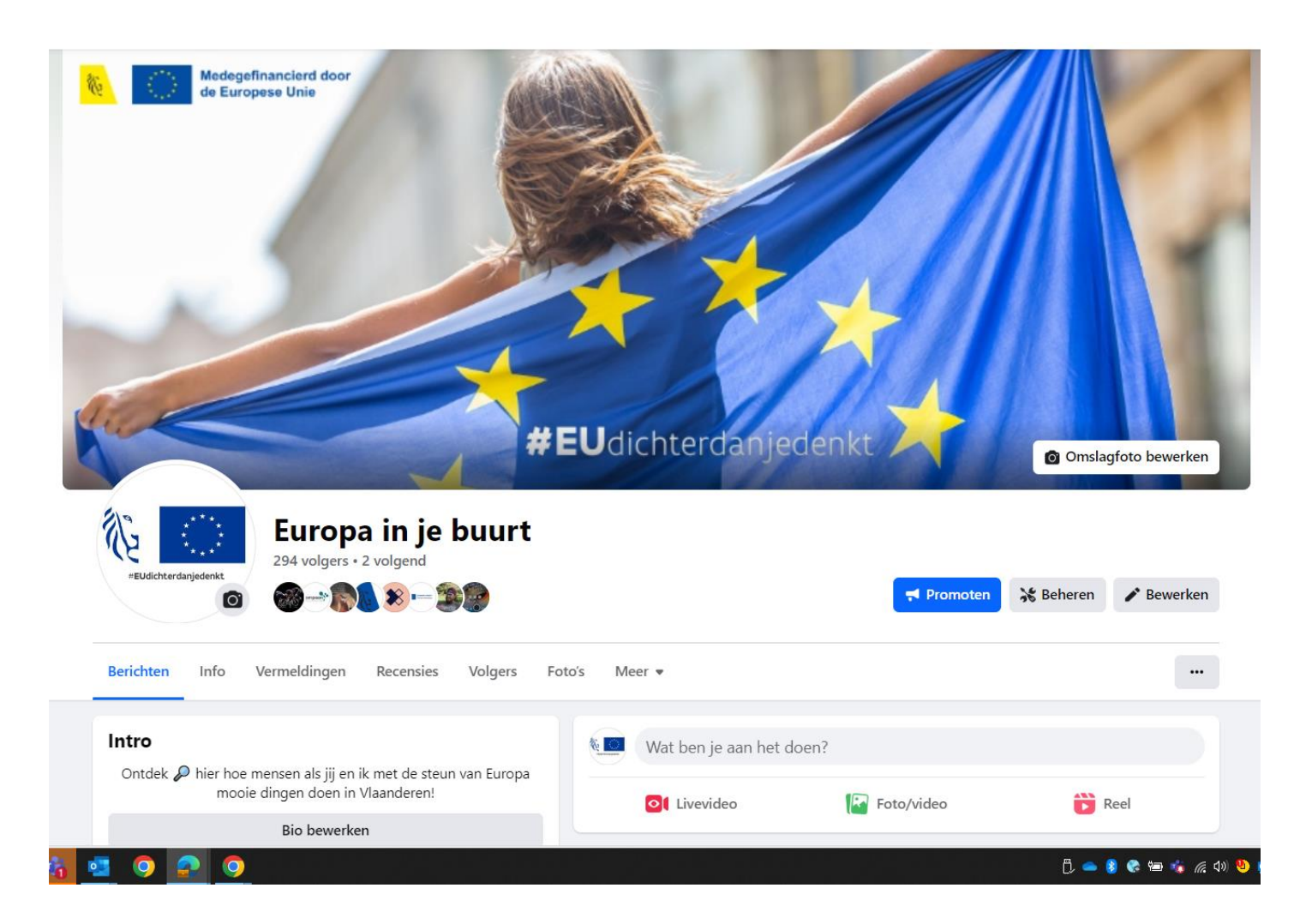

#### **Website**

- Korte beschrijving project (doel, resultaten, financiële steun EU
- Combinatielogo bovenaan

#### Sociale media

- Combinatielogo in profielfoto of header
- Tag @EFRO Vlaanderen, #EU4BE en #Euinmyregion in jouw berichten

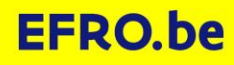

# **Gebruik het logo op al jouw documenten en communicatiemiddelen**

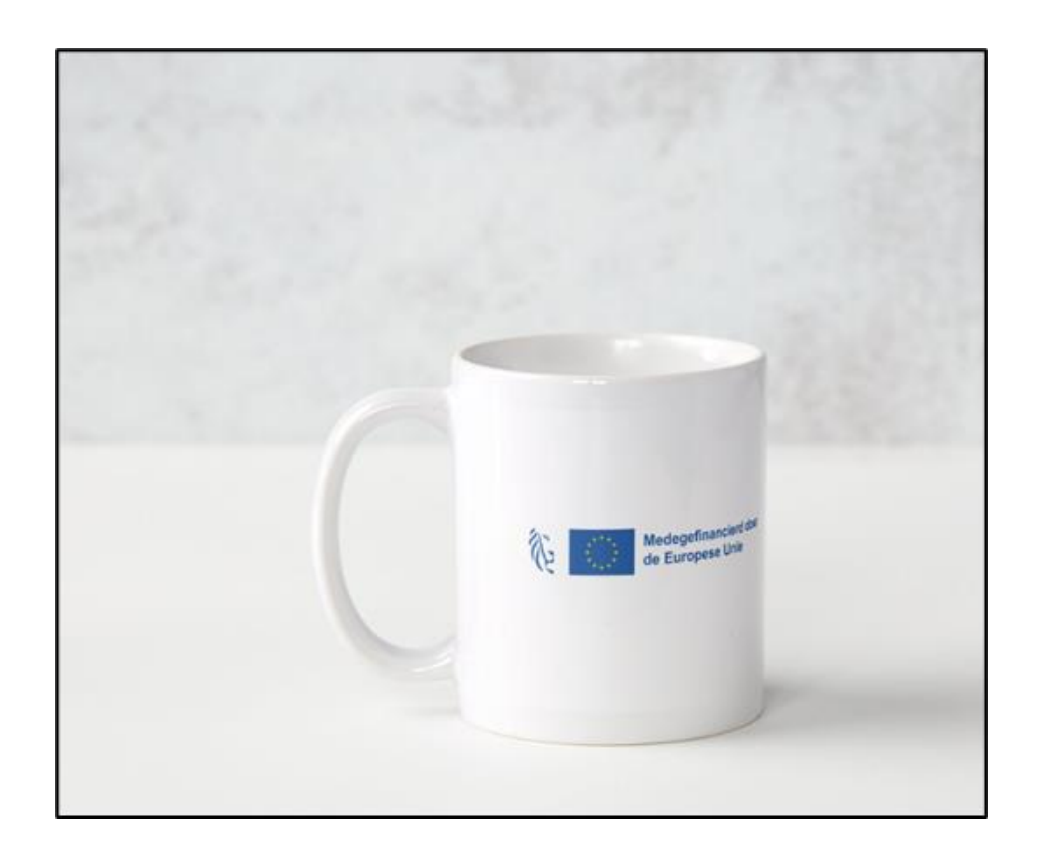

Op alle projectgerelateerde communicatie en advertenties of campagnes voor het brede publiek Denk bijvoorbeeld aan:

- flyers, folders, pennen, gadgets of infofiches
- organisatie van evenementen
- vermelding in de media

Je kan nooit teveel communiceren over jouw project: persberichten, opendeurdagen, …

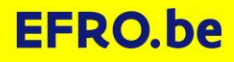

# **De communicatieverplichtingen handig en kort**

**HOE COMMUNICEREN OVER JOUW EFRO PROJECT?** 

## **samengevat**

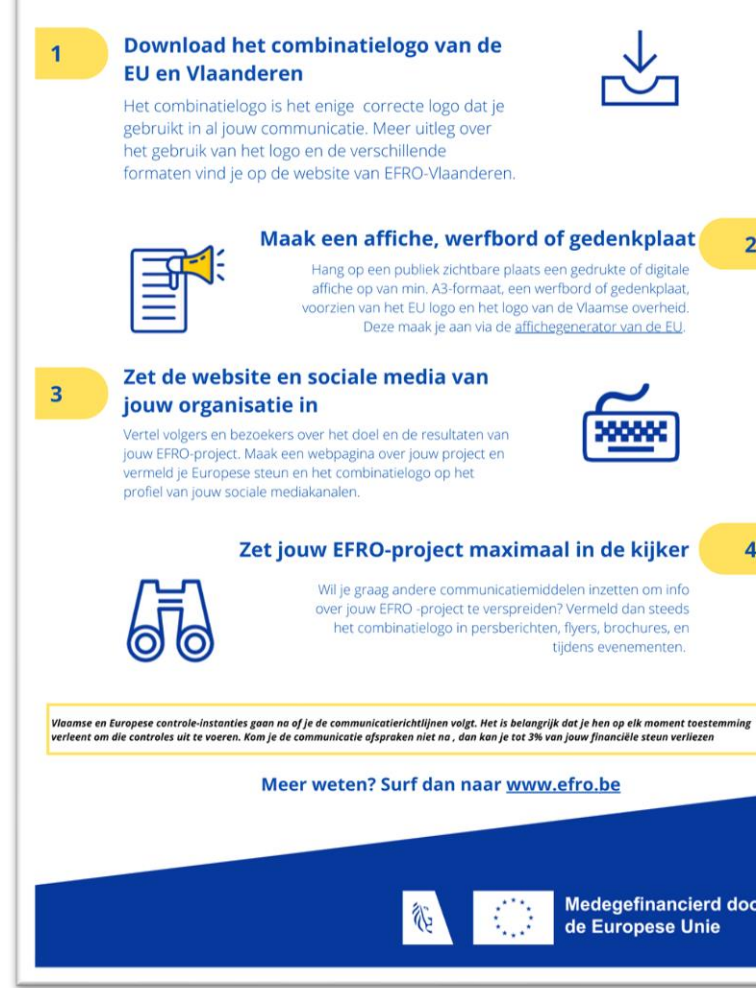

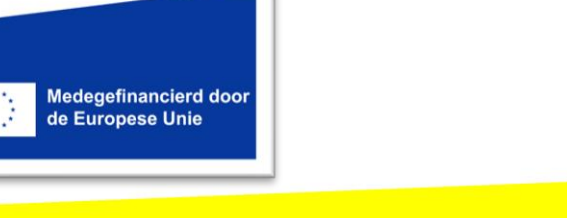

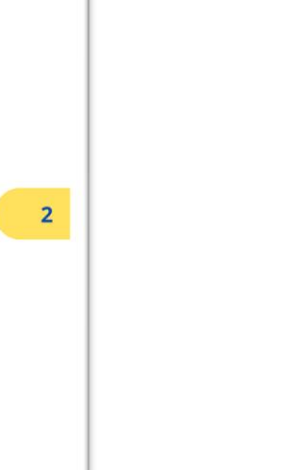

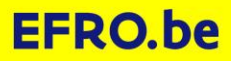

# **Wat in geval van FIO-cofinanciering?**

• Gebruik sponsorlogo Vlaio samen met EU-sponsorlogo

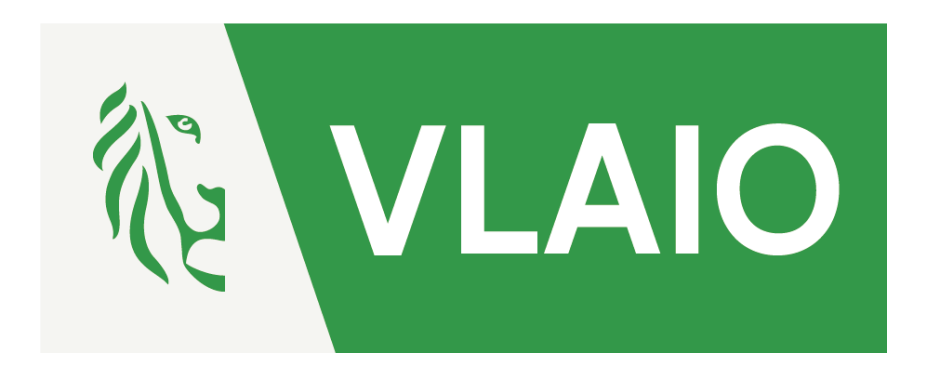

• <https://www.vlaio.be/nl/over-ons/logos>

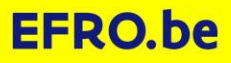

# **E-loket: Rapporteren praktisch**

**EFRO EUROPEES FONDS VOOR REGIONALE ONTWIKKELING** 

#### **RAPPORTEREN OVER UW PROJECT**

- 1. Wanneer rapporteren over jouw project
- 2. Rapport aanmaken, inhoud bewerken en rapport indienen
- 3. Resultaten van rapportindiening opvolgen
- 4. Overzicht project in EFRO E-loket

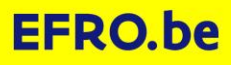

## **1. WANNEER RAPPORTEREN OVER UW PROJECT?**

- Rapporteren kan pas nadat het projectcontract geregistreerd is.
- Rapporteringsperiodes
	- Om de 4 maanden
	- Exacte datums worden met jou afgesproken en kunnen eventueel gewijzigd worden indien gewenst
	- De rapporteringsdatums staan in je project
- Ook na afloop van het project wordt er nog medewerking verwacht!

#### 2. RAPPORTEN AANMAKEN EN BEWERKEN: SCHEMA

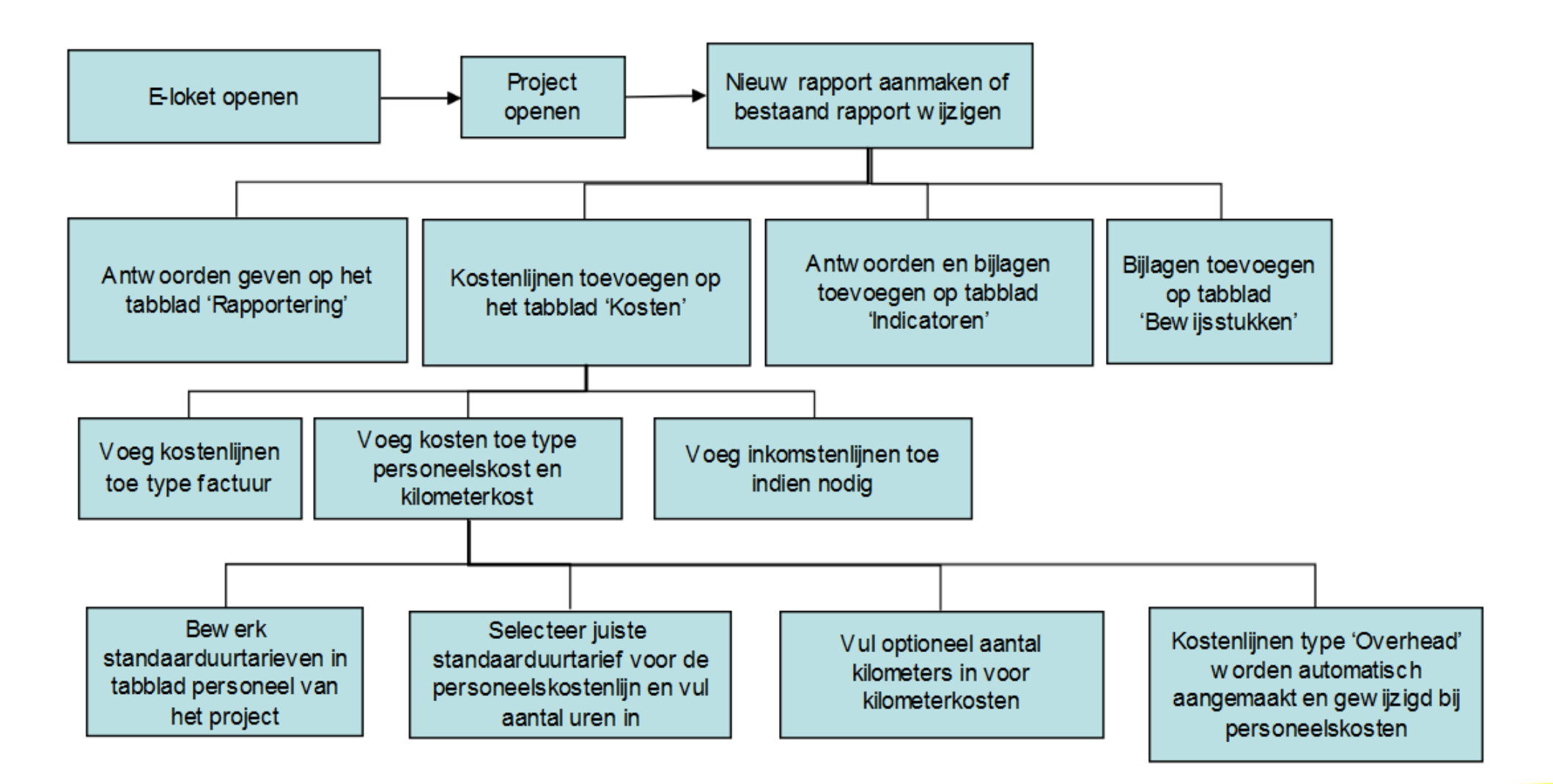

## **2. RAPPORTEN INDIENEN: SCHEMA**

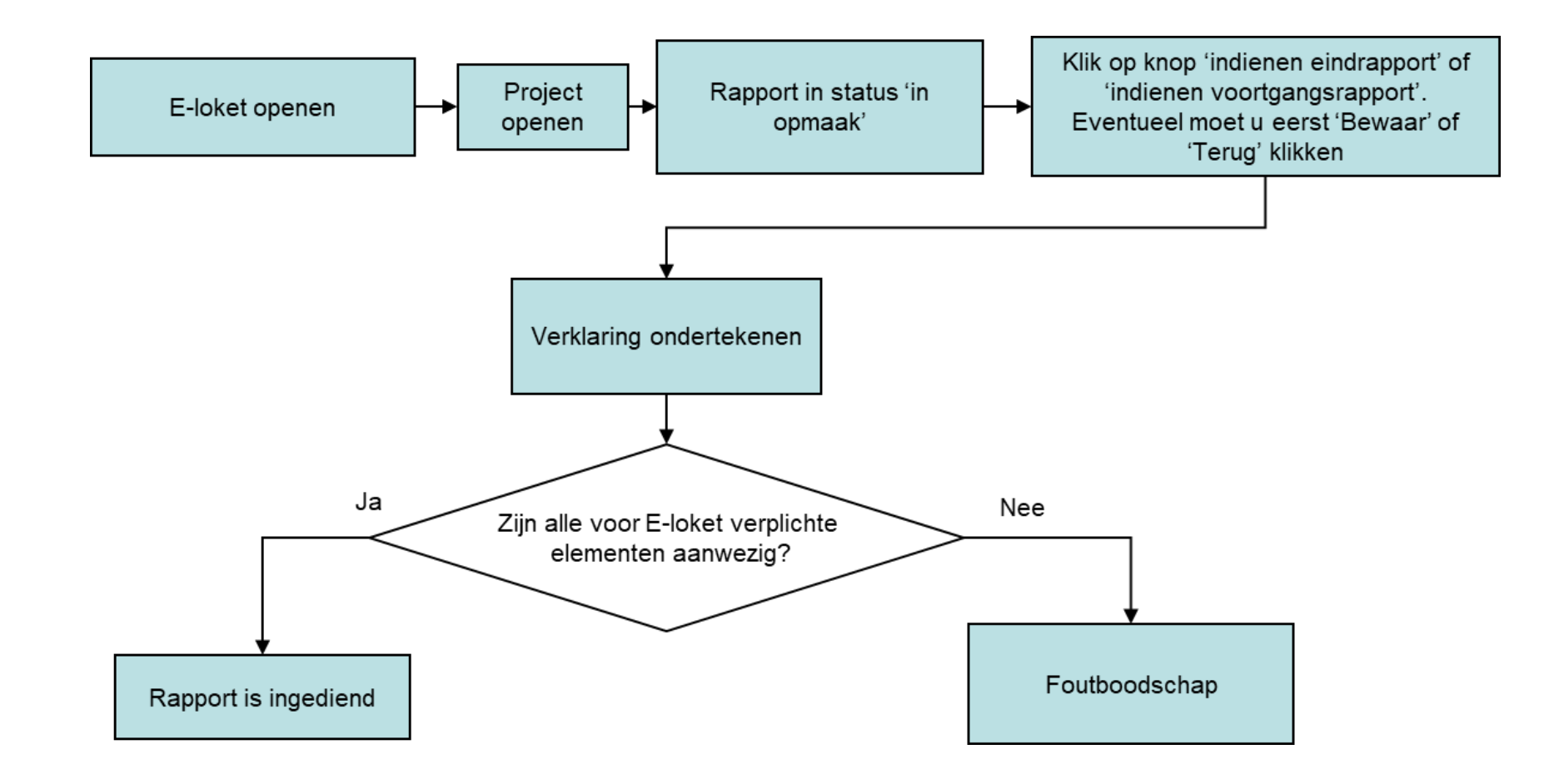

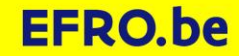

## **RAPPORTEN AANMAKEN EN BEWERKEN**

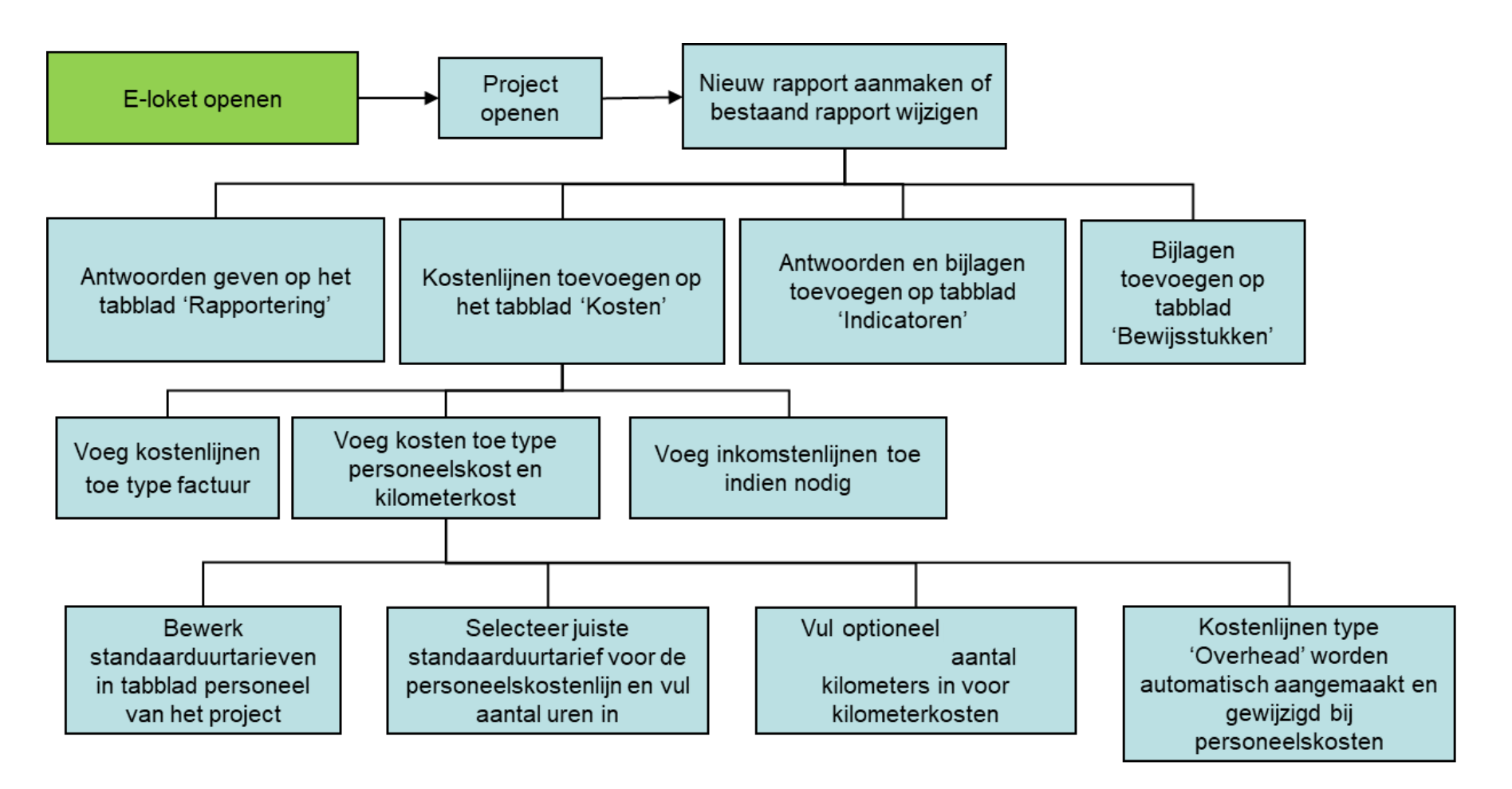

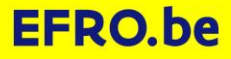

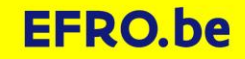

## WWW.EFRO.BE - E-LOKET

## **Veel aanmeldopties: [www.csam.be](http://www.csam.be/), mijn digitale sleutels om bepaalde opties te activeren**

Beveiligingscode via mobiele  $\frac{1}{\sqrt{1-\frac{1}{2}}}$ elD en aangesloten kaartlezer app **UW LAATSTE KEUZE VEILIGSTE KEUZE** Eerste gebruik? Manier van aanmelden Meer info <sup>0</sup> Meer info  $\bigcirc$ eerst activeren <sup>2</sup> itsme® Beveiligingscode via SMS its<br>me SMS Erste gebruik? Manier van aanmelder dan één<br>Erst activeren<br>Erst activeren<br>Erst activeren<br>Activeer er méér dan hebt!<br>Activeer er méér dan hebt! Meer info <sup>3</sup> **D** Federaal token EE Meer info <sup>?</sup>

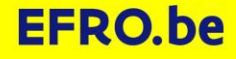

#### **RAPPORTEN AANMAKEN EN BEWERKEN**

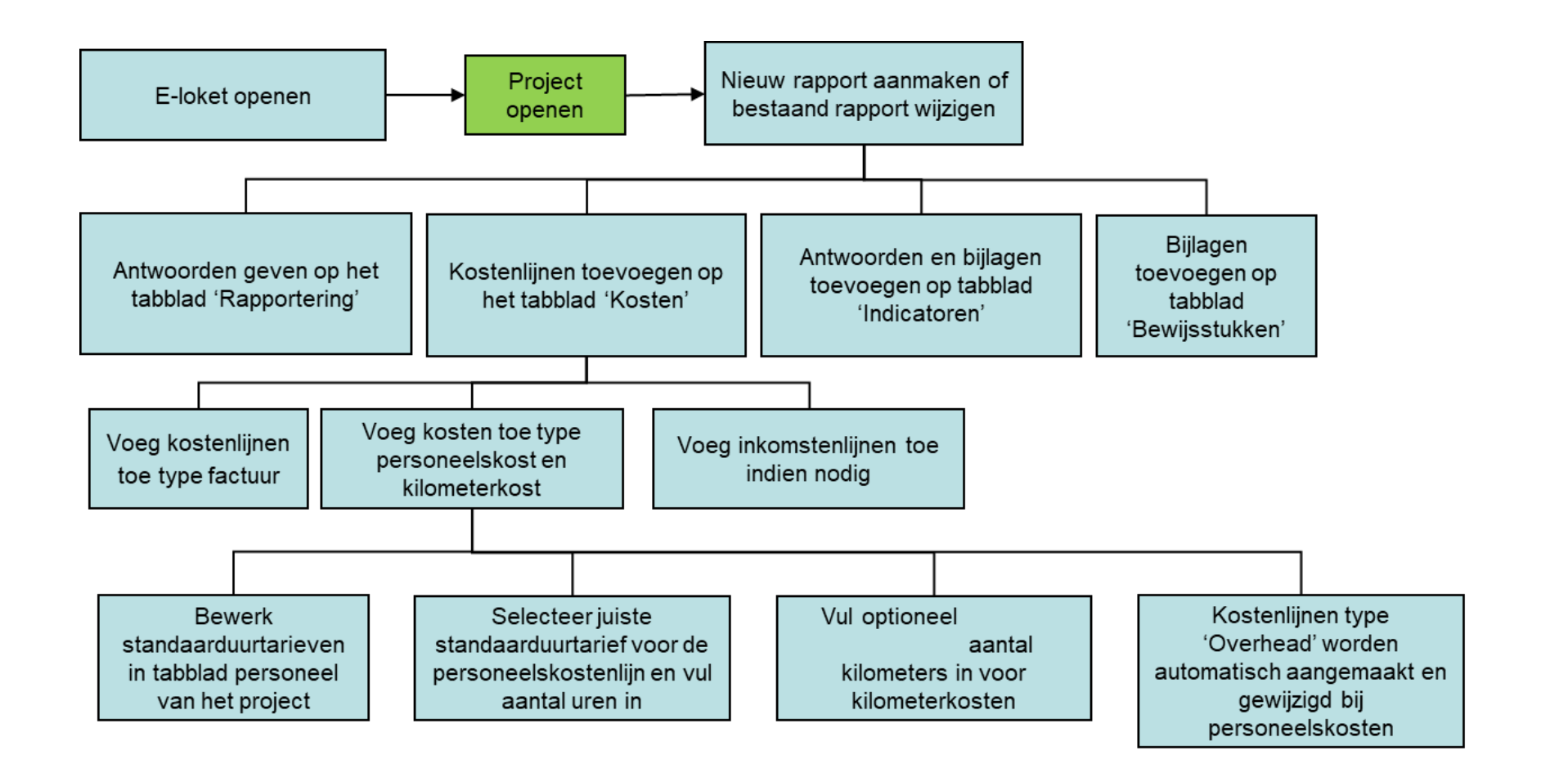

#### **WIE KAN EEN PROJECT OPENEN?**

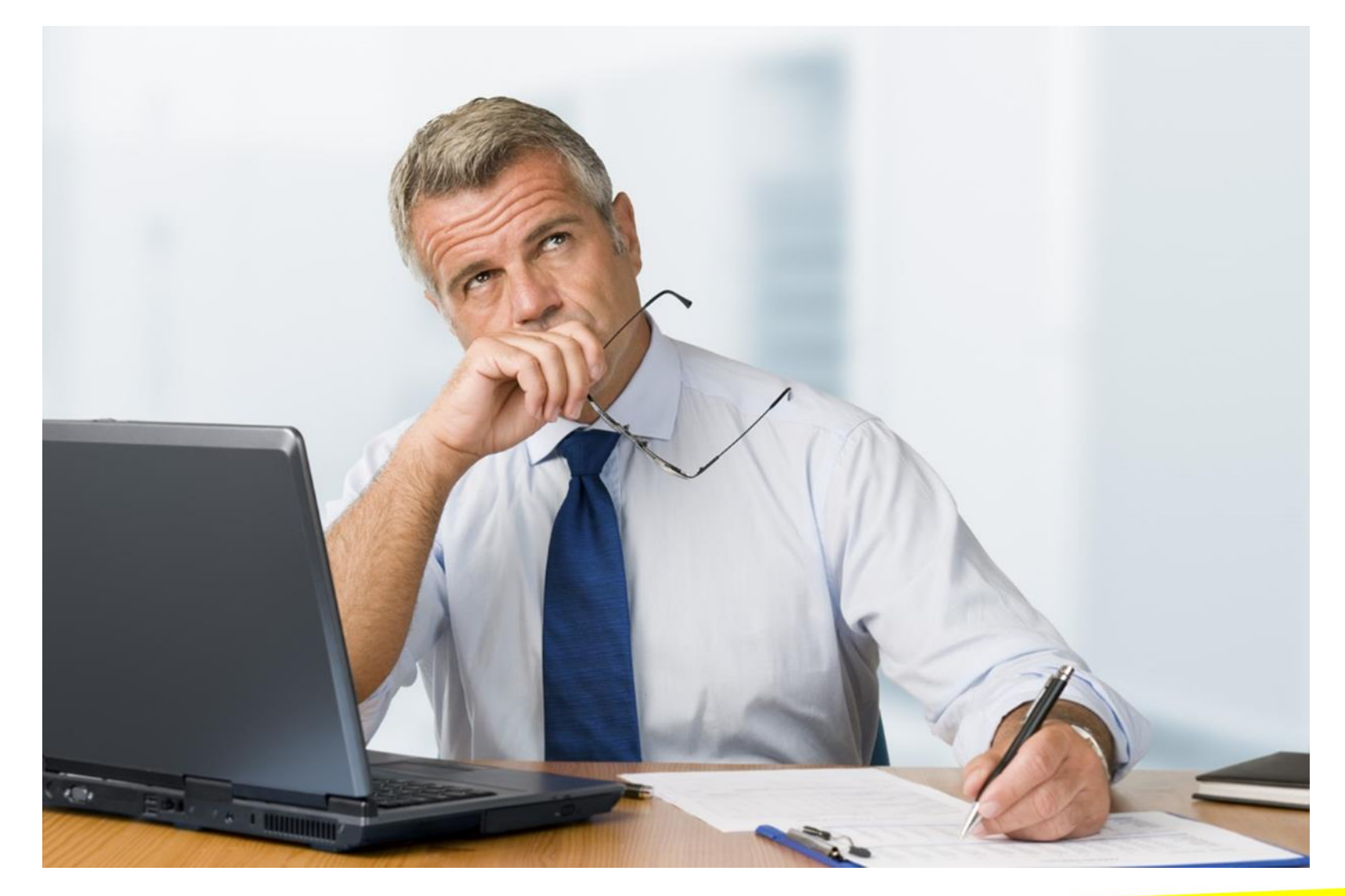

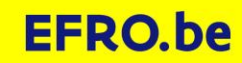

#### **TOEGANG TOT EEN PROJECT: PROMOTOR**

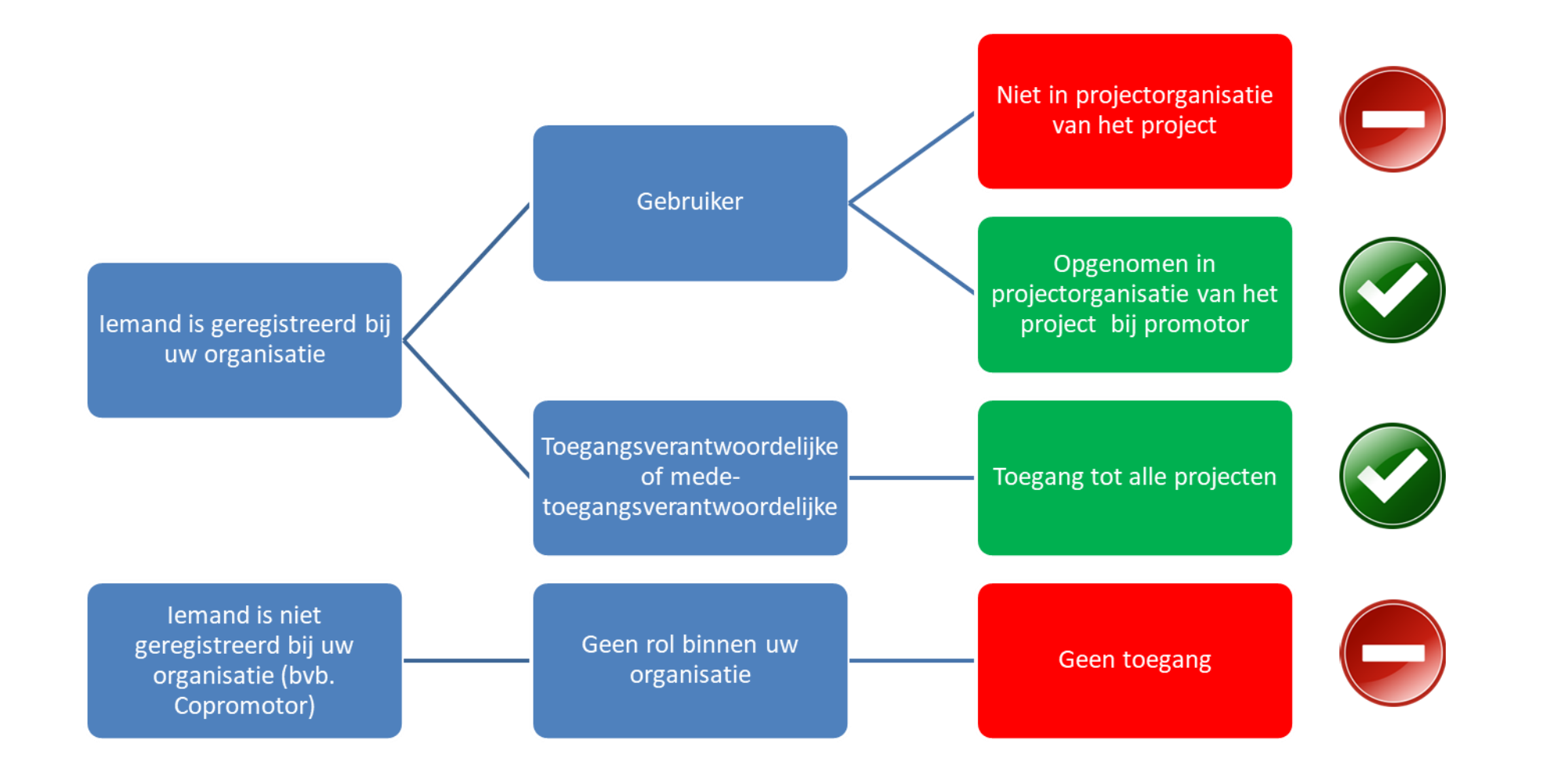

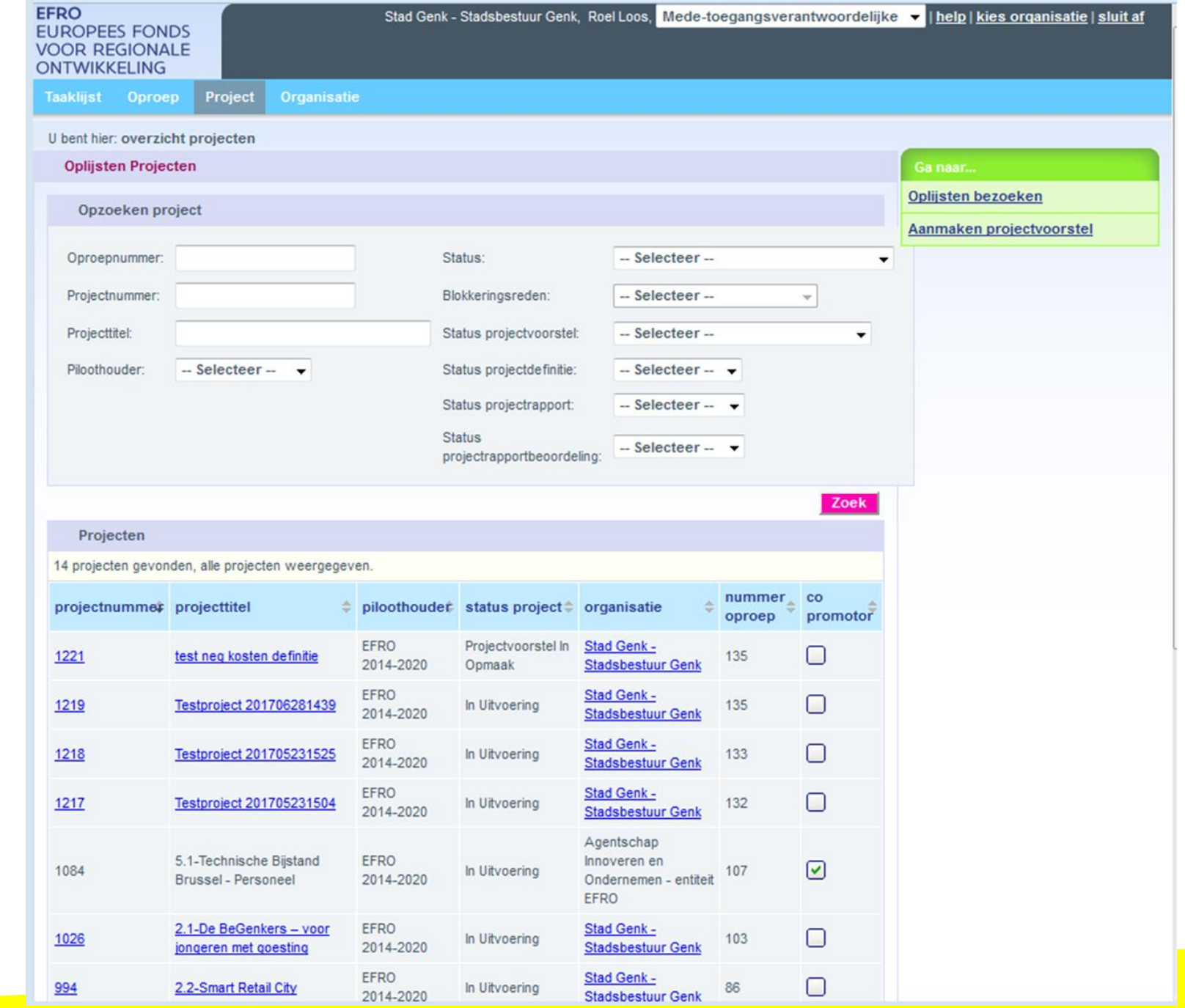

## **TOEGANG TOT PROJECT: COPROMOTOR HEEFT GEEN TOEGANG HOE GAAT U DAARMEE OM?**

- Volledige toegang tot project geven
	- Mensen opnemen in jouw organisatie als gebruiker. Daarna volledige toegang geven tot een project.

- Geen toegang tot project geven
	- informatie uit project delen:
		- PDF 'afdruk' van projectvoorstellen, projectdefinities en rapporten.
		- Kostenlijnenoverzichten
		- Kostenoverzicht per rapportbeoordeling.
		- Schermafdrukken maken en versturen
		- Online gesprekken met scherm delen
		- …

#### **PERSONEN TOEVOEGEN EN VERWIJDEREN**

#### **Enkel toegangsverantwoordelijke en mede-toegangsverantwoordelijke**

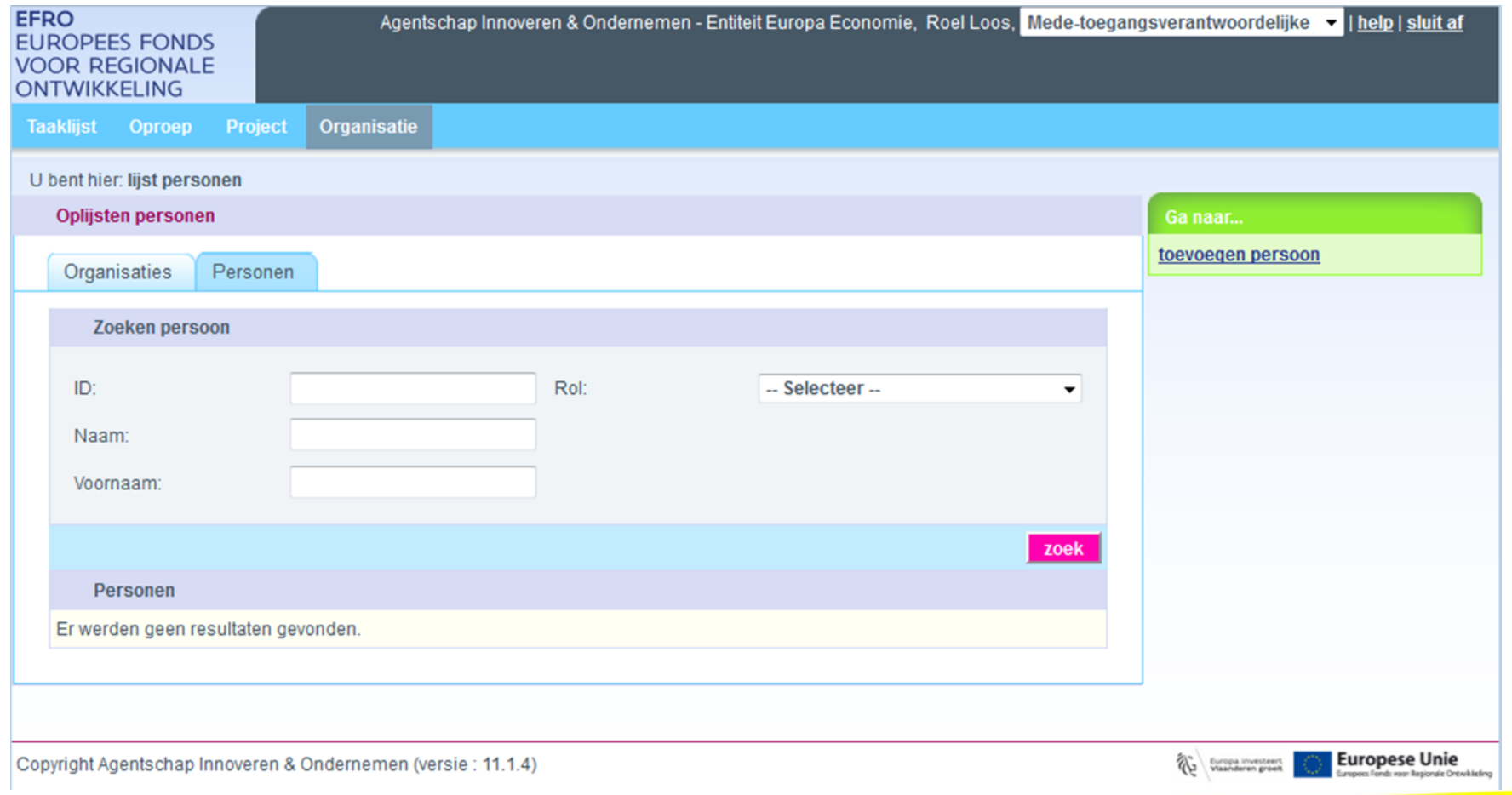

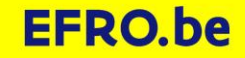

## **RAPPORTEN AANMAKEN EN BEWERKEN**

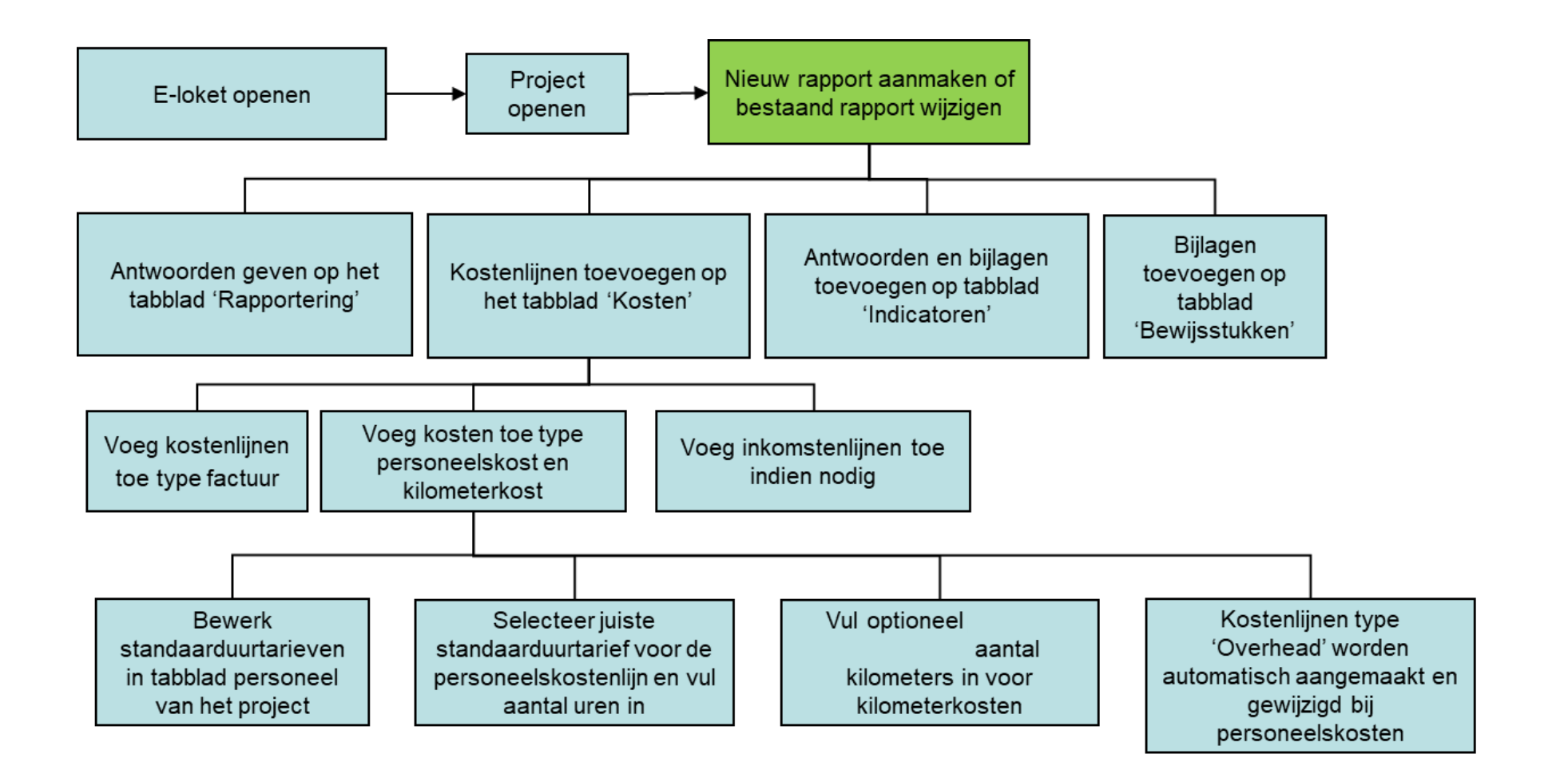

## **RAPPORT AANMAKEN**

- Tabblad project
- Groen plusje aan de rechterkant bij rapporten

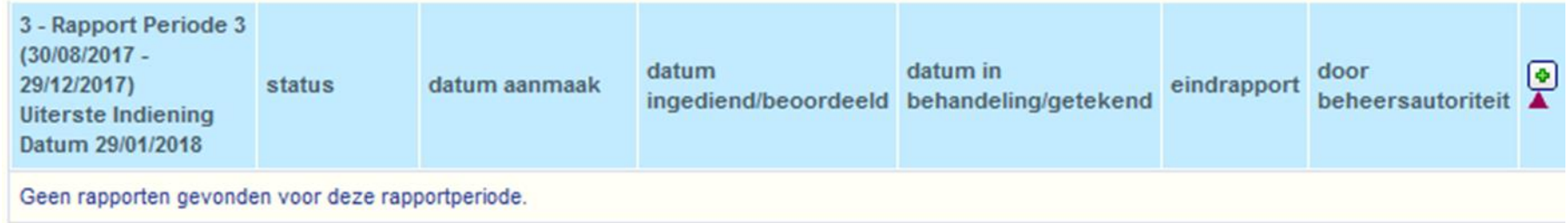

#### **RAPPORT BEWERKEN**

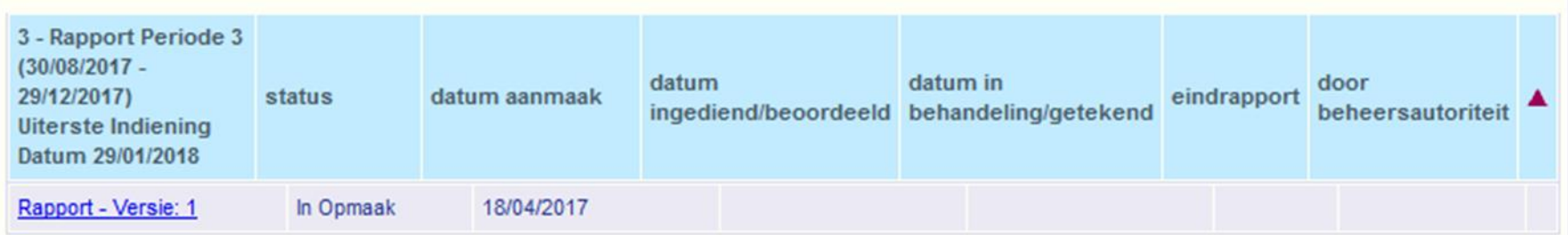

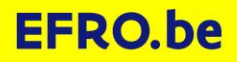

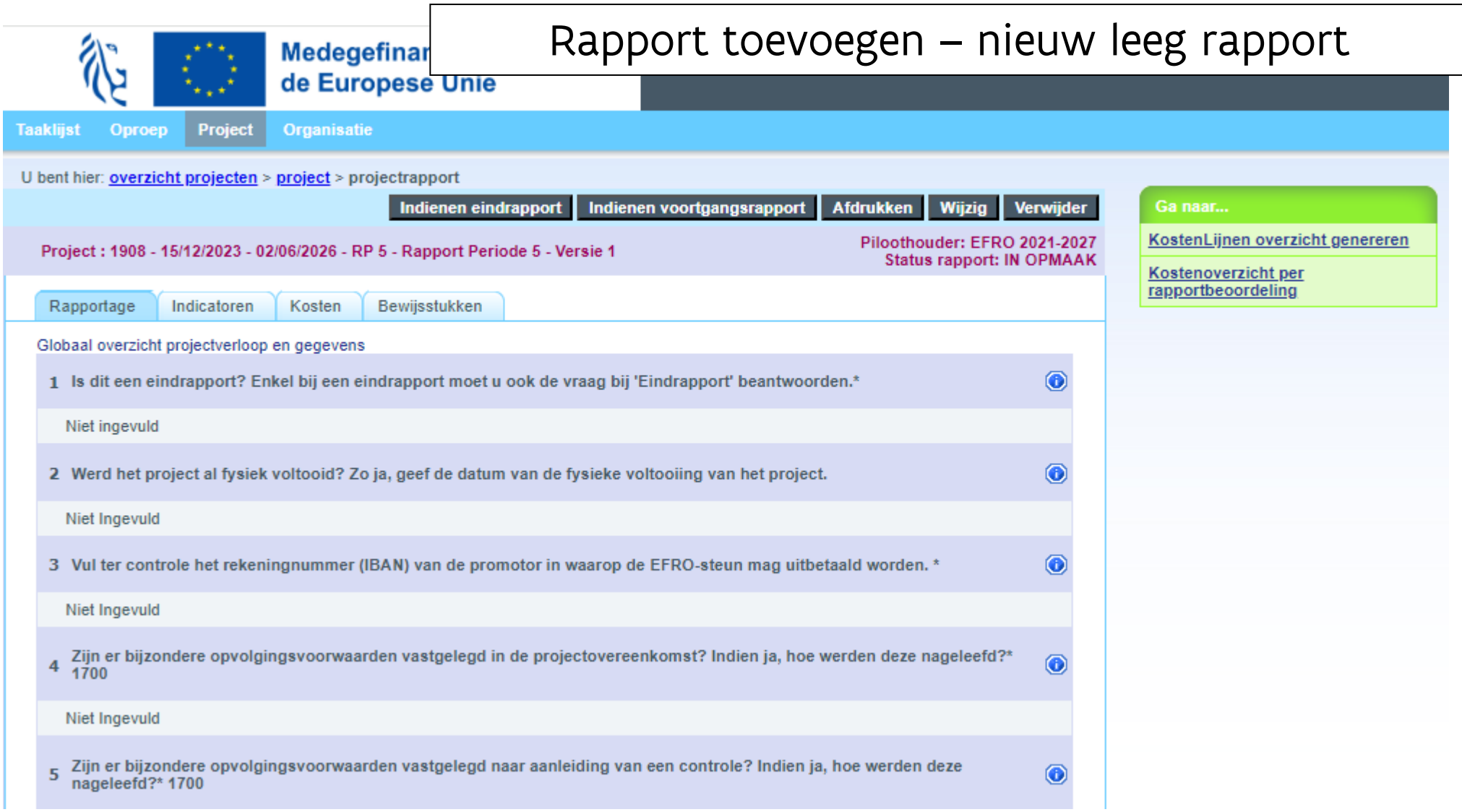

#### **ANTWOORDEN GEVEN OP HET TABBLAD 'RAPPORTERING'**

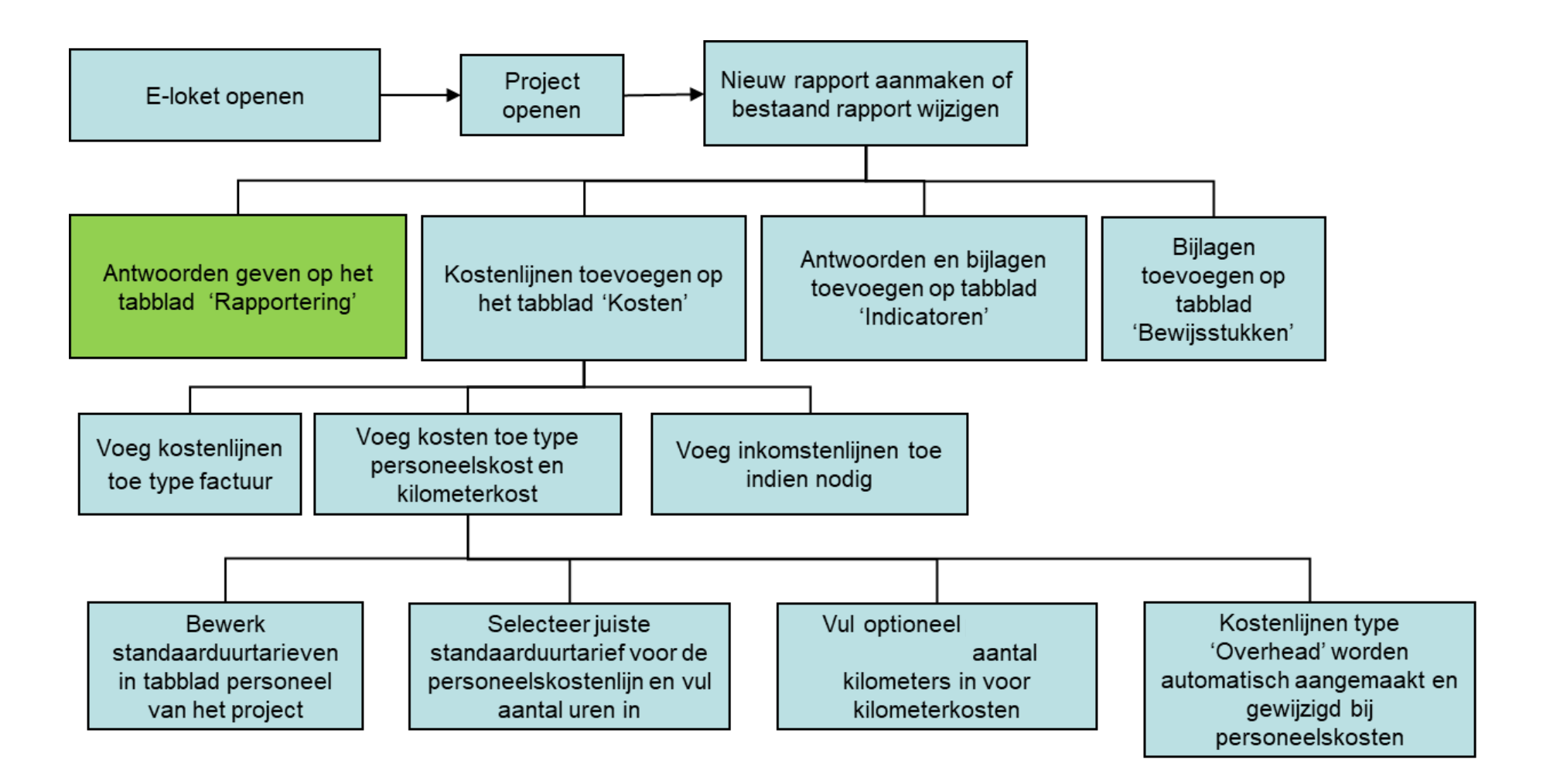

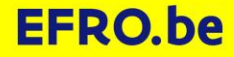

## **ANTWOORDEN GEVEN OP HET TABBLAD 'RAPPORTAGE'**

- Doel: je geeft ons beknopt informatie over de stand van zaken van de uitvoering van je project.
- Verschillende inhoudelijke vragen.
	- Globaal overzicht over het projectverloop
	- Voorwaarden in projectovereenkomst of bij controles
	- Eindrapportagevraag in te vullen bij eindrapport
	- Gedetailleerd projectverloop: hoe staat het met je voorziene werkpakketten, activiteiten en mijlpalen?
	- Stand van zaken externe financiering

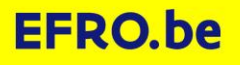

#### **'RAPPORTAGE'**

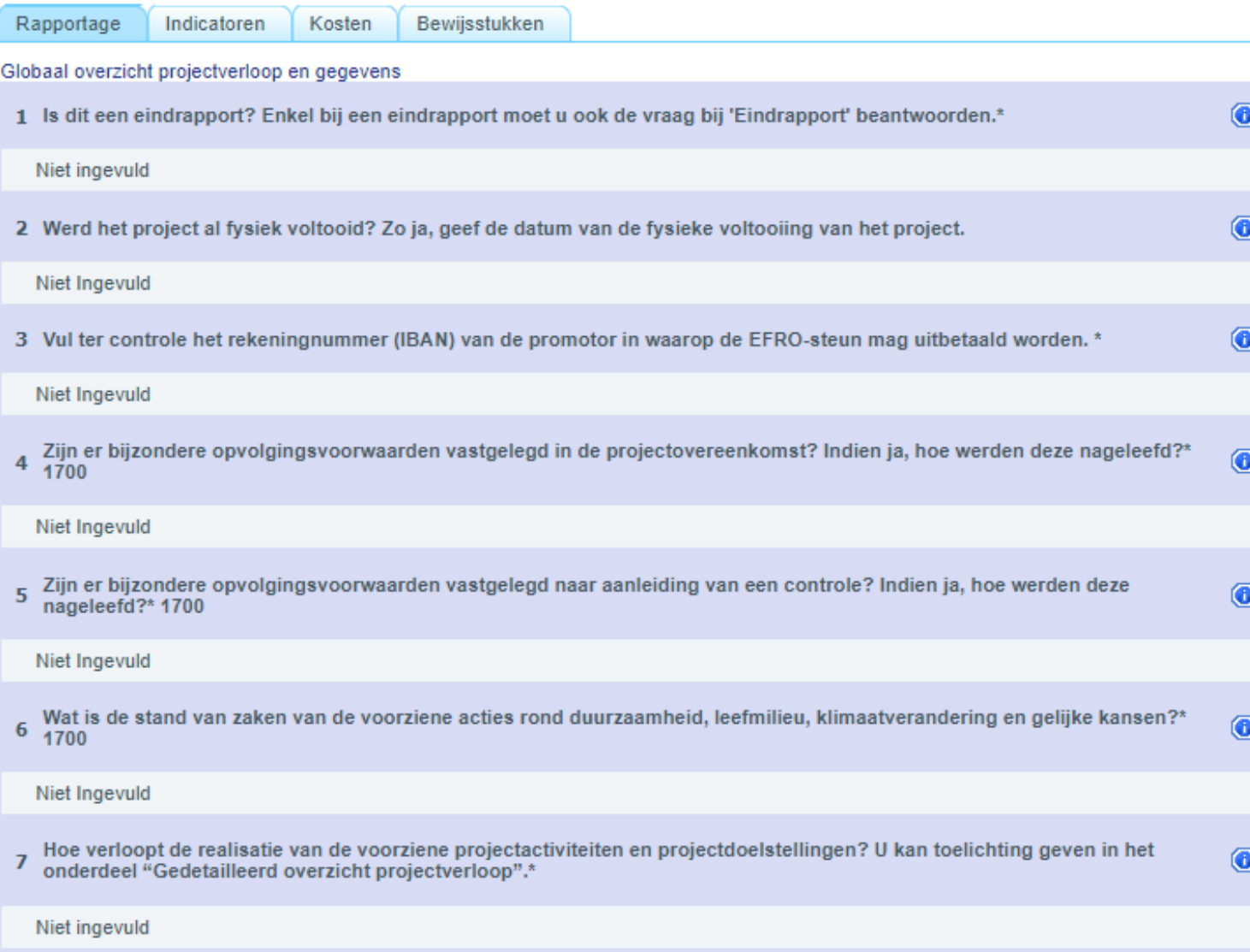

#### **'RAPPORTAGE'**

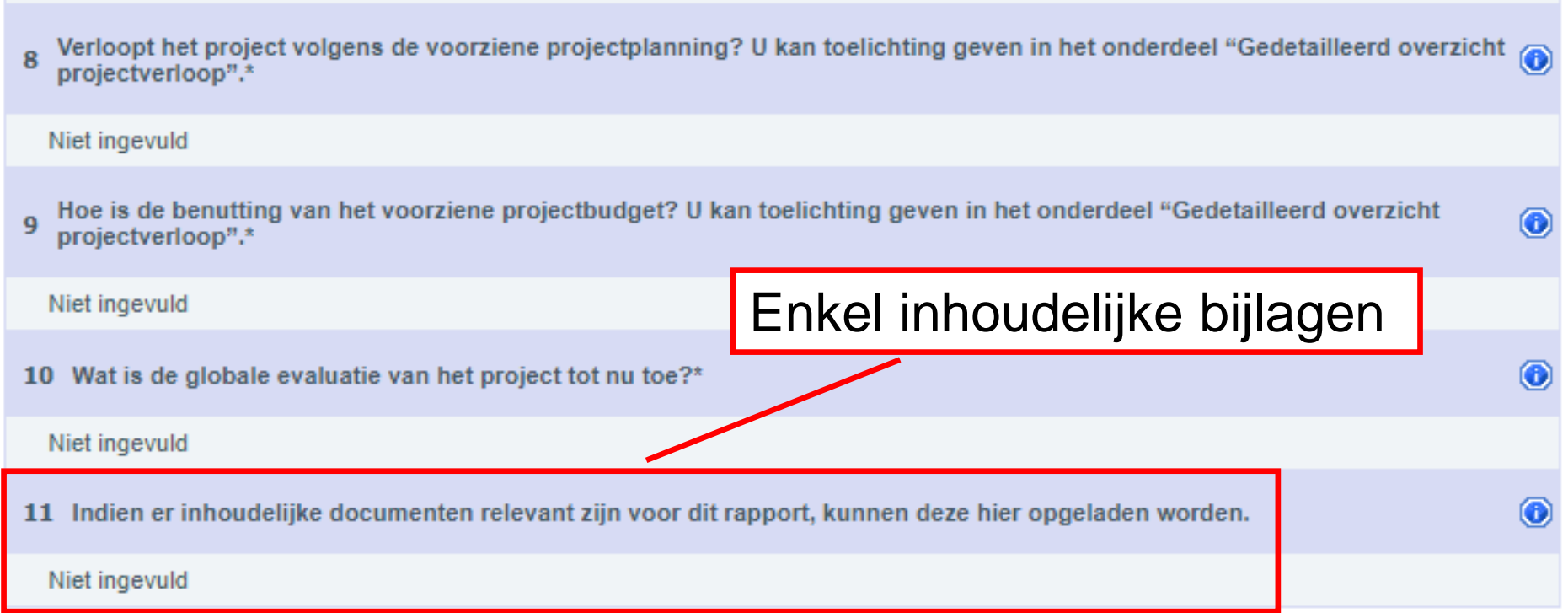

## 'RAPPORTAGE' Gedetailleerd overzicht projectverloop

#### Gedetailleerd overzicht projectverloop

Hieronder ziet u een overzicht van de voorziene werkpakketten en activiteiten. Geef aan welke activiteiten inmiddels gerealiseerd zijn. Geef een stand van zaken van de voortgang van het project. Geef toelichting indien bepaalde voorziene activiteiten (nog) niet werden uitgevoerd. Lever voor de communicatie-acties ook de nodige bewijsstukken aan (folders, promomateriaal,...). Communicatiekosten kunnen pas aanvaard worden wanneer deze bewijsstukken werden bezorgd.\* 3400

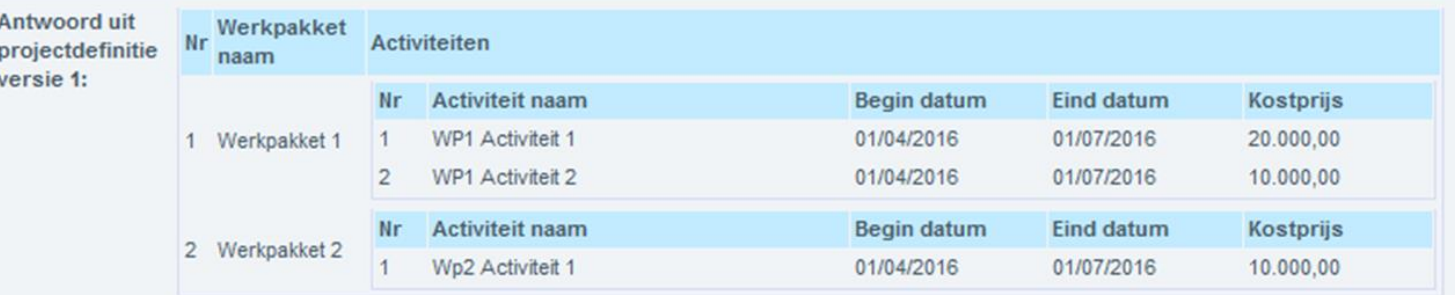

inputtekst

2 Hieronder ziet u een overzicht van de voorziene mijlpalen / output. Werden de vooropgezette mijlpalen en tussentijdse resultaten gehaald? Geef aan welke mijlpalen / output inmiddels gehaald werden.\* 3400

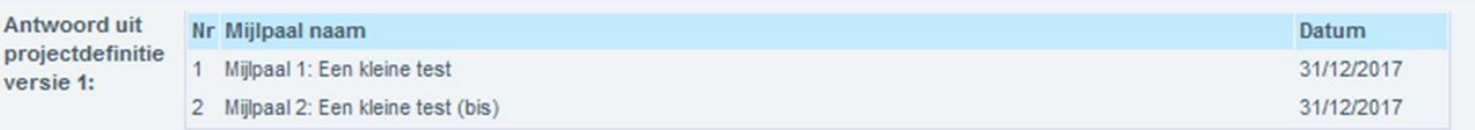

inputtekst

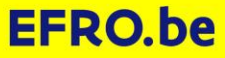

6

## **'RAPPORTAGE' Stand van zaken externe financiering**

Stand van zaken externe financiering

Vermeld in de tabel hieronder de meest recente uitbetaling van alle externe cofinanciering van het projectpartnerschap. EFRO 1 en het Fonds voor Innoveren & Ondernemen hoeft hier niet ingevuld te worden. Als er geen externe financiering is, dan О verklaart u "Geen externe cofinanciering".\*

Niet ingevuld

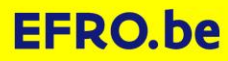

## **'RAPPORTAGE' Eindrapportvraag**

Eindrapport

Werd het project gerealiseerd zoals voorzien? Werden alle doelstellingen behaald? Werden alle voorziene activiteiten<br>uitgevoerd? 6800  $\mathbf{1}$ 

Niet Ingevuld

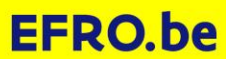

#### **TABBLAD RAPPORTAGE TIP 1**

• Lange tekst antwoorden maak je best buiten EFRO E-loket en plak je daarna in een rapport.

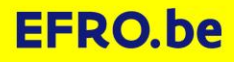

#### **TABBLAD RAPPORTAGE TIP 2**

- **EFRO E-loket is geen samenwerkingsplatform**:
	- Tabblad rapportage één persoon tegelijk wijzigen. Bij wisselen tussen tabbladen in wijzigmodus worden teksten opgeslagen. Eventueel een oude/lege versie.
	- *Andere tabbladen geen probleem*.

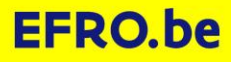

#### **KOSTENLIJNEN TOEVOEGEN OP HET TABBLAD 'KOSTEN'**

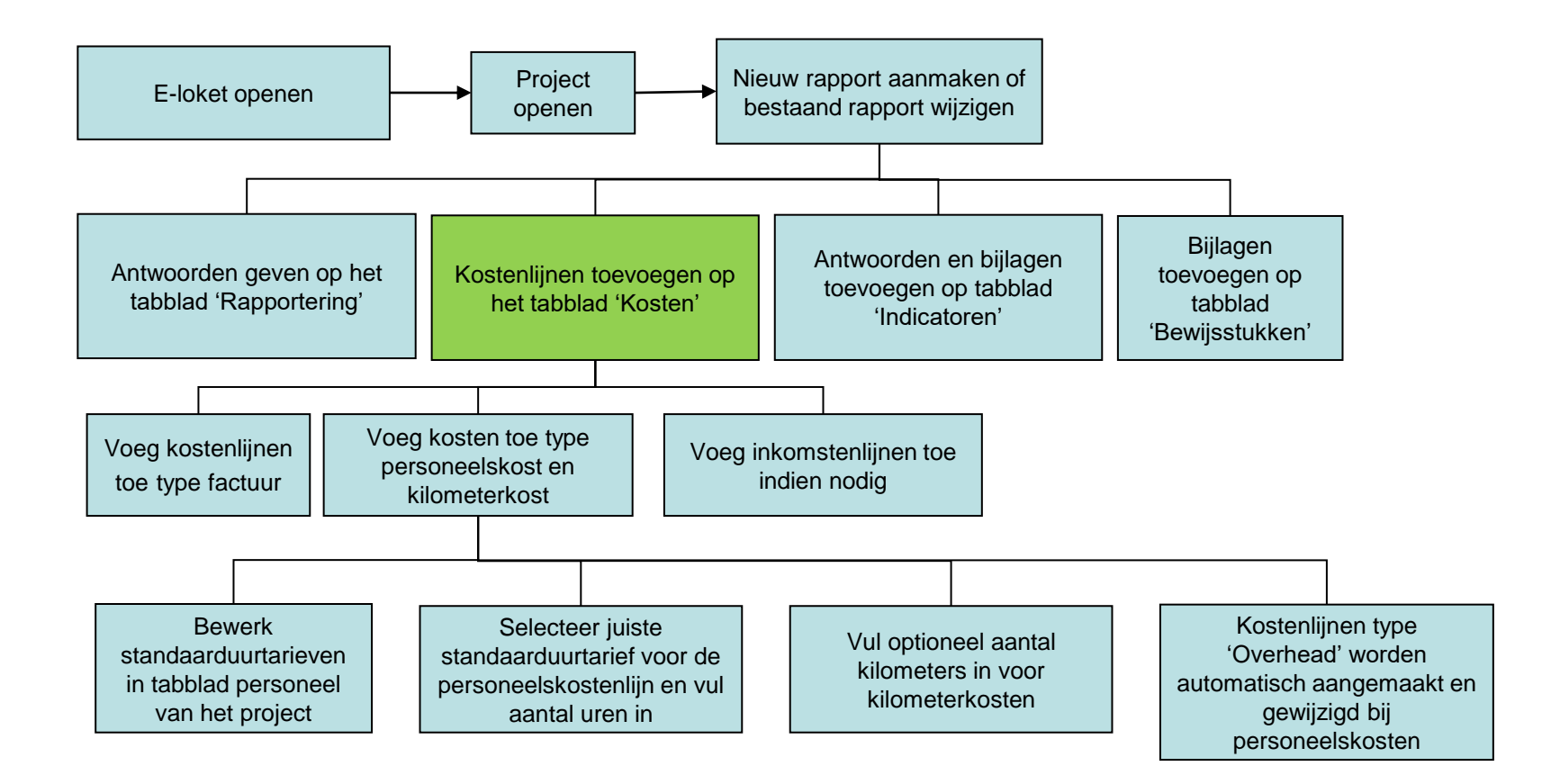

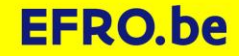

## KOSTENLIJNEN TOEVOEGEN OP HET TABBLAD 'KOSTEN' - KLIK OP

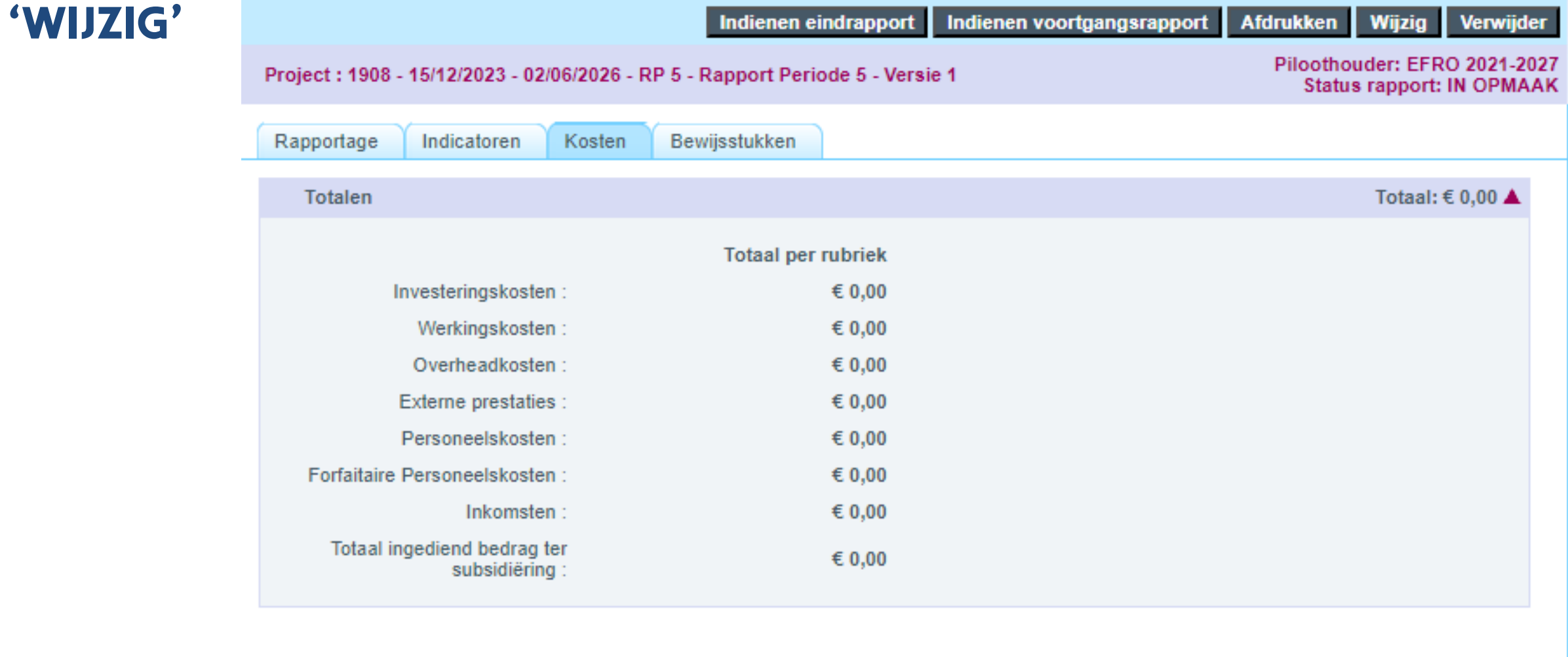

**Wiizia Verwiider Indienen eindrapport** Indienen voortgangsrapport **Afdrukken** 

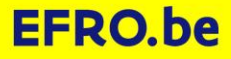

#### KOSTENLIJNEN TOEVOEGEN OP HET TABBLAD 'KOSTEN' - GEKLIKT OP WIJZIG

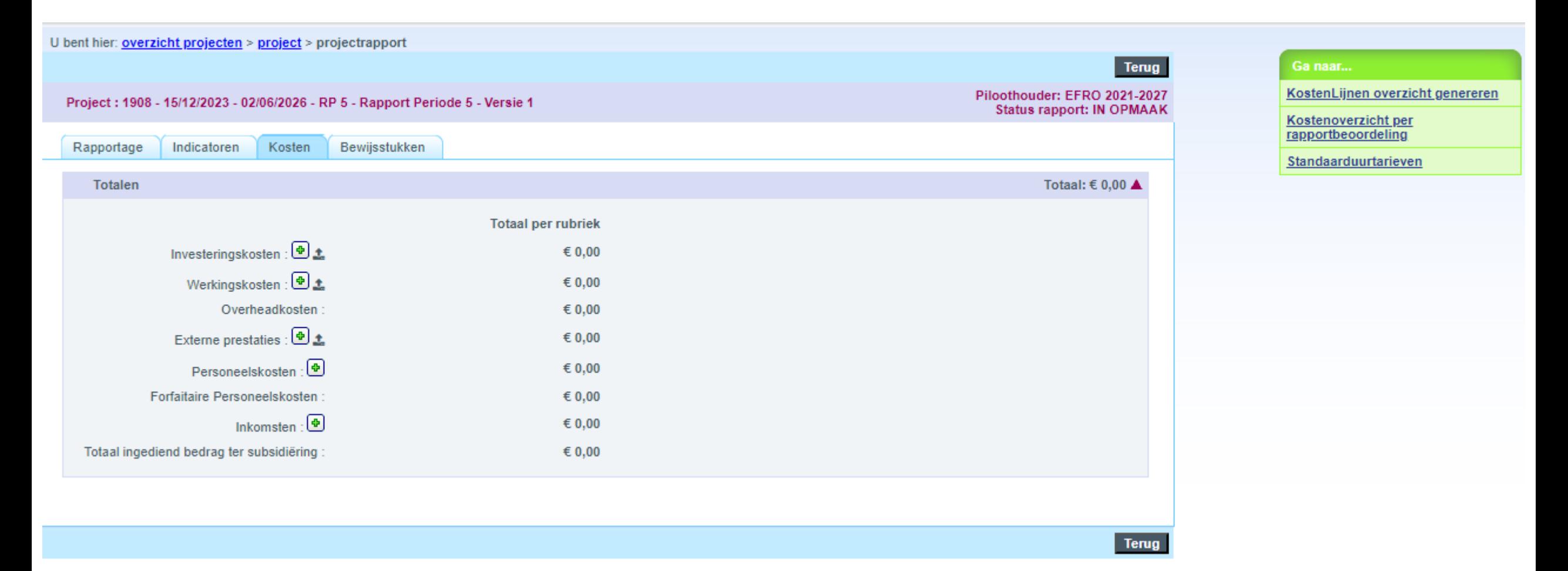

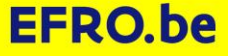
### **KOSTENLIJNEN TOEVOEGEN OP HET TABBLAD 'KOSTEN'**

• Lijn per lijn toevoegen

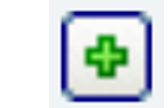

• In groep toevoegen

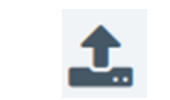

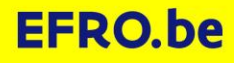

#### **IN GROEP TOEVOEGEN: PRAKTISCHE GIDS**

• Te vinden via [www.efro.be](http://www.efro.be/), Handleidingen en logo's, Handleidingen, Praktische gids bulk toevoegen kostenlijnen

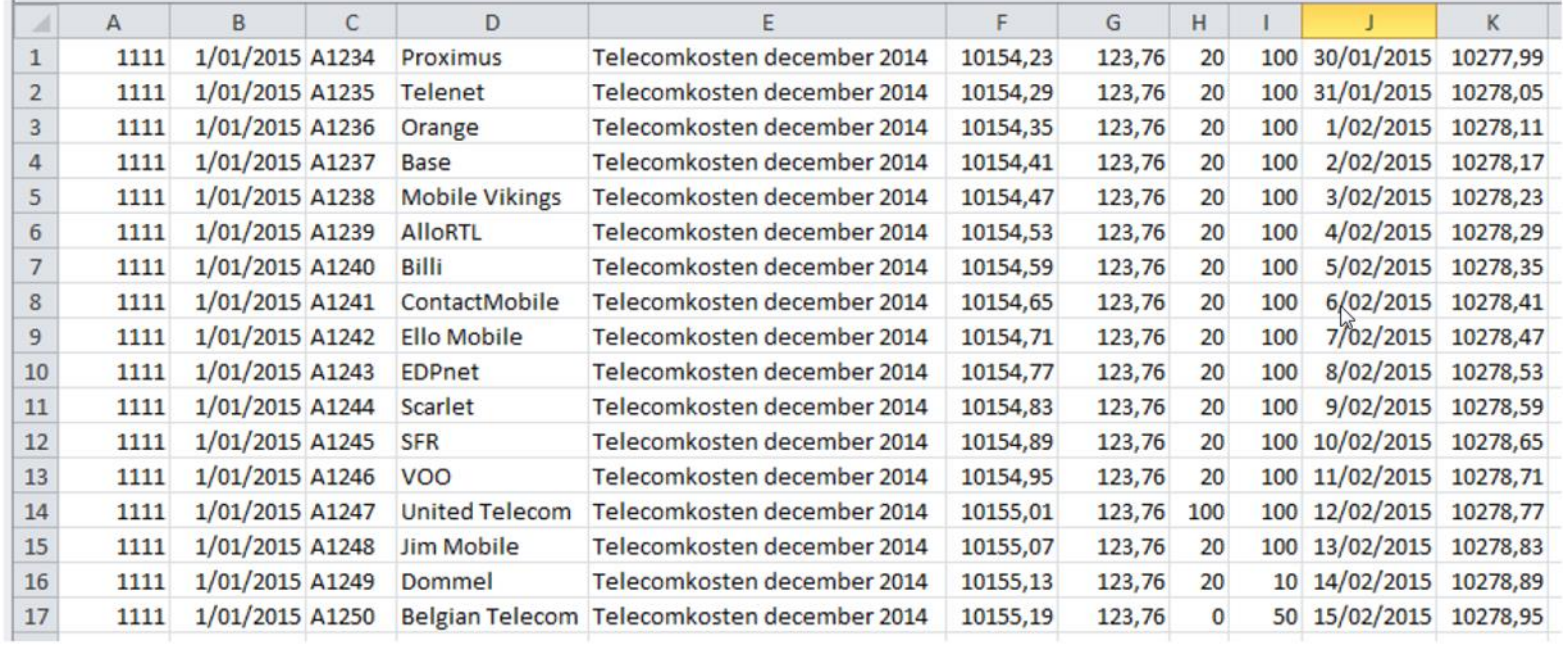

## **IN GROEP TOEVOEGEN**

- Groepen kostenlijnen per rubriek aanmaken.
- Tot 500 kostenlijnen via één bestand toevoegen.
- Voordeel:
	- Je kan het nodige bestand geautomatiseerd aanmaken. Je kan ook knippen en plakken uit bestaande tabellen. Via deze weg kan je zeer veel tik- en klikwerk besparen en bovendien voorkom je fouten.
- Nadelen:
	- Moet perfecte inhoud hebben.
	- Je kunt per ongeluk veel lijnen toevoegen die je moeilijk kan verwijderen.
	- Er zijn soms voor jou onduidelijke problemen. Bijvoorbeeld doordat rekenblad software (bvb. Excel) foute gegevens onzichtbaar maakt.
	- Kan maar voor 3 rubrieken: investeringskosten, werkingskosten en externe prestaties.

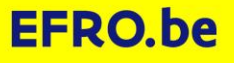

#### **IN GROEP TOEVOEGEN**

- Wat als je foutmeldingen krijgt?
- 1. Open de CSV eens in kladblok en kijk of je iets raars ziet
- 2. Stuur bericht naar [efrosupport@vlaanderen.be](mailto:efrosupport@vlaanderen.be) voor assistentie, bij voorkeur met CSV in bijlage. We antwoorden meestal snel!

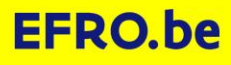

#### **FACTUURKOSTENLIJNEN TOEVOEGEN OP HET TABBLAD 'KOSTEN'**

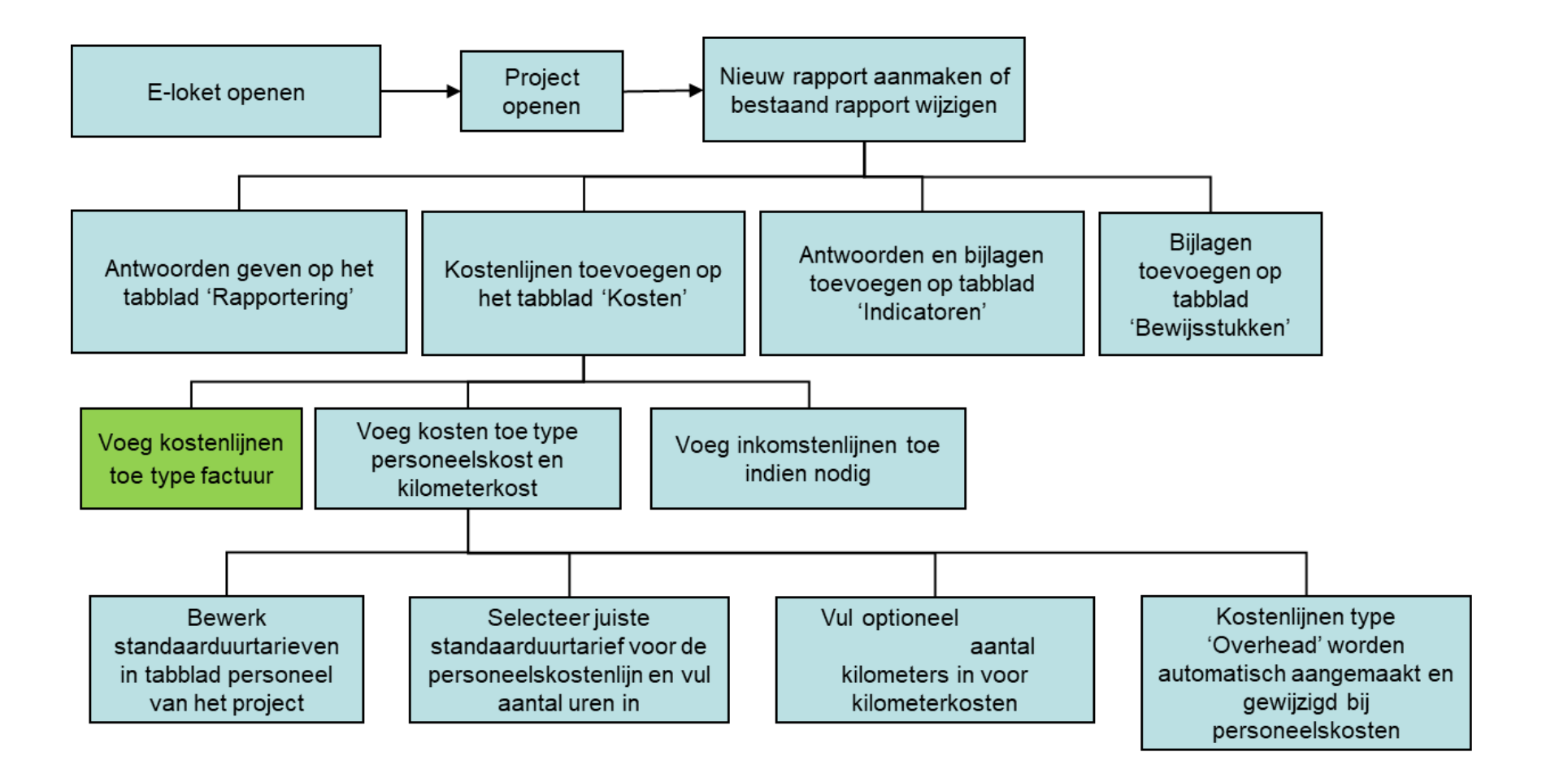

#### **KOSTENLIJNEN TOEVOEGEN – TYPE 'FACTUURKOSTEN'**

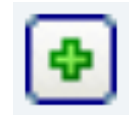

- Investeringen
- Werkingskosten
- Externe prestaties

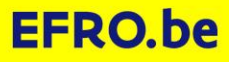

# **FACTUURKOSTENLIJN**

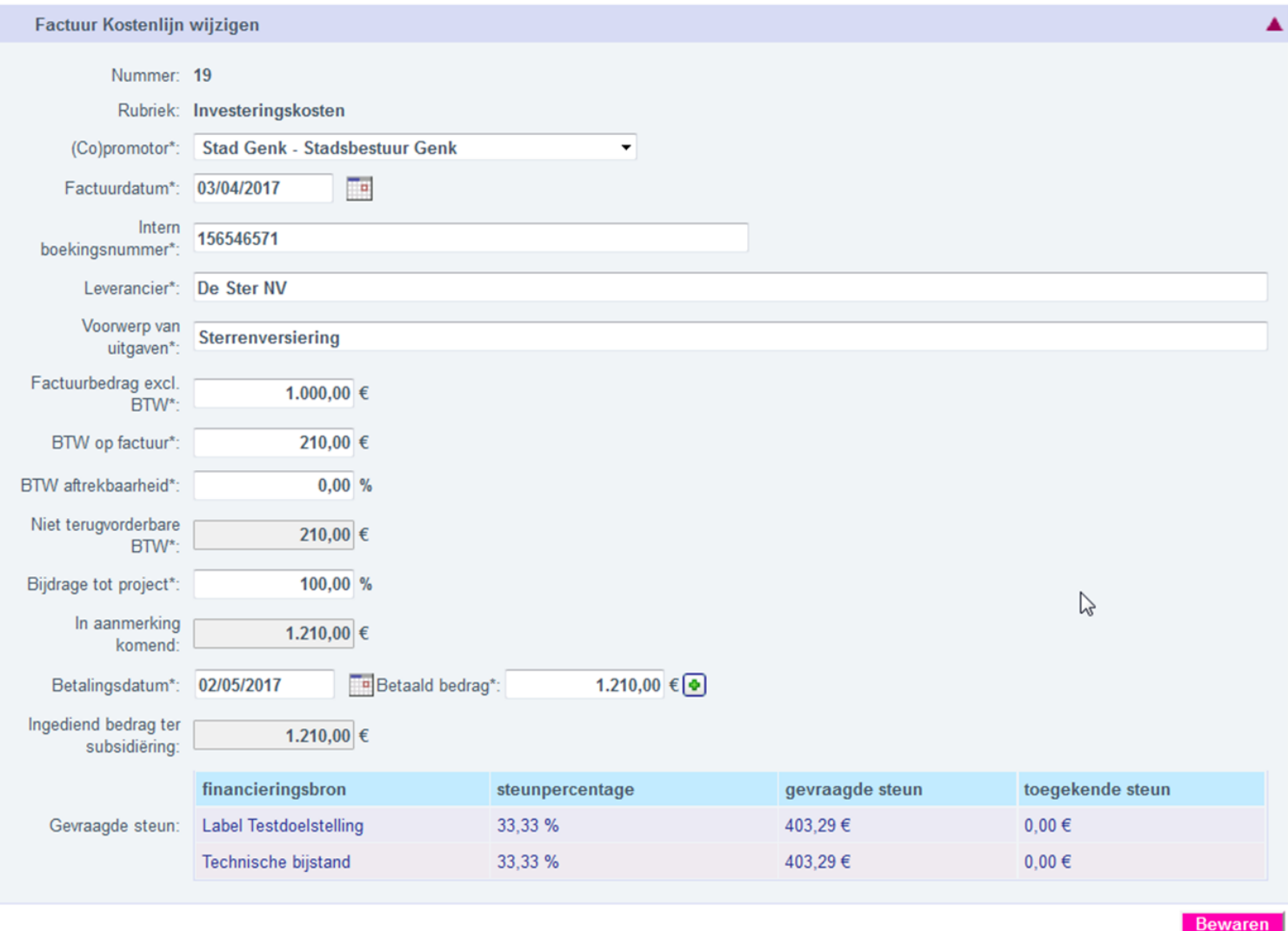

#### **PERSONEELS- EN KILOMETERKOSTEN TOEVOEGEN OP HET TABBLAD 'KOSTEN'**

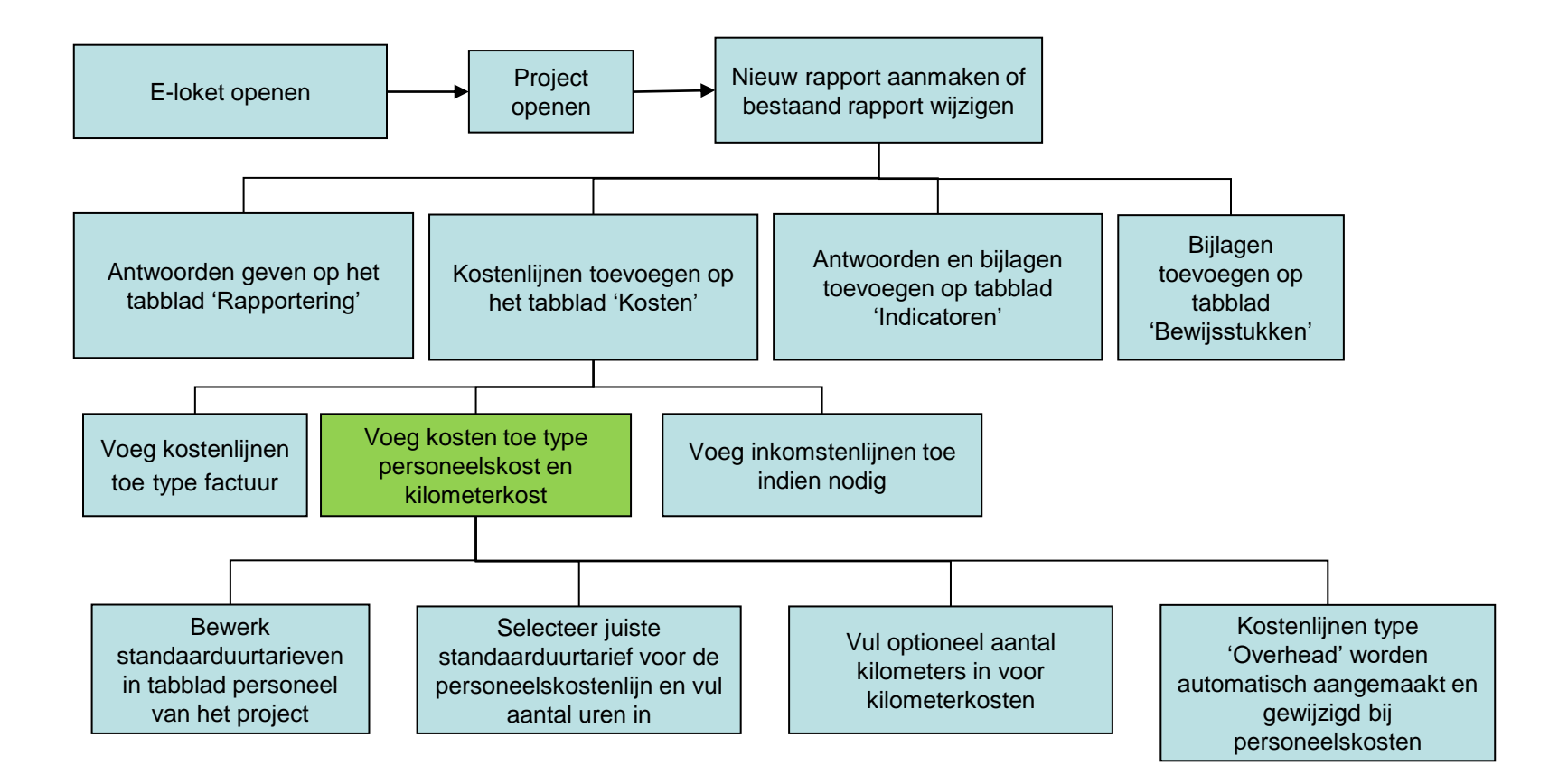

#### **PERSONEELS- EN KILOMETERKOSTEN TOEVOEGEN OP HET TABBLAD 'KOSTEN'**

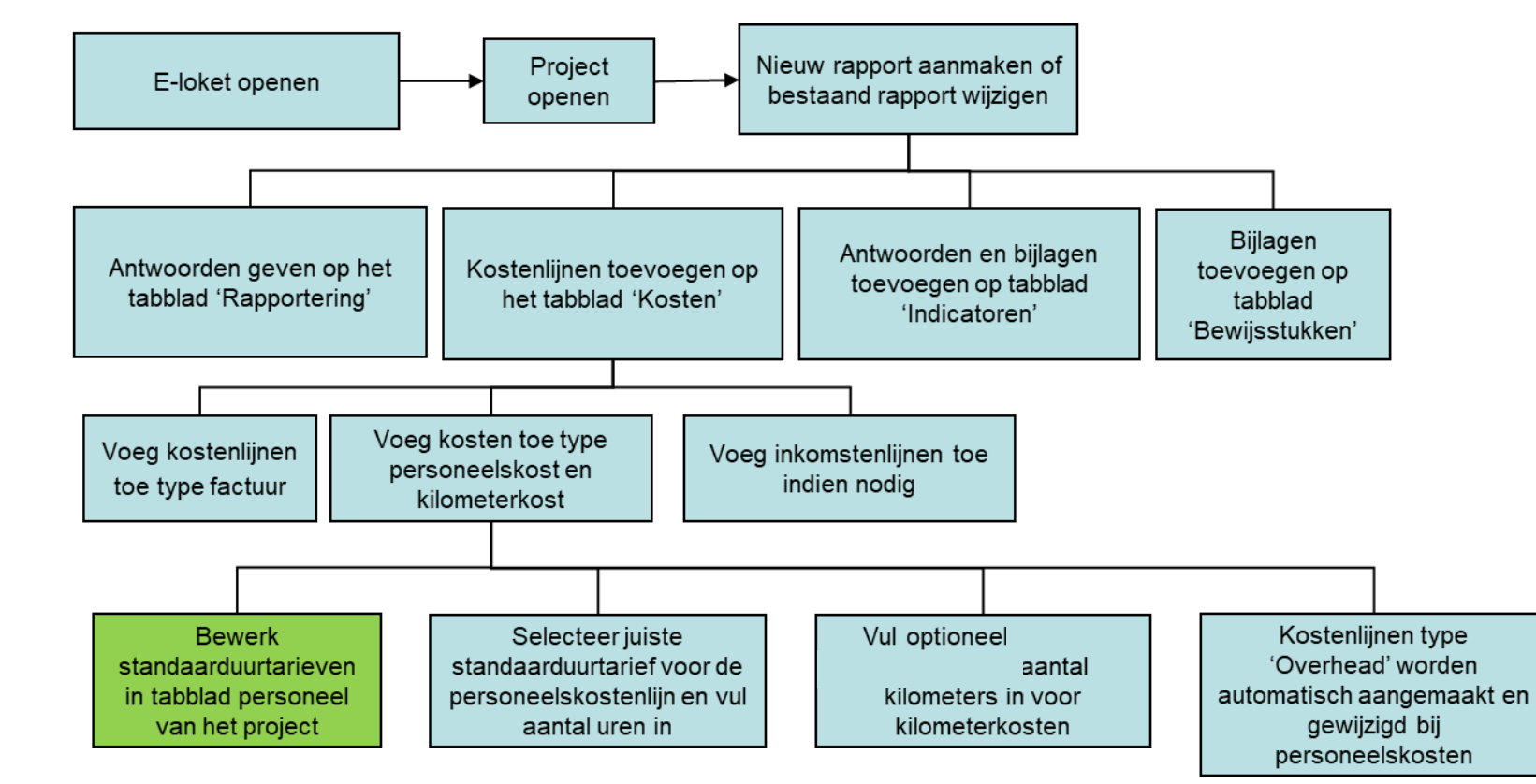

Ga naar... Standaarduurtarieven

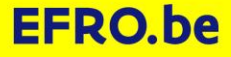

#### **BEWERK STANDAARDUURTARIEVEN (SUT) IN TABBLAD PERSONEEL VAN HET PROJECT**

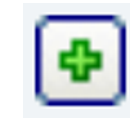

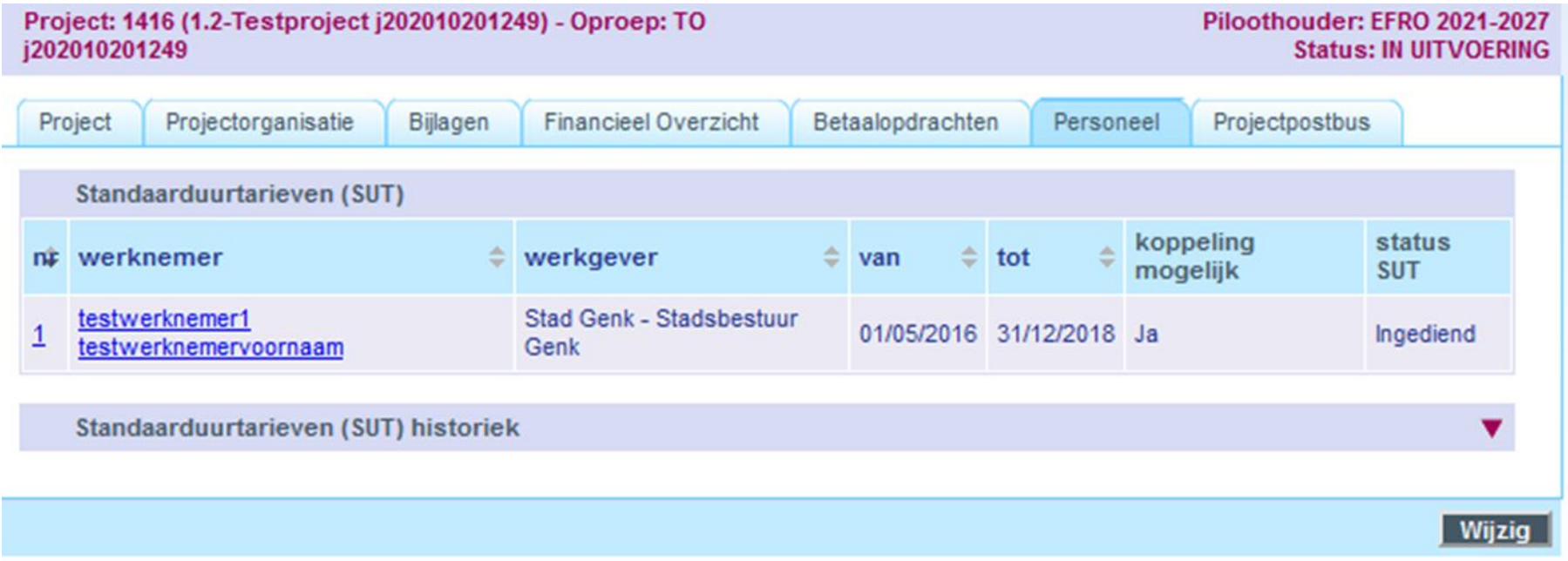

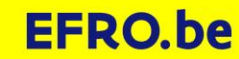

#### **NIEUW STANDAARDUURTARIEVEN IN TABBLAD PERSONEEL VAN HET PROJECT**

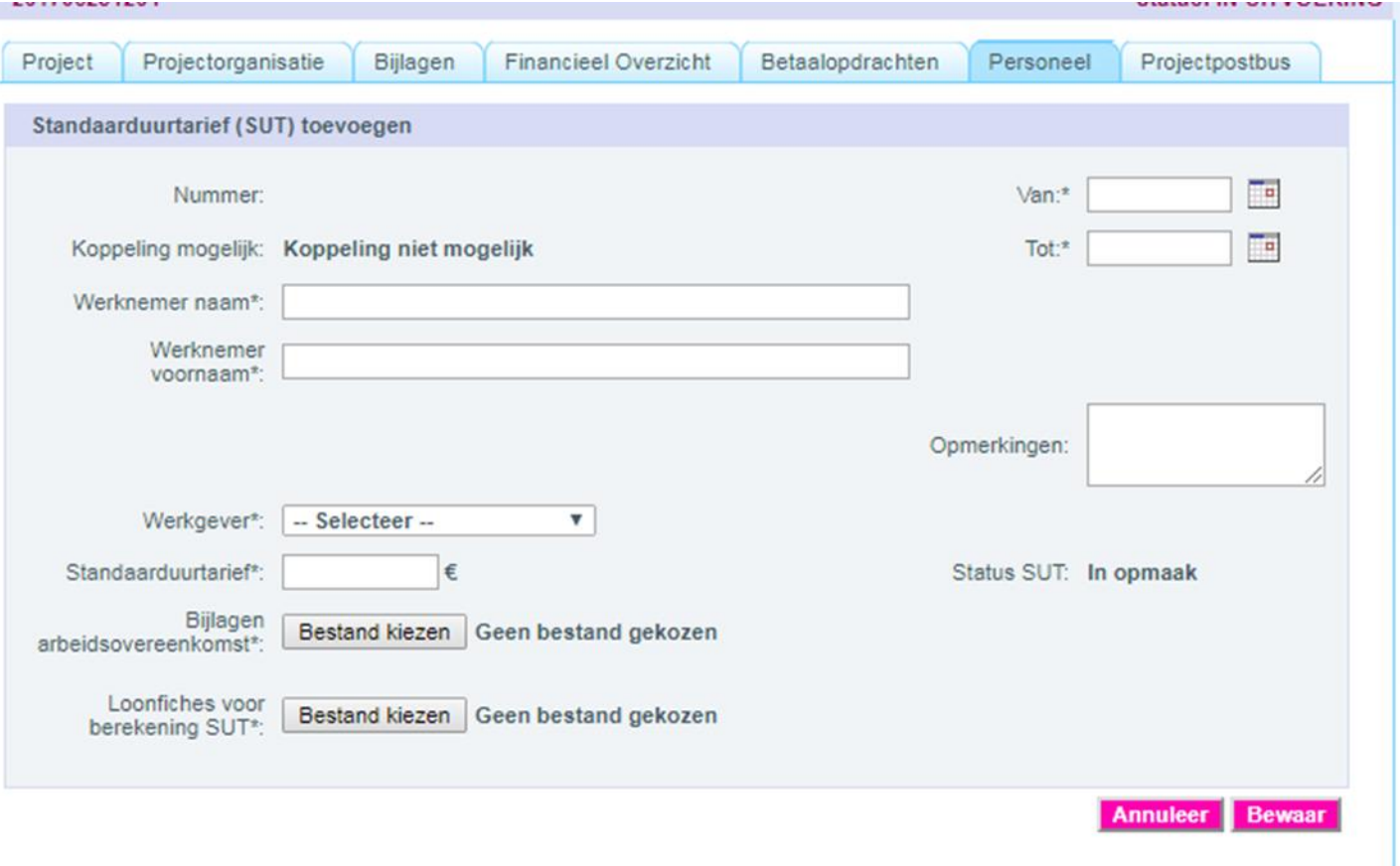

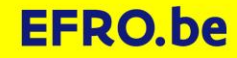

#### **KOPPELING MOGELIJK? JA: U KUNT EEN PERSONEELSKOSTENLIJN AANMAKEN MET SUT.**

- Verplichte elementen moeten aanwezig zijn
	- Naam, voornaam
	- Bijlage arbeidsovereenkomst
	- Loonfiche berekening SUT
	- Van: start kalenderjaar
	- Tot: Einde kalenderjaar…

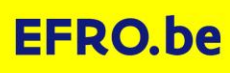

#### **BEWERK STANDAARDUURTARIEVEN IN TABBLAD PERSONEEL VAN HET PROJECT**

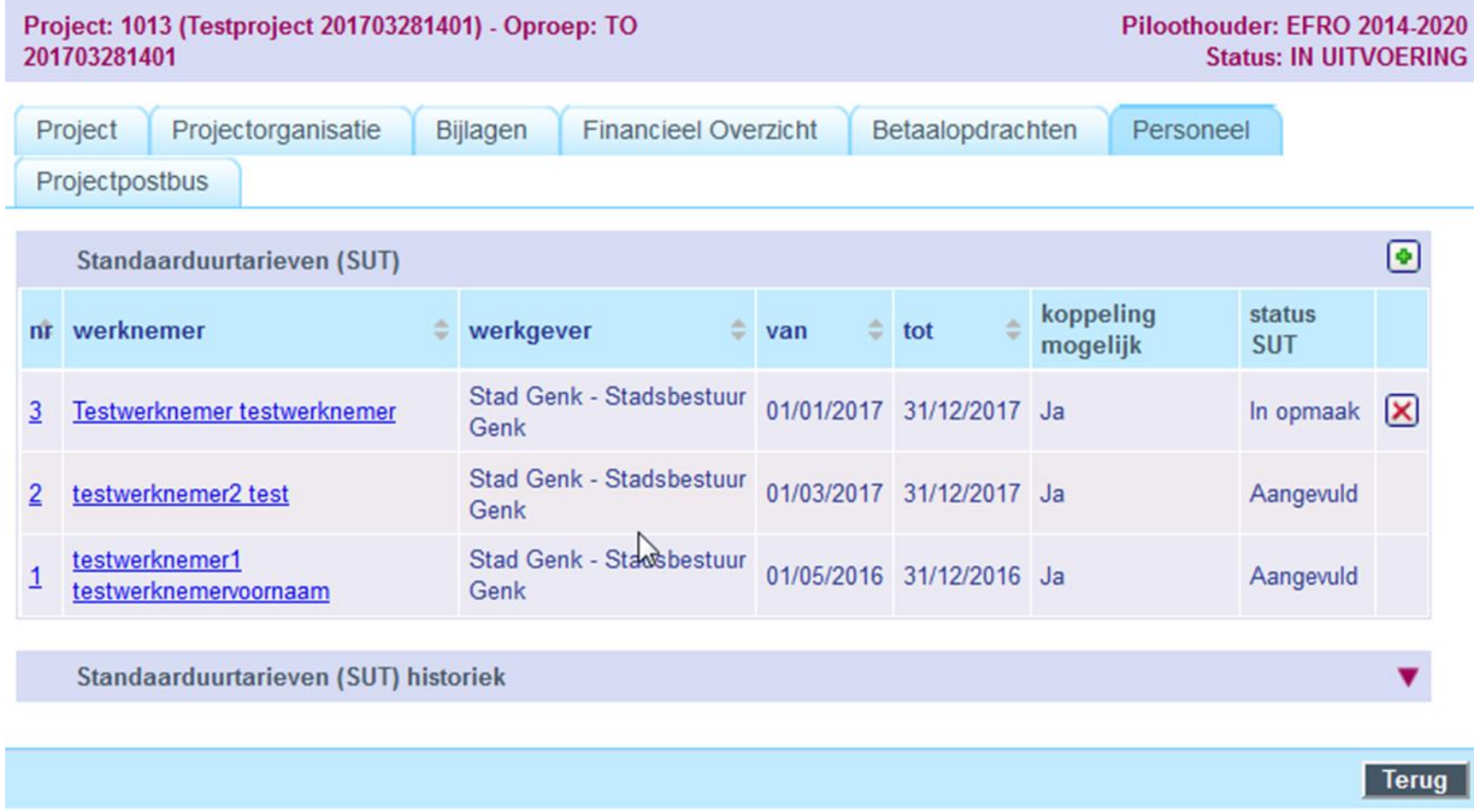

#### **PERSONEELS- EN KILOMETERKOSTEN TOEVOEGEN OP HET TABBLAD 'KOSTEN'**

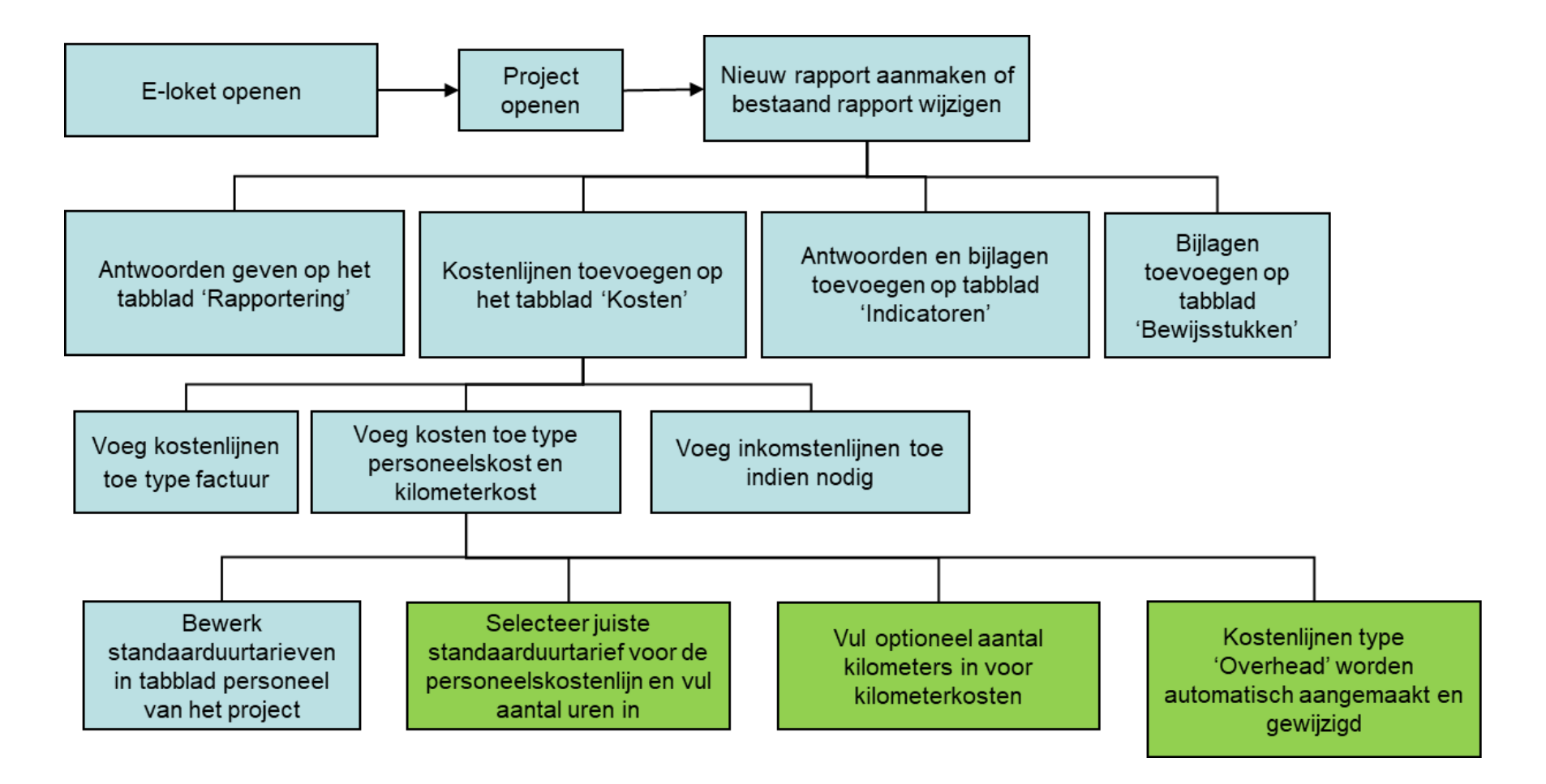

#### KIES STANDAARDUURTARIEF, VUL AANTAL UREN EN PERIODE IN

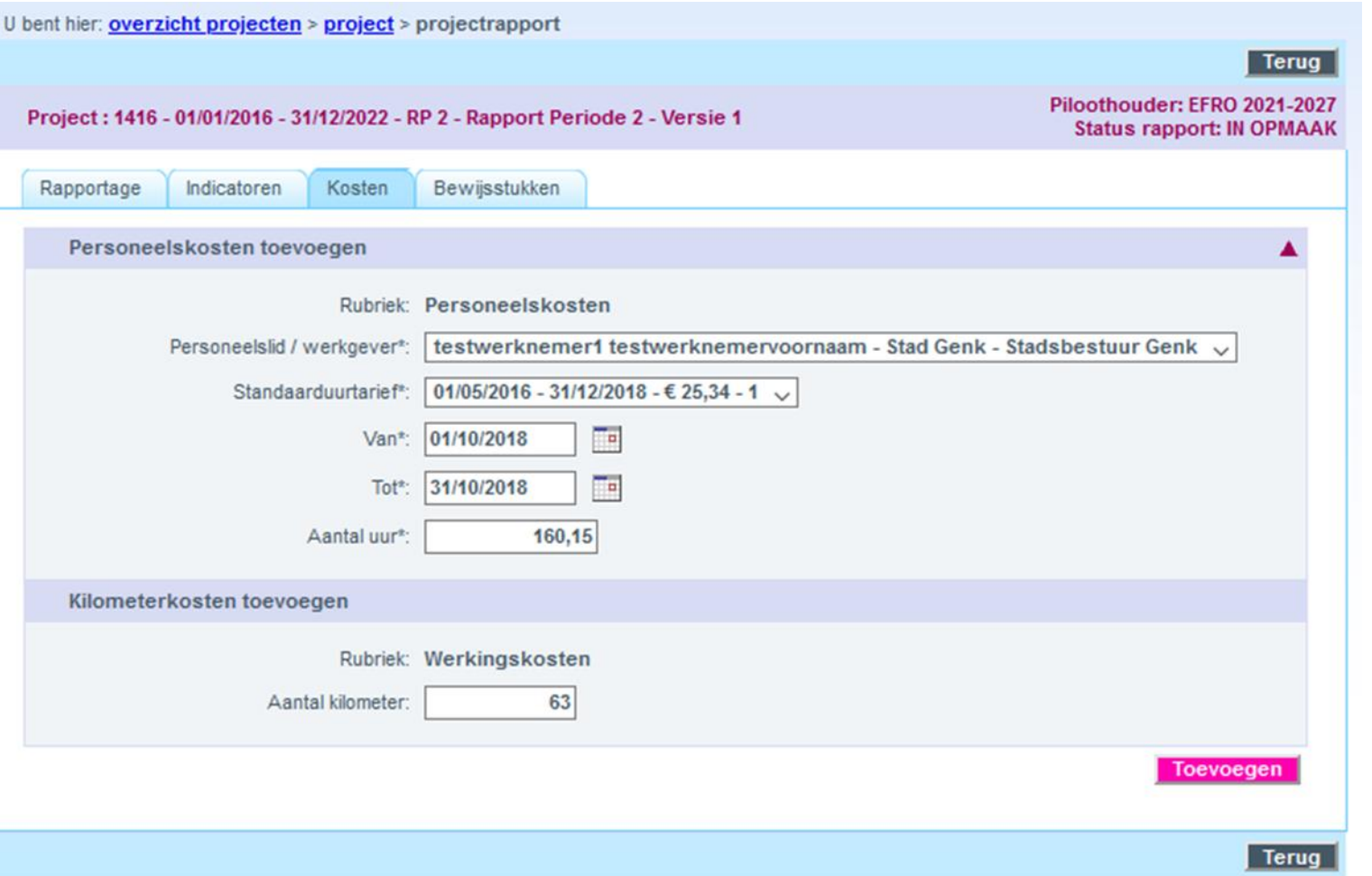

#### **VUL OPTIONEEL OOK DE KILOMETERKOSTEN IN EN KLIK OP 'TOEVOEGEN'**

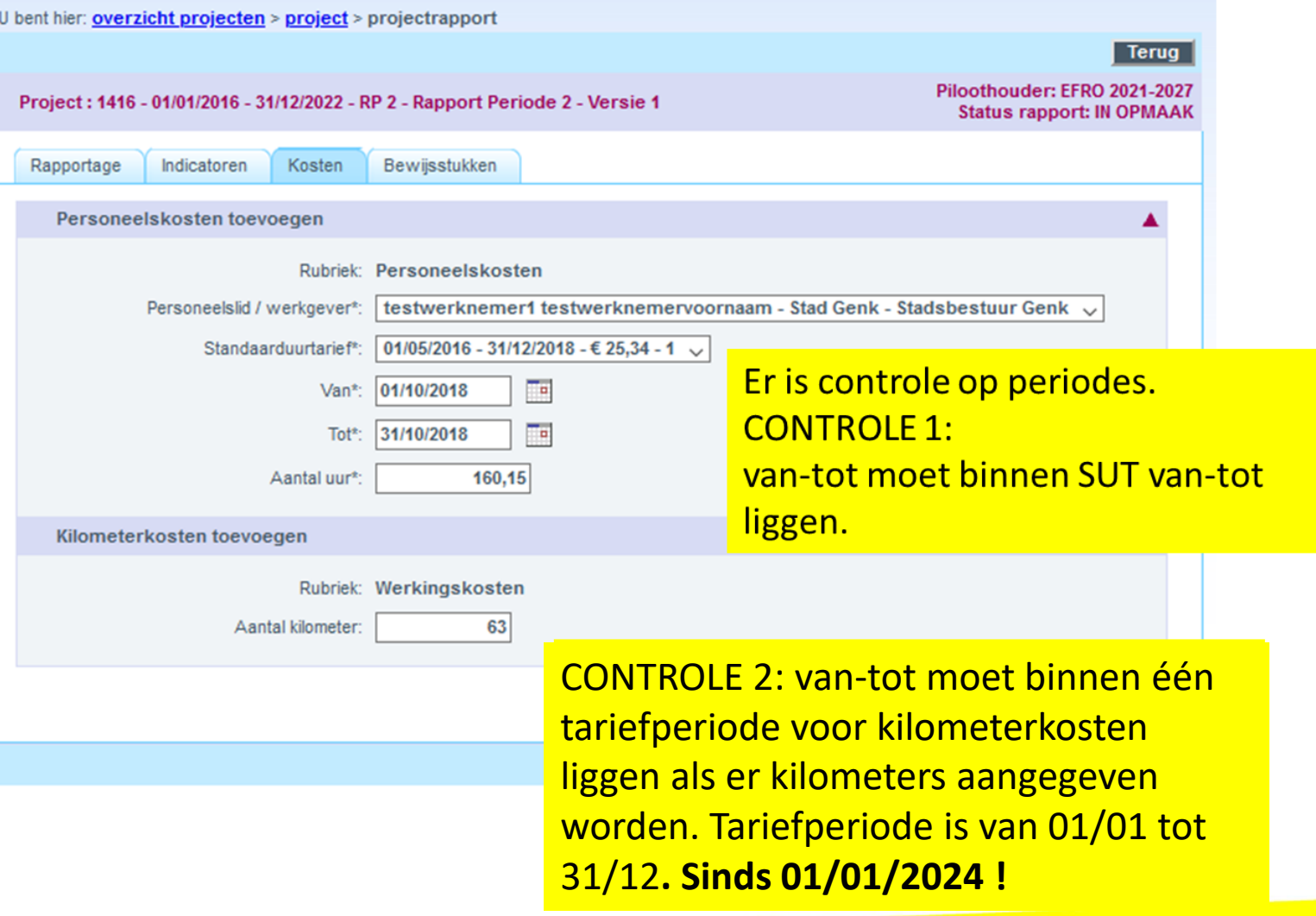

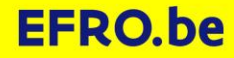

#### PERSONEELSKOSTENLIJN, KILOMETERKOSTENLIJN EN BIJHORENDE **OVERHEADLIJN ZIJN AANGEMAAKT**

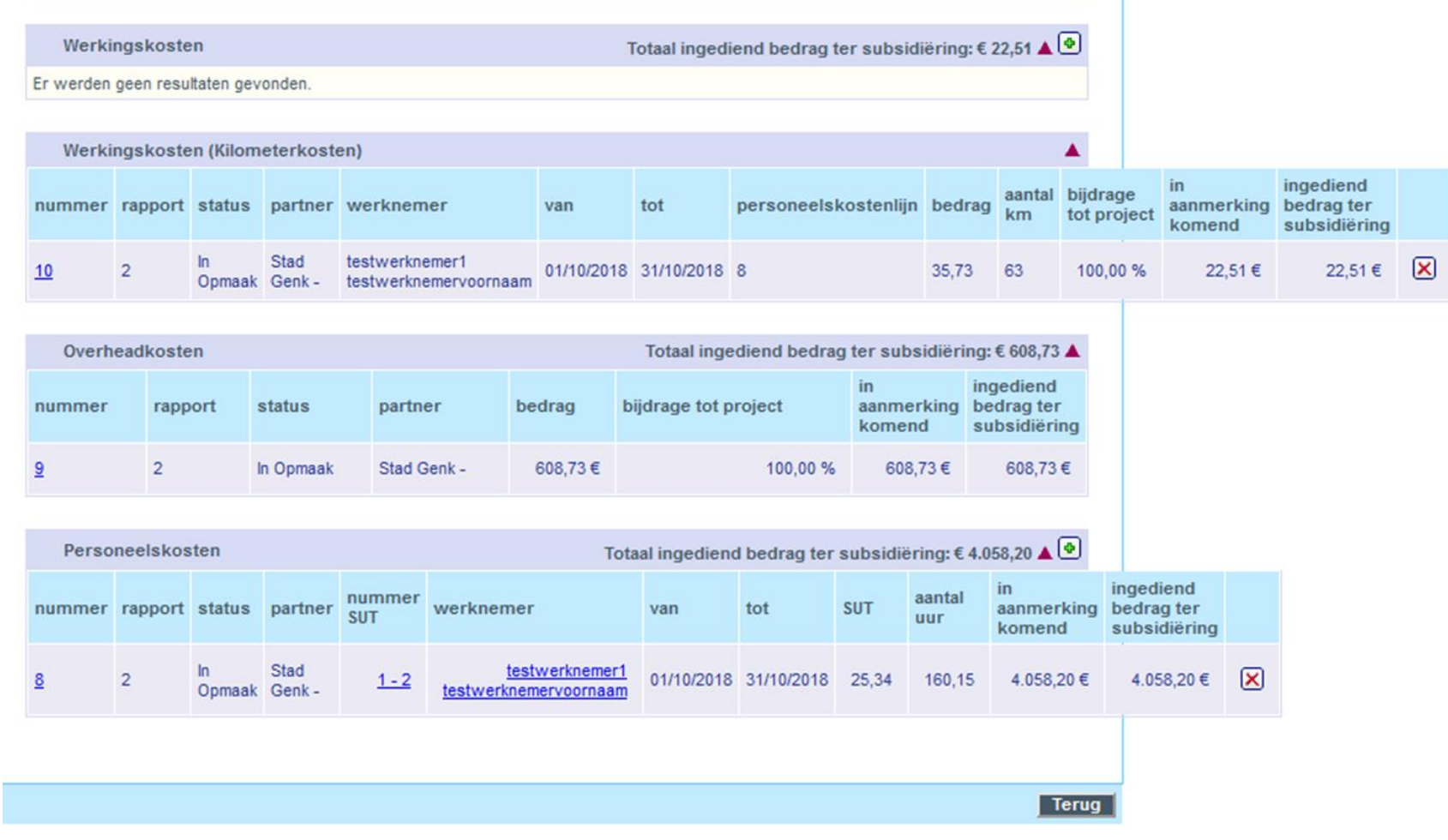

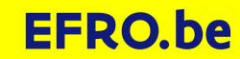

#### **INKOMSTENLIJNEN TOEVOEGEN OP HET TABBLAD 'KOSTEN'**

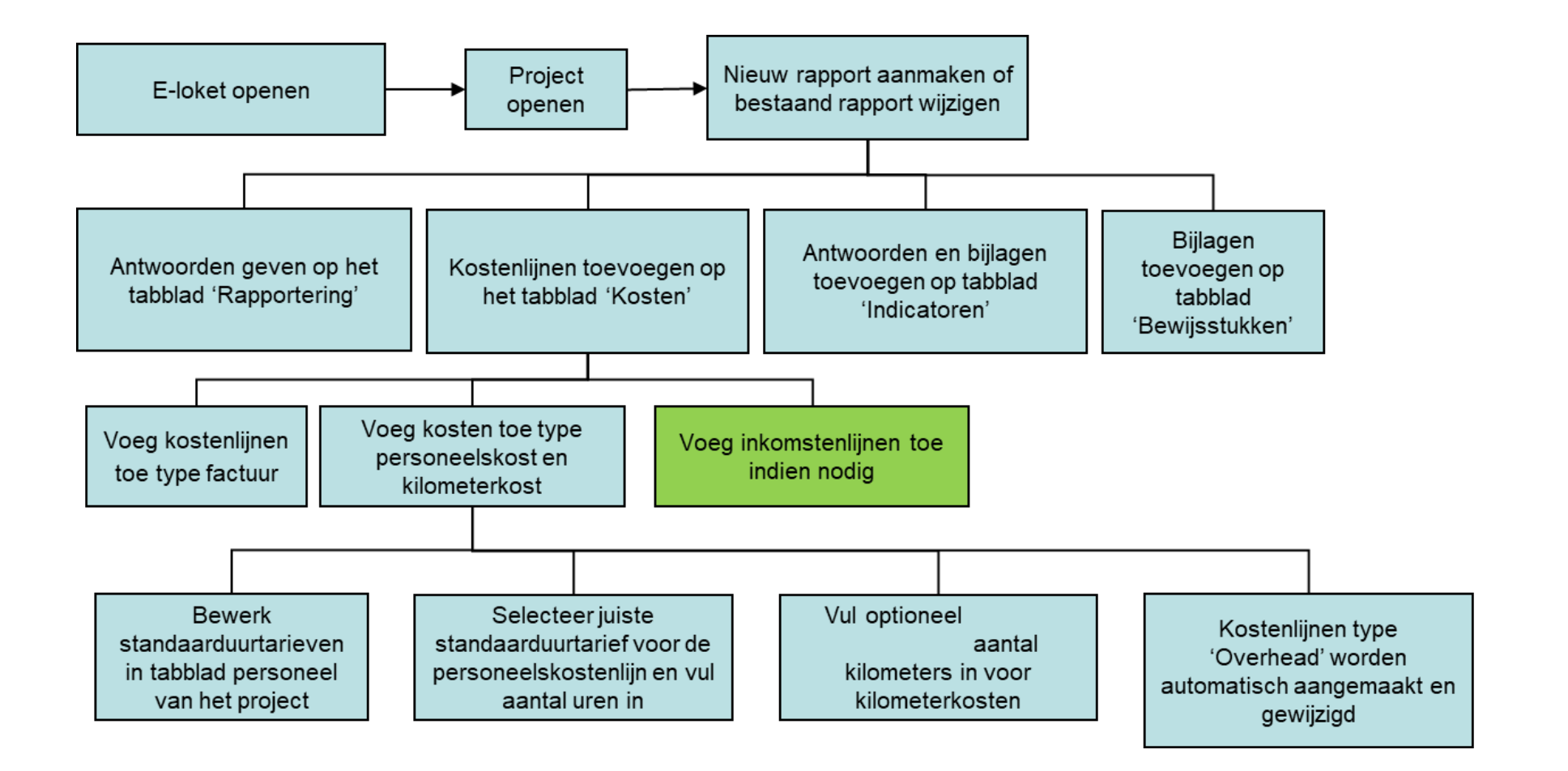

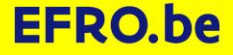

#### **INKOMSTENLIJNEN TOEVOEGEN OP HET TABBLAD 'KOSTEN'**

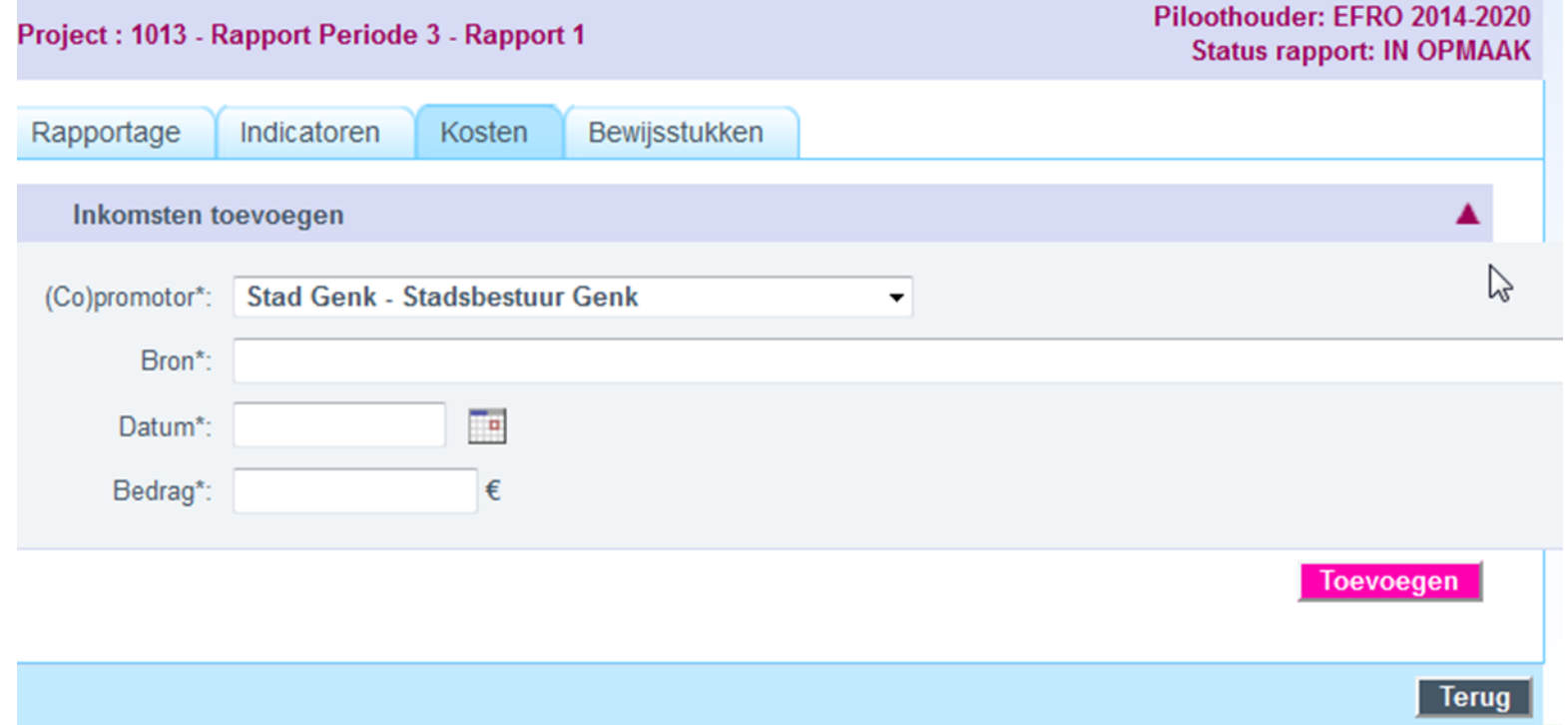

Moet je inkomsten aangeven?

Standaard moet je geen inkomsten aangeven.

Als je wel inkomsten moet aangeven is dit afgesproken bij de goedkeuring.

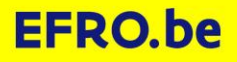

#### **INDICATOREN RAPPORTEREN EN BIJLAGE TOEVOEGEN OP HET TABBLAD 'INDICATOREN'**

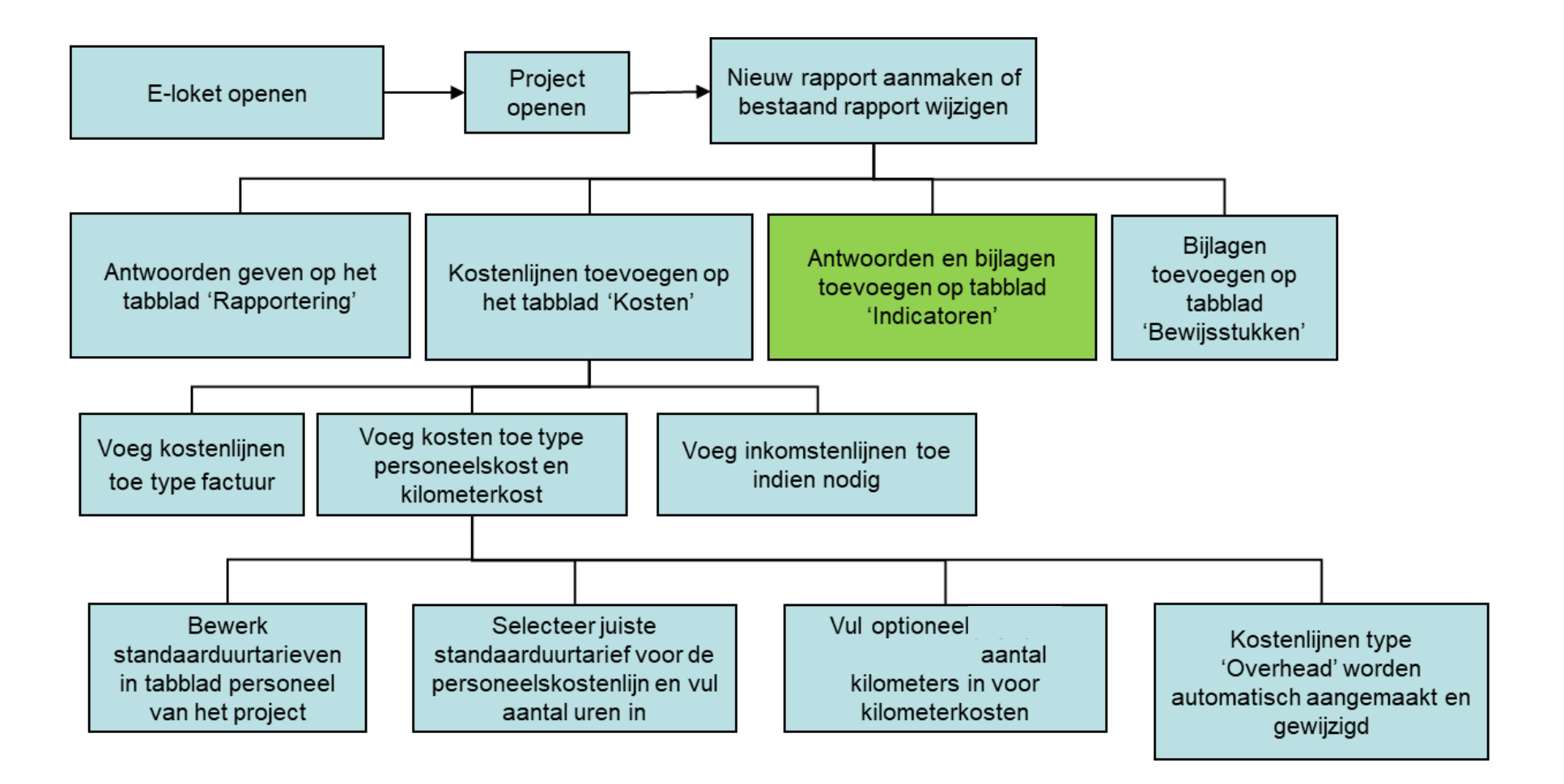

#### **INDICATOREN RAPPORTEREN EN BIJLAGE TOEVOEGEN OP HET TABBLAD 'INDICATOREN'**

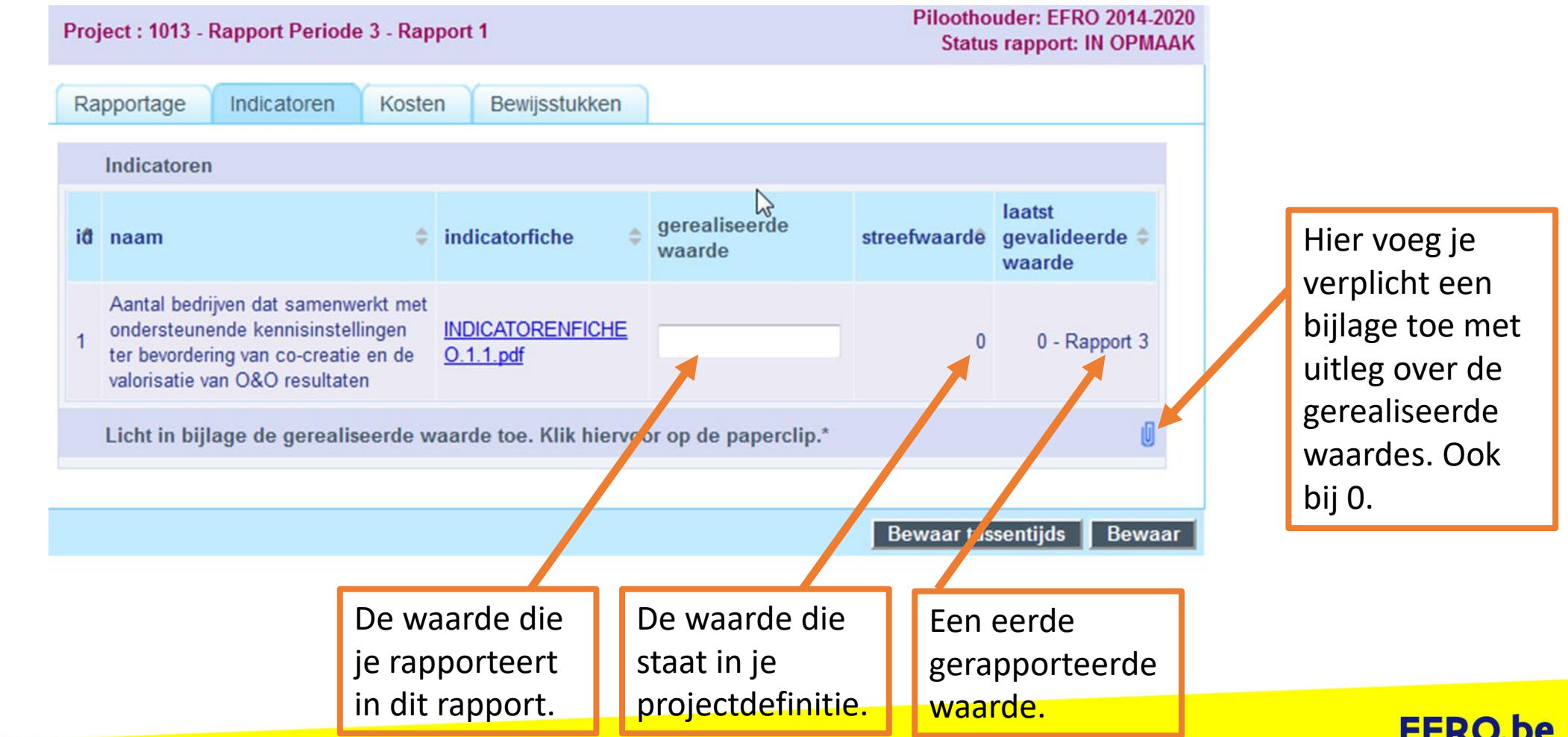

#### **BIJLAGEN TOEVOEGEN OP TABBLAD 'BEWIJSSTUKKEN'**

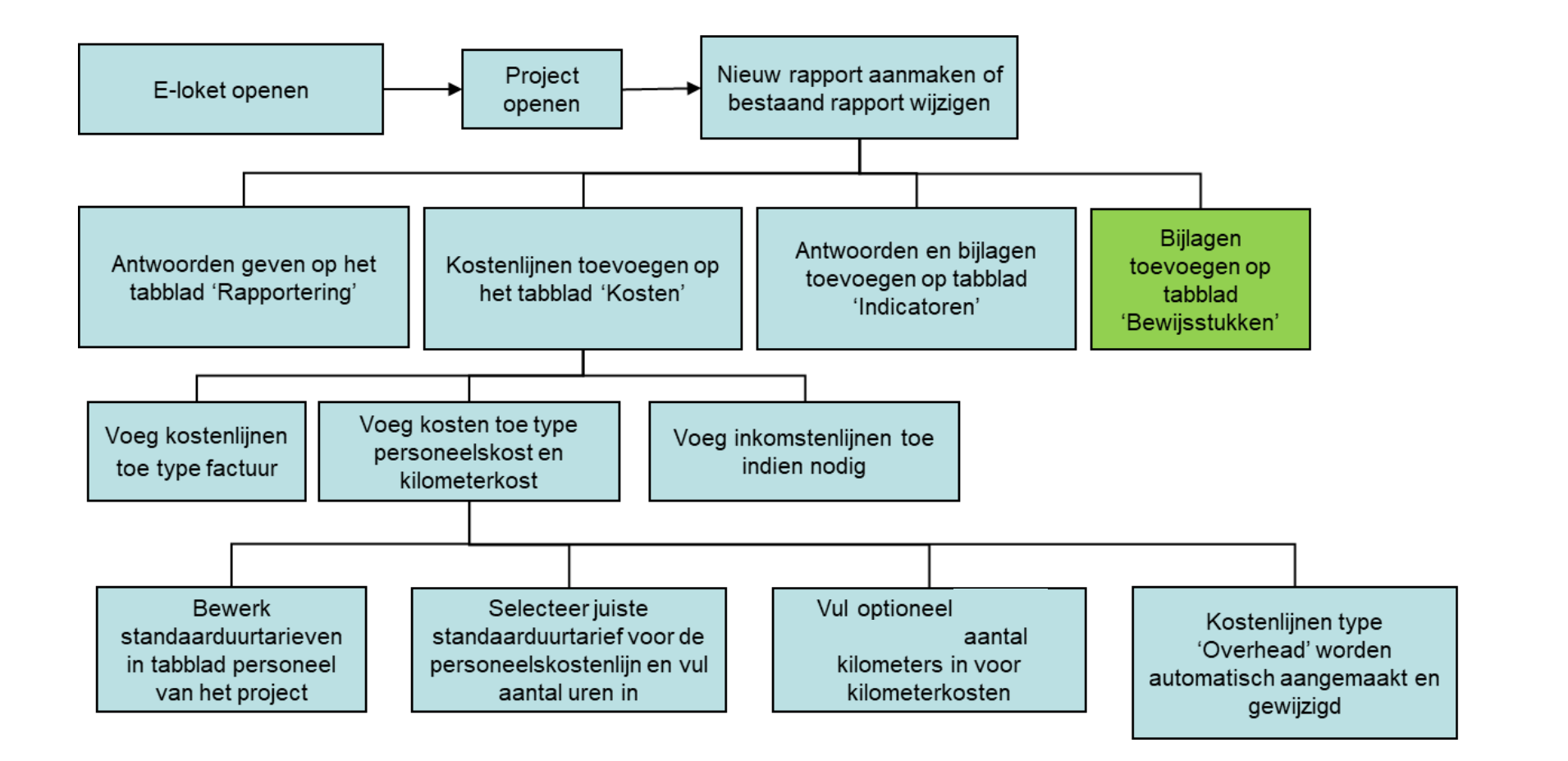

#### **BIJLAGEN TOEVOEGEN OP TABBLAD 'BEWIJSSTUKKEN'**

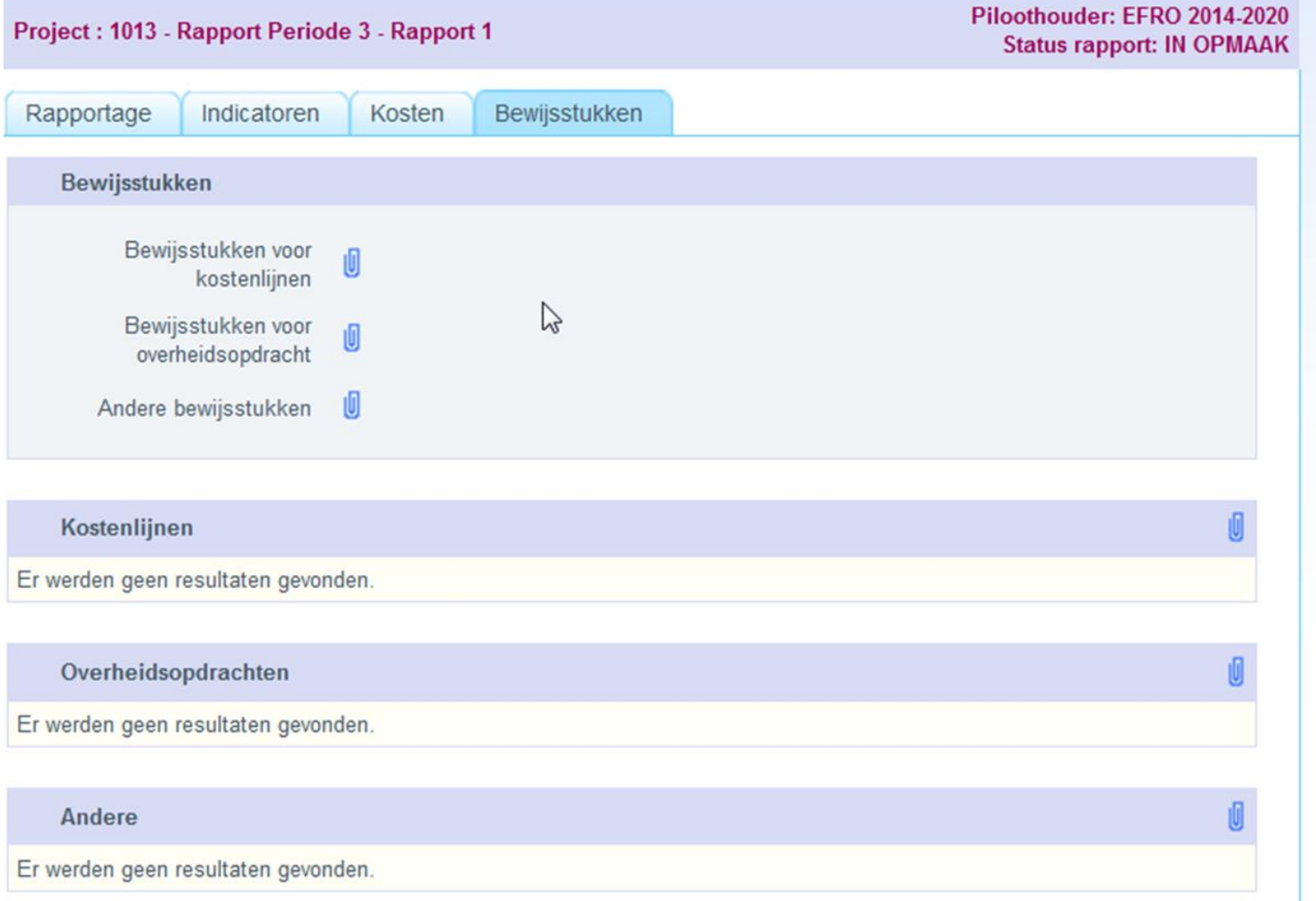

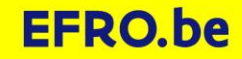

#### **BIJLAGEN TOEVOEGEN OP TABBLAD 'BEWIJSSTUKKEN'**

- Bijlagen kunnen per 100, onbeperkt totaal aantal
- Maximaal 50MB per bijlage
- Naam van bijlagen gebruik eventueel kostenlijnnummer en intern boekingsnummer in namen bestanden, zo is het duidelijk waarvoor de documenten dienen
- Toegelaten bijlagetypes
- avi, bmp, csv,doc, docx, gif, jpeg, jpg,m4a, mov, mp3,mp4, mpeg, msg, pdf, png, ppt, pptx, rtf, tif ,tiff, txt, wma, wmv, xls, xlsx, xml en zip

Wij houden niet van zip's. Dat is moeilijk om mee te werken. Liever 50 documenten dan 1 zip met 50 documenten

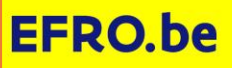

#### **WAT RAPPORTEREN OVER UW PROJECT? BEWIJSSTUKKEN**

- 'aanvraagformulier betaling 2021-2027'. Het aanvraagformulier vindt u op de website [https://www.efro.be.](https://www.efro.be/) [Handleidingen en logo's](https://www.vlaio.be/andere-doelgroepen/europees-fonds-voor-regionale-ontwikkeling-efro/efro-projecten/praktische-gidsen) [aanvraagformulier betaling 2021-2027](https://www.vlaio.be/nl/media/2496) Dit formulier bevat vooral info over overheidsopdrachten – is verplicht voor ieder rapport.
- •Beschrijving administratieve procedures [\(www.efro.be](http://www.efro.be/) ): alle projectpartnes, enkel bij indiening eerste rapport •facturen
- •tijdsregistraties
- Stukken in verband met naleving overheidsopdrachtenwetgeving
- Bewijzen communicatieverplichtingen (screenshot, foto's, …)

• …

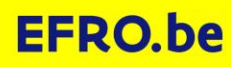

#### **RAPPORT INDIENEN**

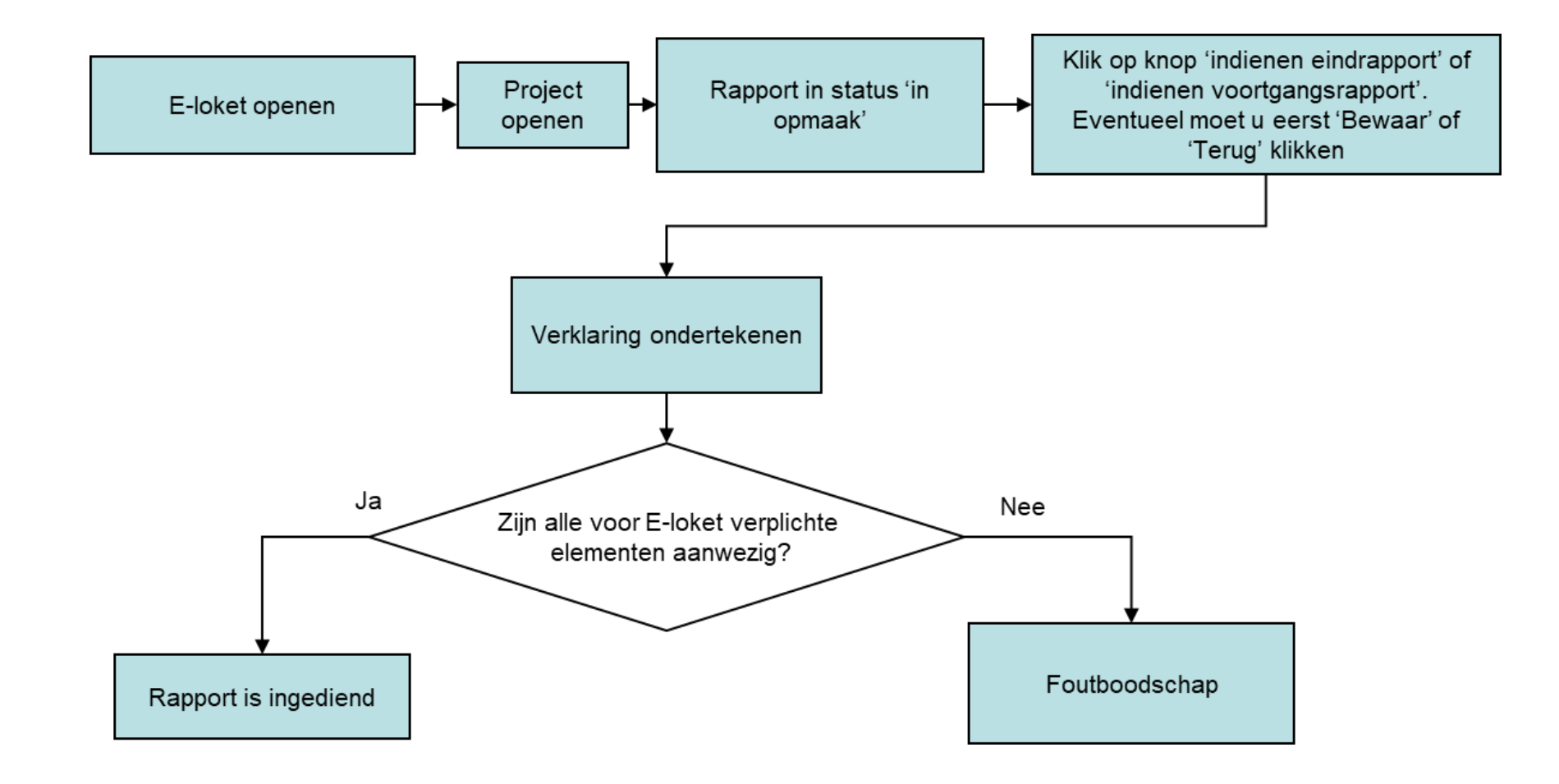

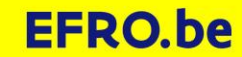

## **3. RAPPORT INGEDIEND EN DAN?**

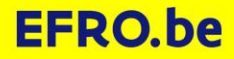

- 1. Dossierbehandelaar in projectorganisatie
- 2. Statussen
- 3. Herwerken
- 4. Correctie van vergissingen: je bent iets vergeten en ontdekt dit zelf
- 5. Kostenlijnenoverzicht (per project en per rapport)
- 6. Ontbrekende bewijsstukken, kosten niet aanvaard
- 7. Opvolgen betaling

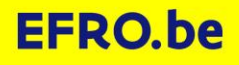

Project: 1219 (Testproject 201706281439) - Oproep: TO Piloothouder: EFRO 2014-2020 201706281439 **Status: IN UITVOERING** Project Projectorganisatie Bijlagen Financieel Overzicht Betaalopdrachten Personeel Project ostbus Wijzig Projectorganisatie Promotor Begin datum Eind datum ID **PROMOTOR** Actief actief actief  $\bm{\triangledown}$ 5676 Stad Genk - Stadsbestuur Genk 28/06/2017  $\blacktriangle$ Eén persoon gevonden. ID <sup> $\triangle$ </sup> Naam Voornaam E-mail Telefoon <sup>\*</sup> Functie  $\hat{=}$  Actief |☑ Roel roel.loos@agentschapondernemen.be 02/553.37.30 Projectverantwoordelijke 1285 Loos Begin datum Eind datum ID **CO PROMOTOREN** Actief actief actief Projectorganisatie EFRO EFRO EFRO 2014-2020 Er werden geen resultaten gevonden. Dossierbehandelaars ▲ Eén persoon gevonden. Datum **Telefoon** Actief  $\hat{z}$ Naam  $\triangleq$  Voornaam  $E$ -mail **Datum actief** inactief  $\overline{\cup}$ 025533730 28/06/2017 Roel roel.loos@vlaio.be Loos Inspecteurs economie ▲ Er werden geen resultaten gevonden.

Dossierbehandelaar: tabblad Projectorganisatie

#### **OPVOLGING RAPPORTEN - RAPPORTSTATUSSEN**

- Rapportversie in opmaak
- Rapportversie ingediend
- Rapportversie in beslissing (= in behandeling)
- Rapportversie te herwerken
- Rapportversie Beoordeeld
- Rapportbeoordeling beoordeeld (= niet definitief)
- Rapportbeoordeling getekend (= definitief)

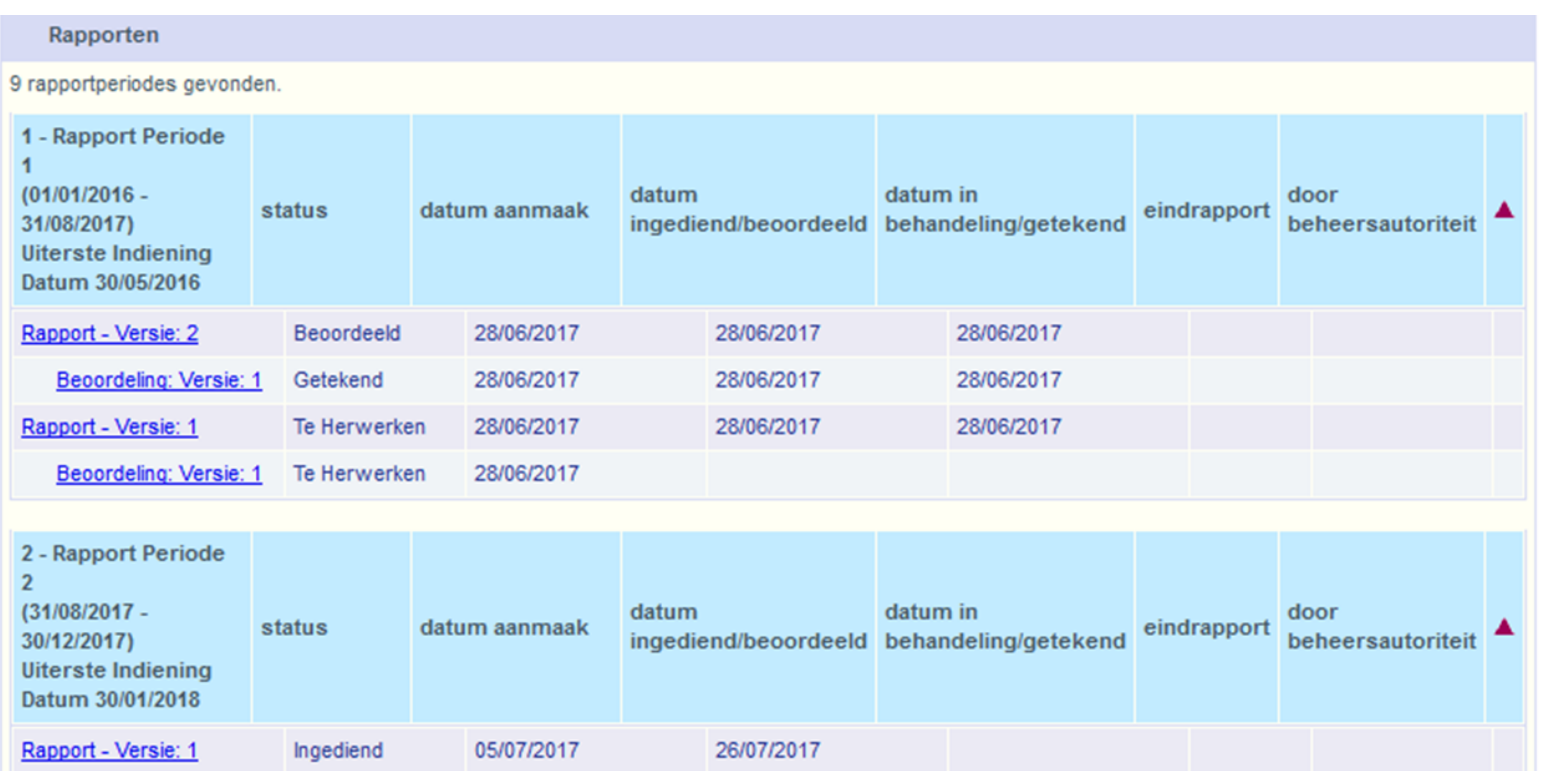

- Herwerken = dossierbehandelaar stuurt rapport terug voor verbetering of aanvulling
- Nieuwe rapportversie die u aanpast en indient

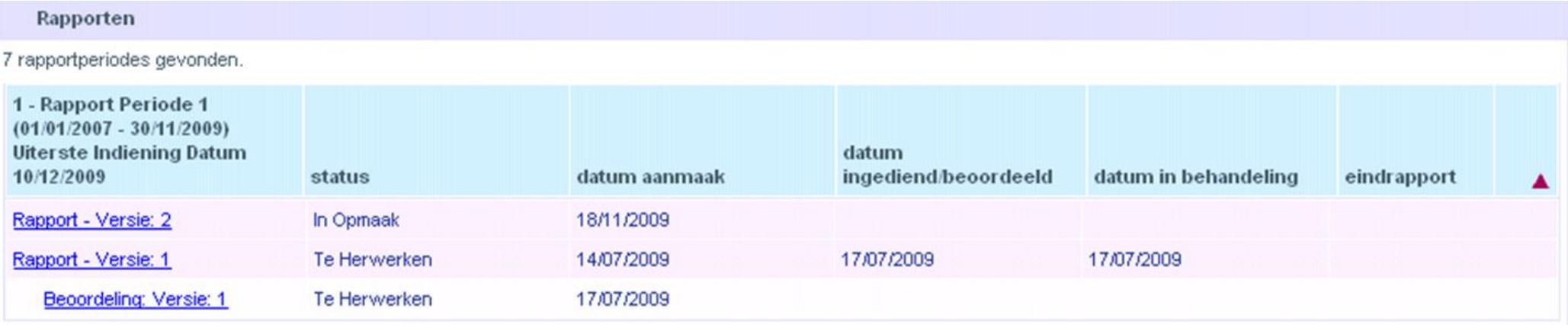

4. Correctie van vergissingen die u zelf ontdekt na indiening.

- Neem contact op met actieve dossierbehandelaar:
	- Hij/zij houdt er rekening mee
	- Hij/zij laat je rapport herwerken

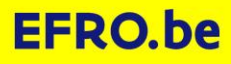

5. 'Kostenlijnenoverzicht' en 'Kostenoverzicht per rapportbeoordeling'

- Op tabblad 'Project', aan de rechterkant in groene vak
- Ook al terwijl je aan het rapport werkt. Zo kan je snel controleren of de bedragen overeen komen met je eigen cijfers.

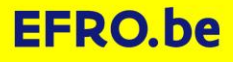

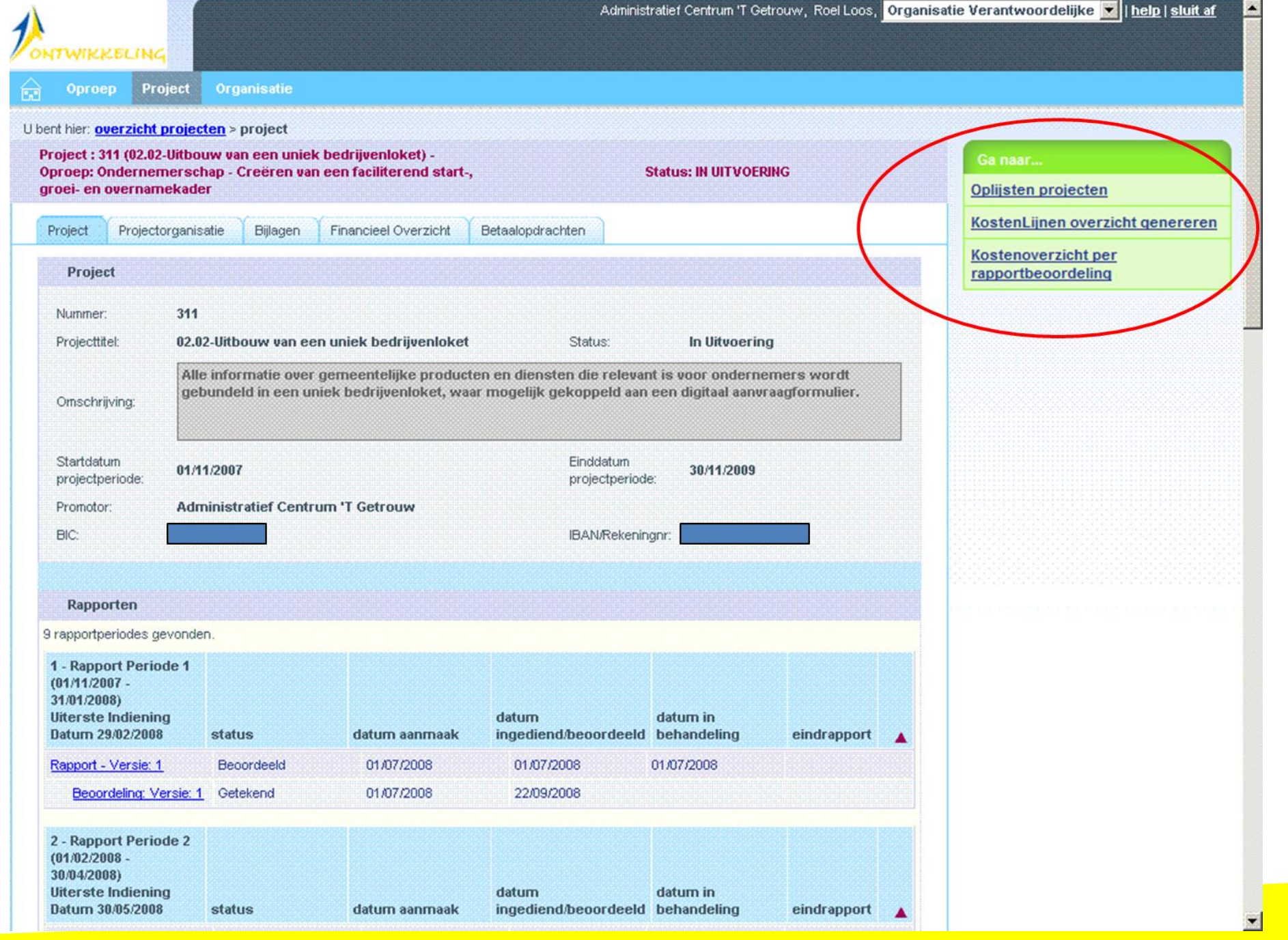

#### **KOSTENLIJNENOVERZICHT**

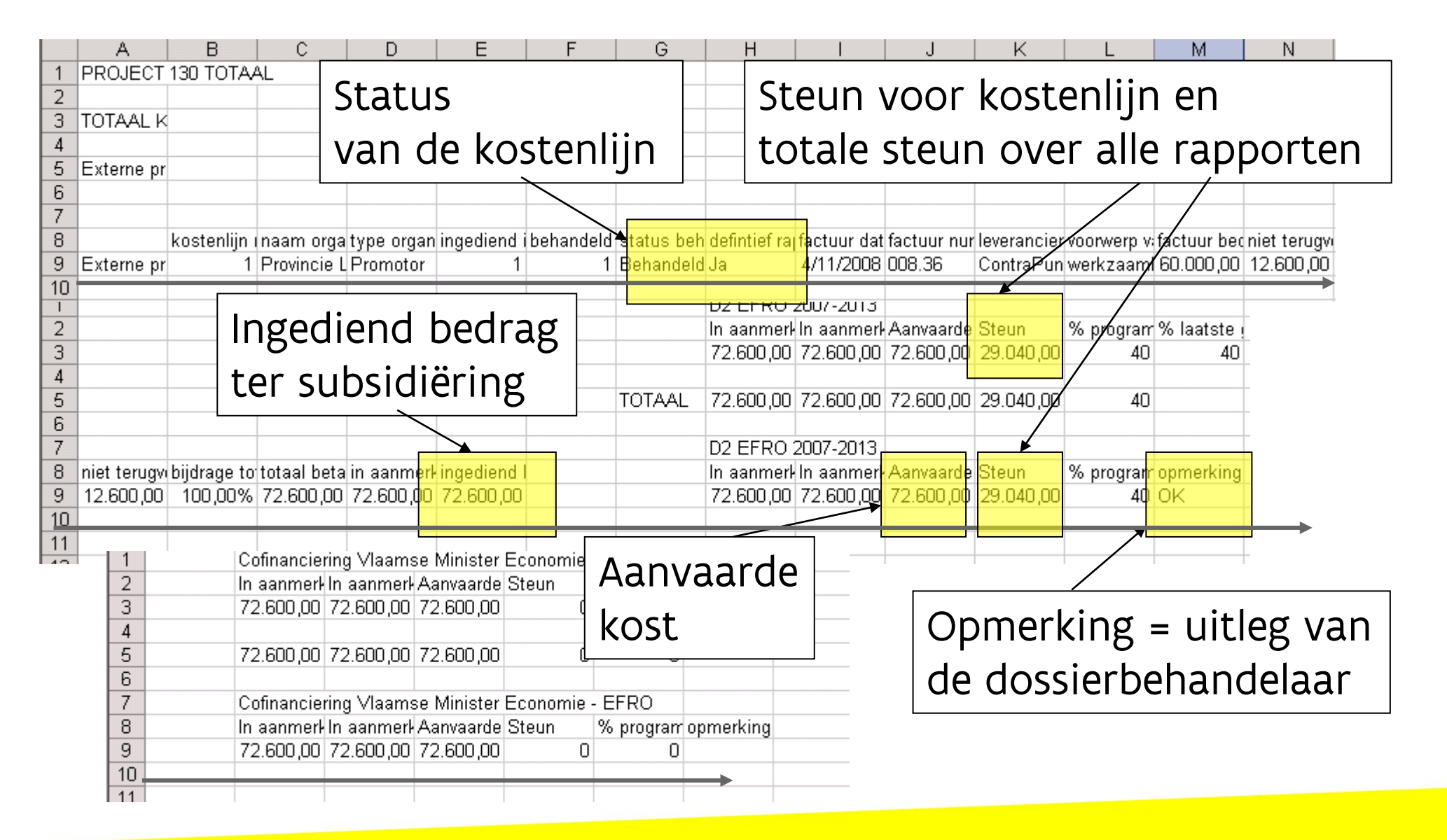

#### **AVERTICHT PER RAPPORTBEOORDELING** Rapportnummer

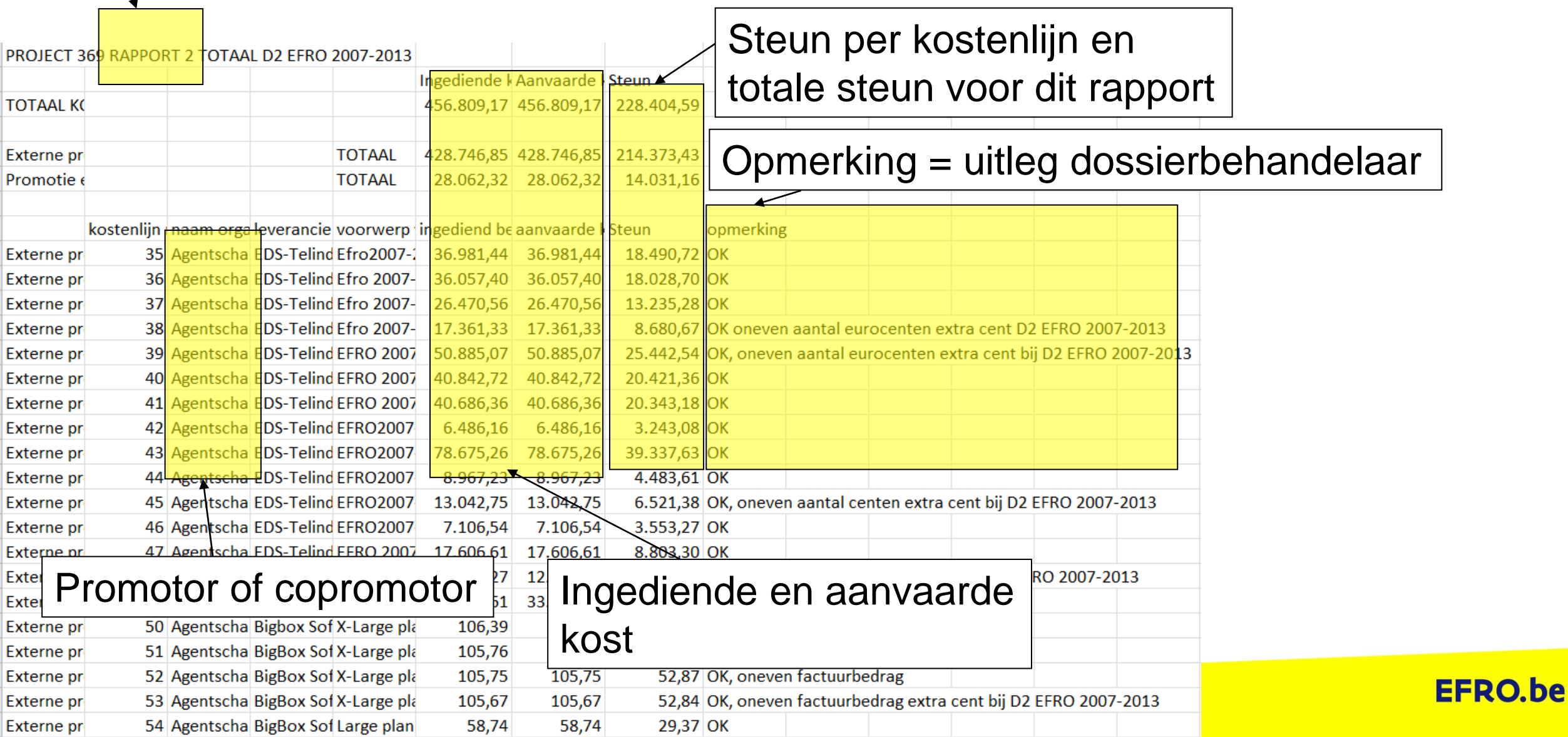
# **OPVOLGING RAPPORTEN**

- 6. Ontbrekende bewijsstukken, kosten niet aanvaard
- Reden terug te vinden in kostenlijnenoverzicht of bij iedere kostenlijn afzonderlijk
- Oplossing = bewijsstukken toevoegen bij volgend rapport. Dossierbehandelaar kan oude lijn opnieuw behandelen op basis van de nieuwe informatie. Duidelijk vermelden.
- Op vraag van de dossierbehandelaar kan er eventueel tussentijds via projectpostbus iets aangeleverd worden.
	- Projectpostbus werkt in twee stappen:
		- Stap 1: TOEVOEGEN
		- Stap 2: INDIENEN.

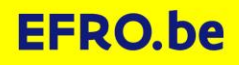

# **OPVOLGING RAPPORTEN**

7. Opvolgen betaling

• Tabblad financieel overzicht / Tabblad betaalopdrachten

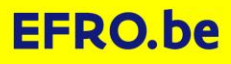

#### **TABBLAD FINANCIEEL OVERZICHT**

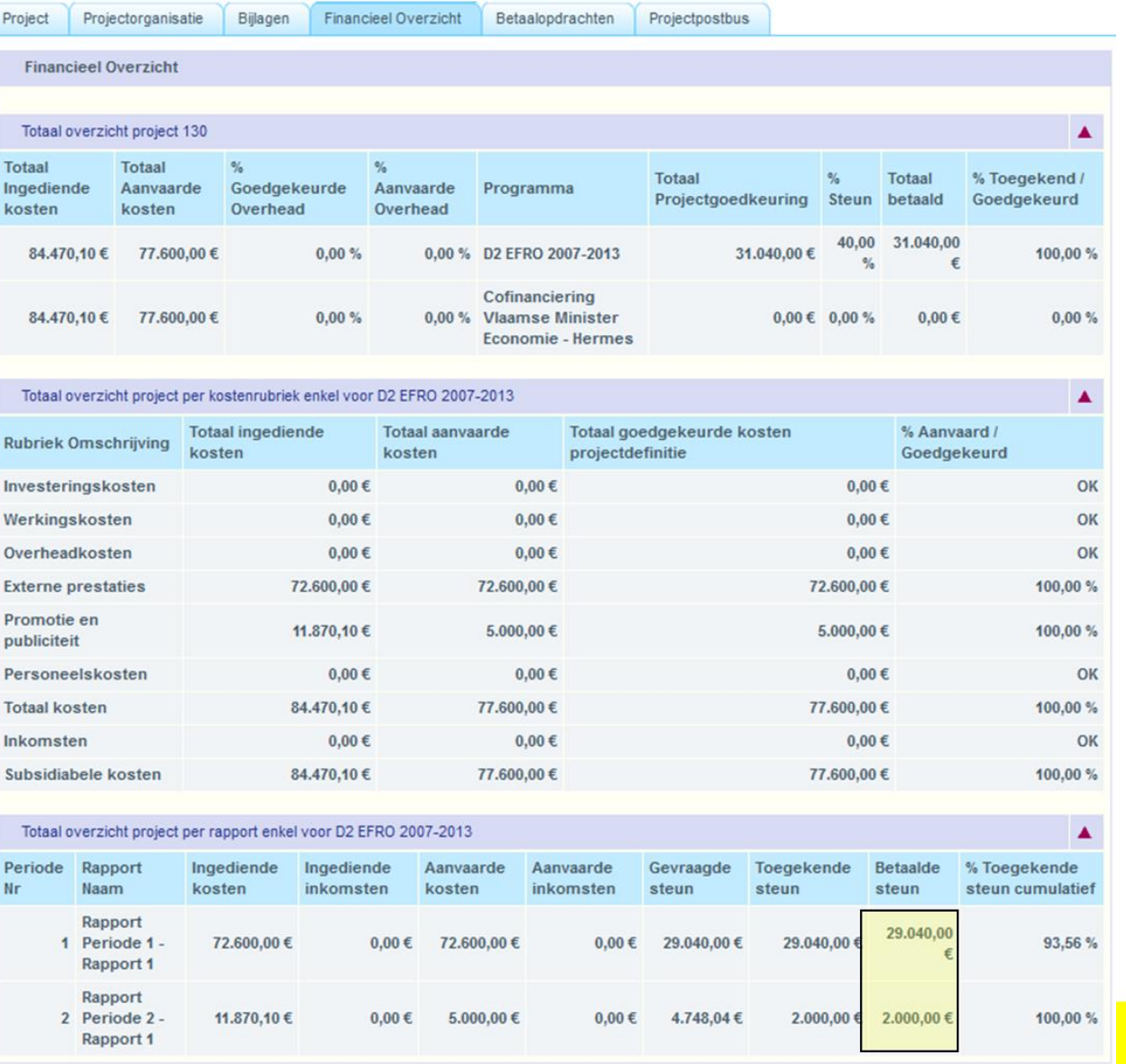

# **OPVOLGING RAPPORTEN: BETAALOPDRACHTEN**

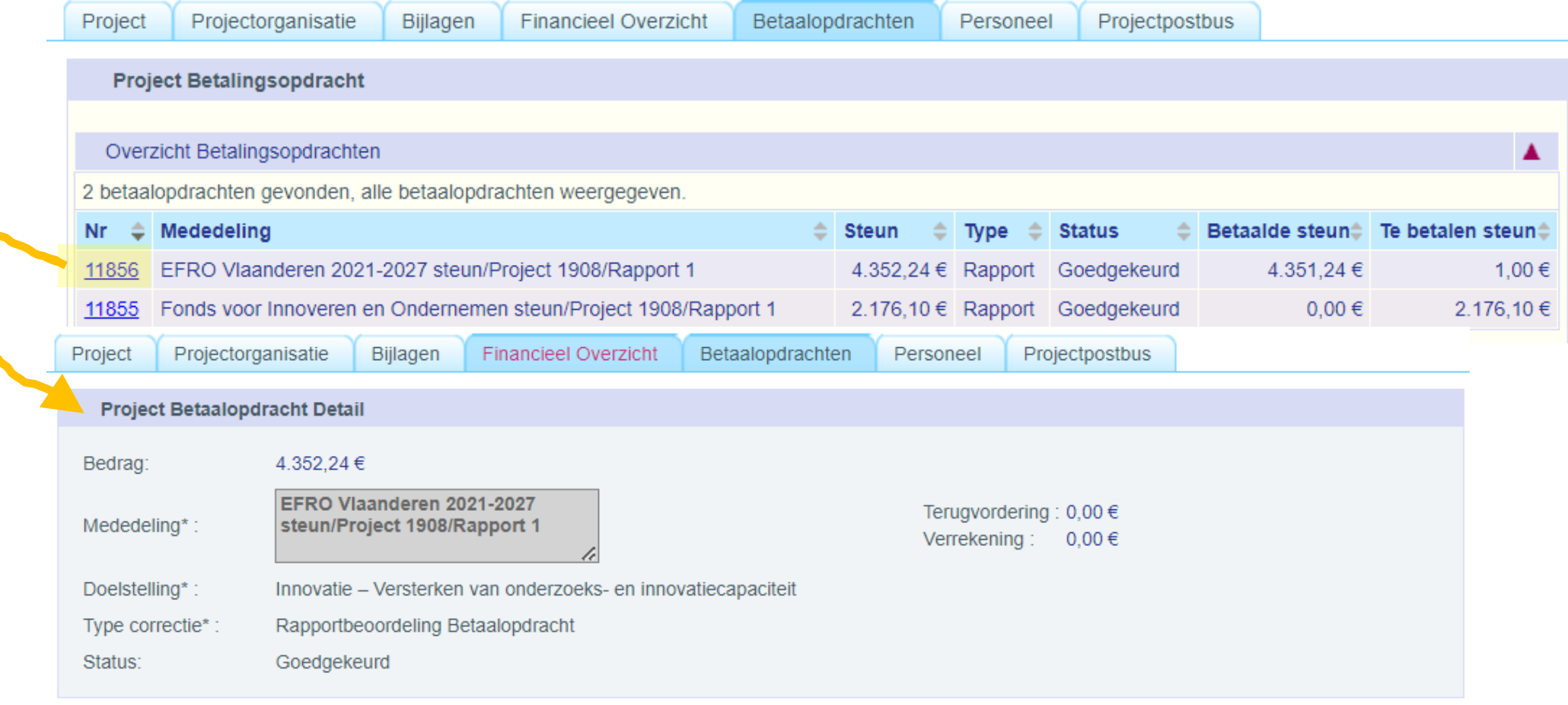

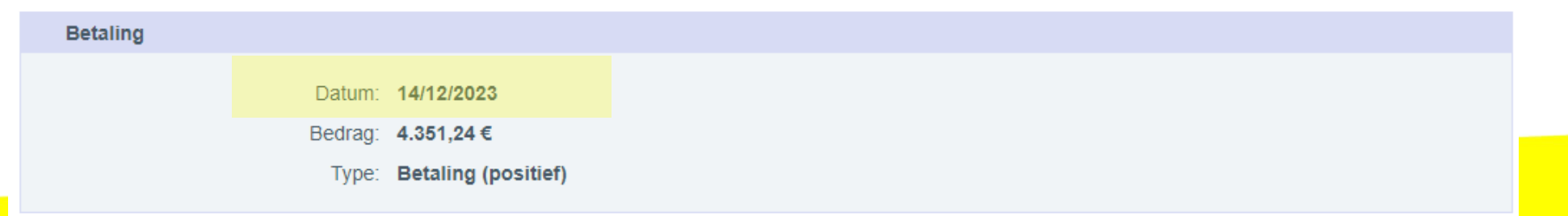

# **4. TER INFO: OVERZICHT PROJECT 'IN UITVOERING' – ALLE TABBLADEN VAN EEN PROJECT**

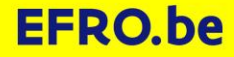

## **PROJECT IN UITVOERING OVERZICHT 7 TABBLADEN PROJECT**

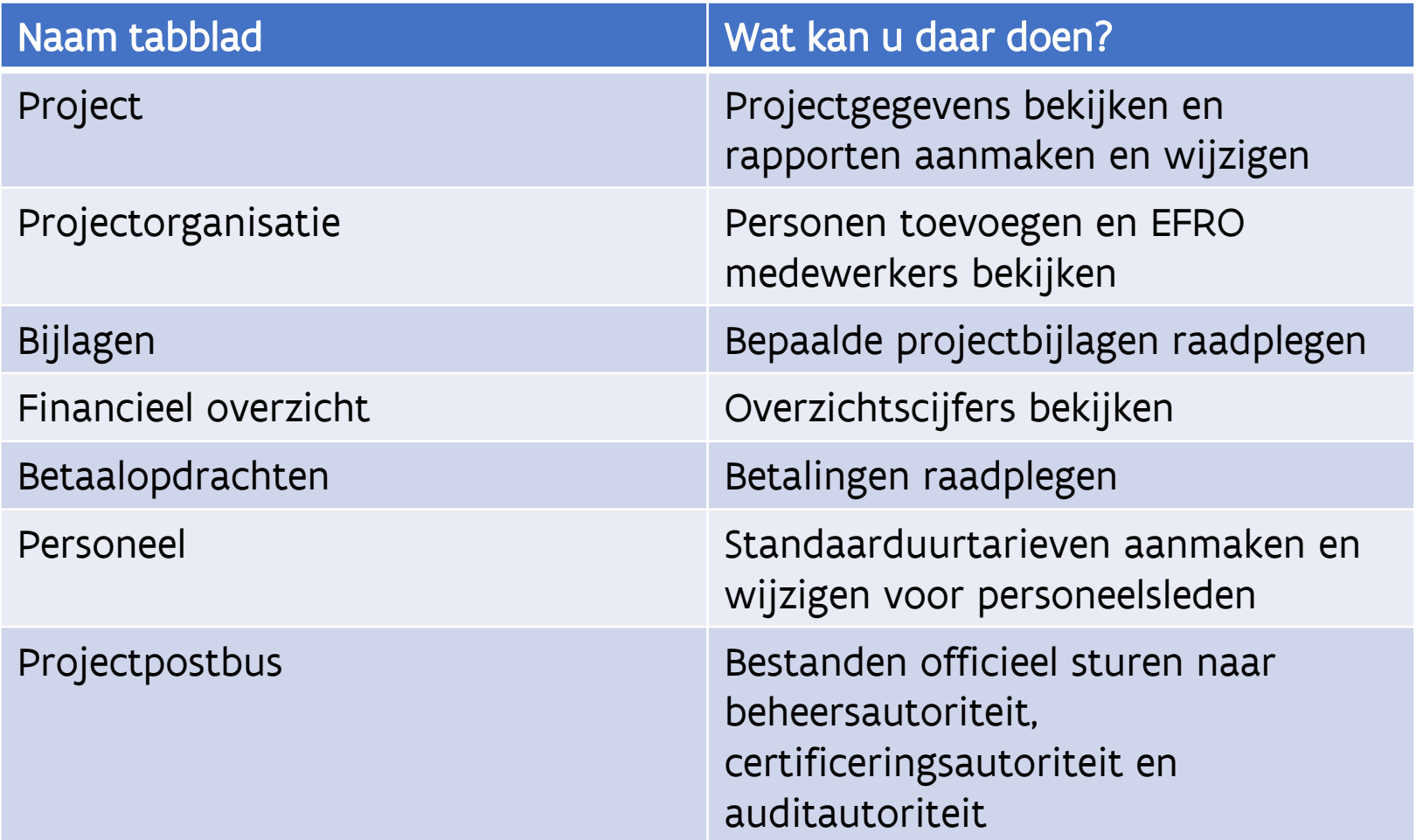

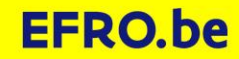

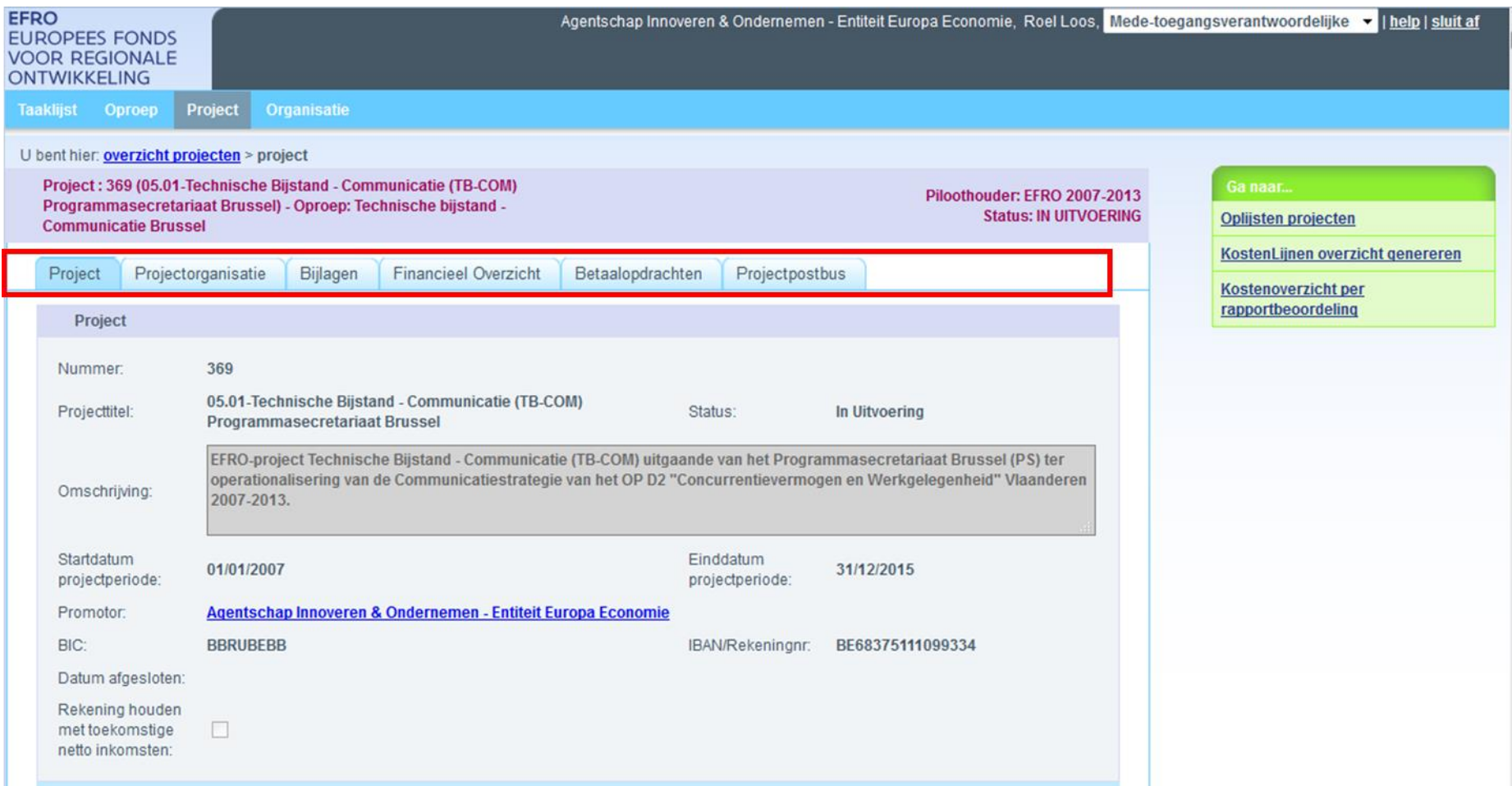

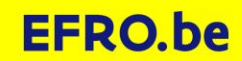

# **PROJECT IN UITVOERING: TABBLAD 'PROJECT'**

- Algemene projectgegevens
- Rapporten: hier kunt u rapporten aanmaken, bewerken, indienen en opvolgen.\*
- Contracten
- Projectdefinities:
	- de laatste goedgekeurde projectdefinitie = je project
	- je (definitief) goedgekeurde projectvoorstel = eerste goedgekeurde projectdefinitie. Latere versies staan hier ook.
- Projectvoorstellen: de voorstellen die u indiende

\*Rode kleur cursief: waar kan u iets veranderen

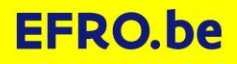

#### Tabblad project; project in uitvoering boven

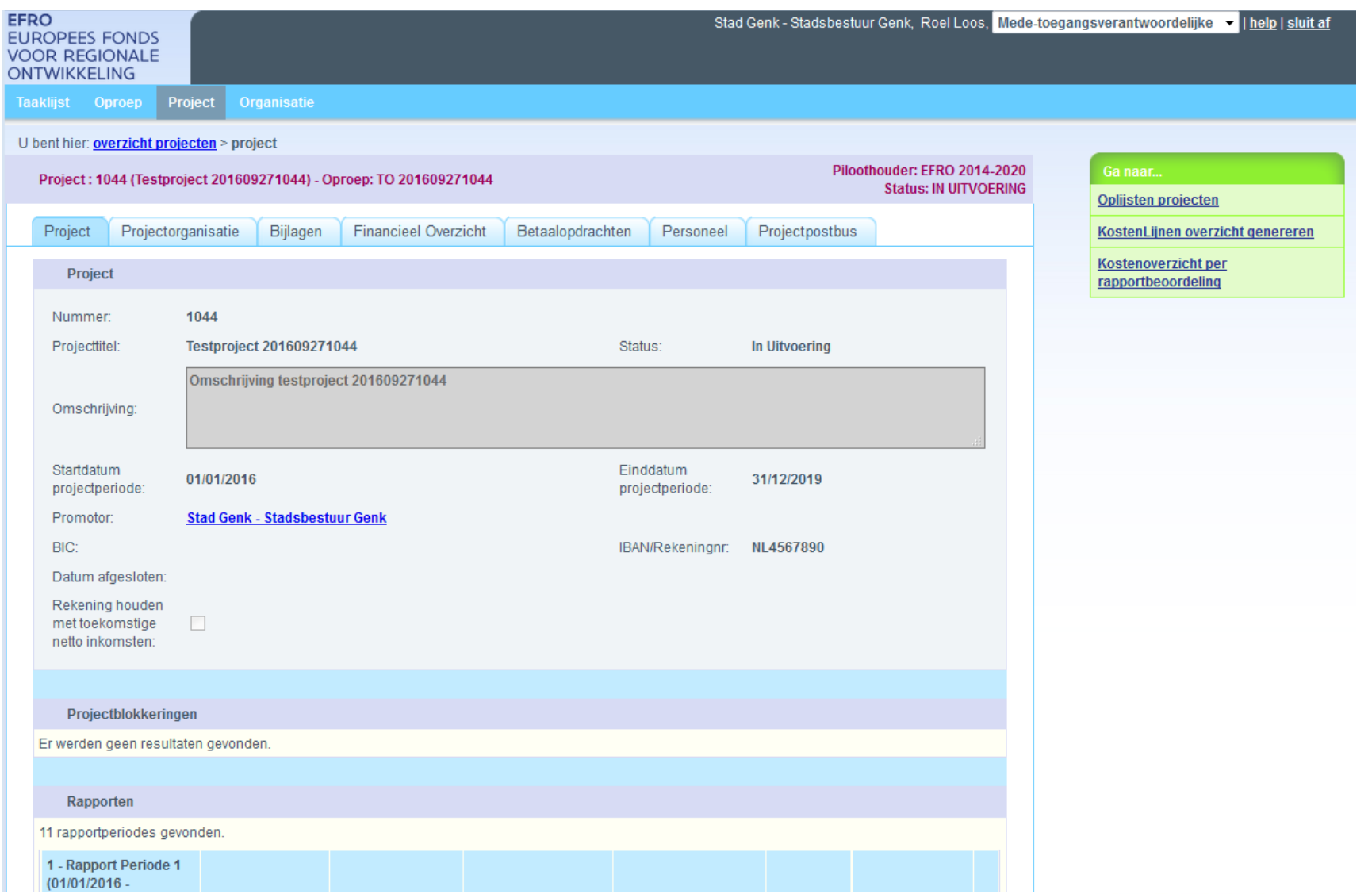

#### Tabblad project; project in uitvoering midden

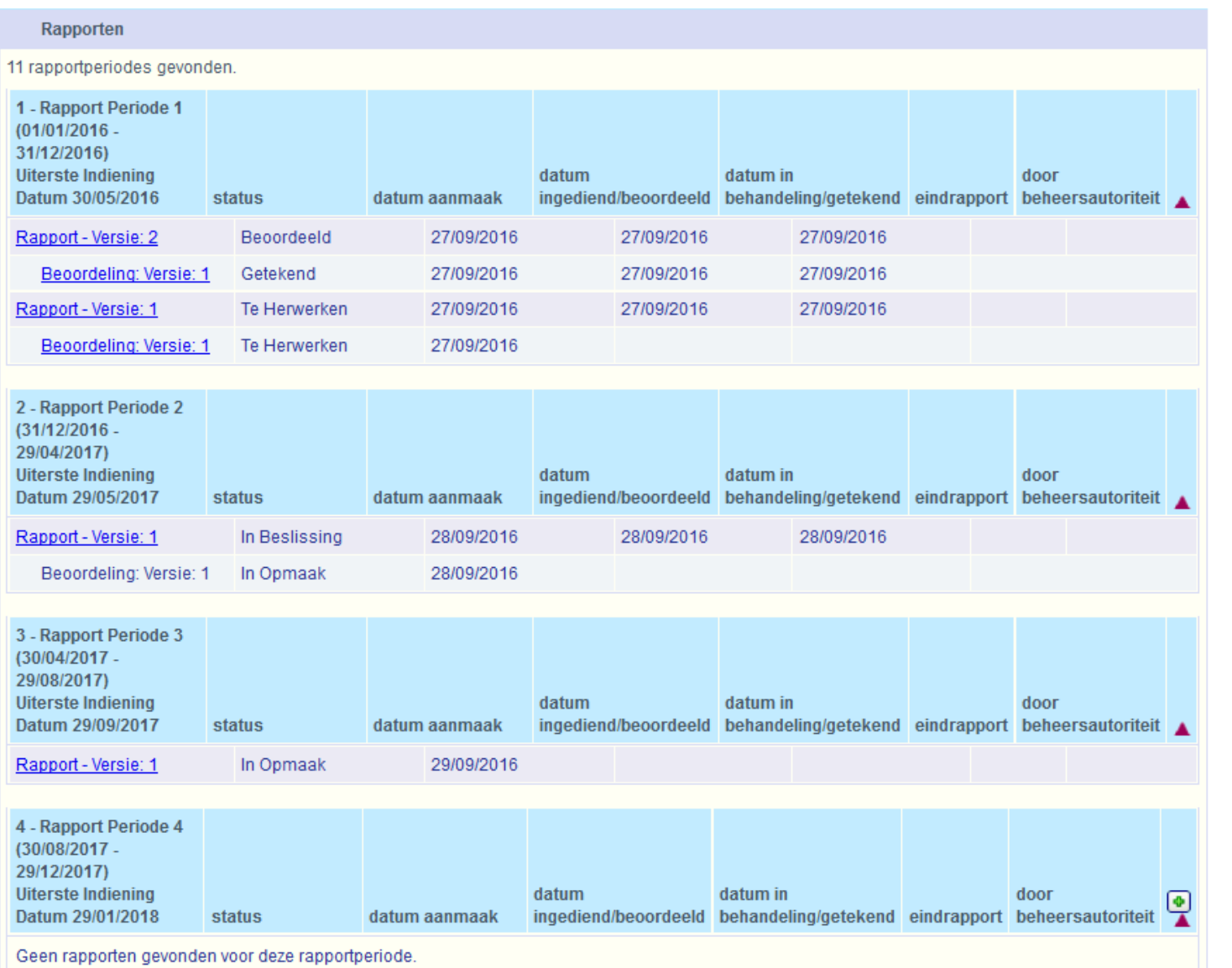

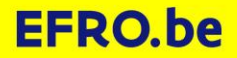

#### Tabblad project; project in uitvoering onderaan

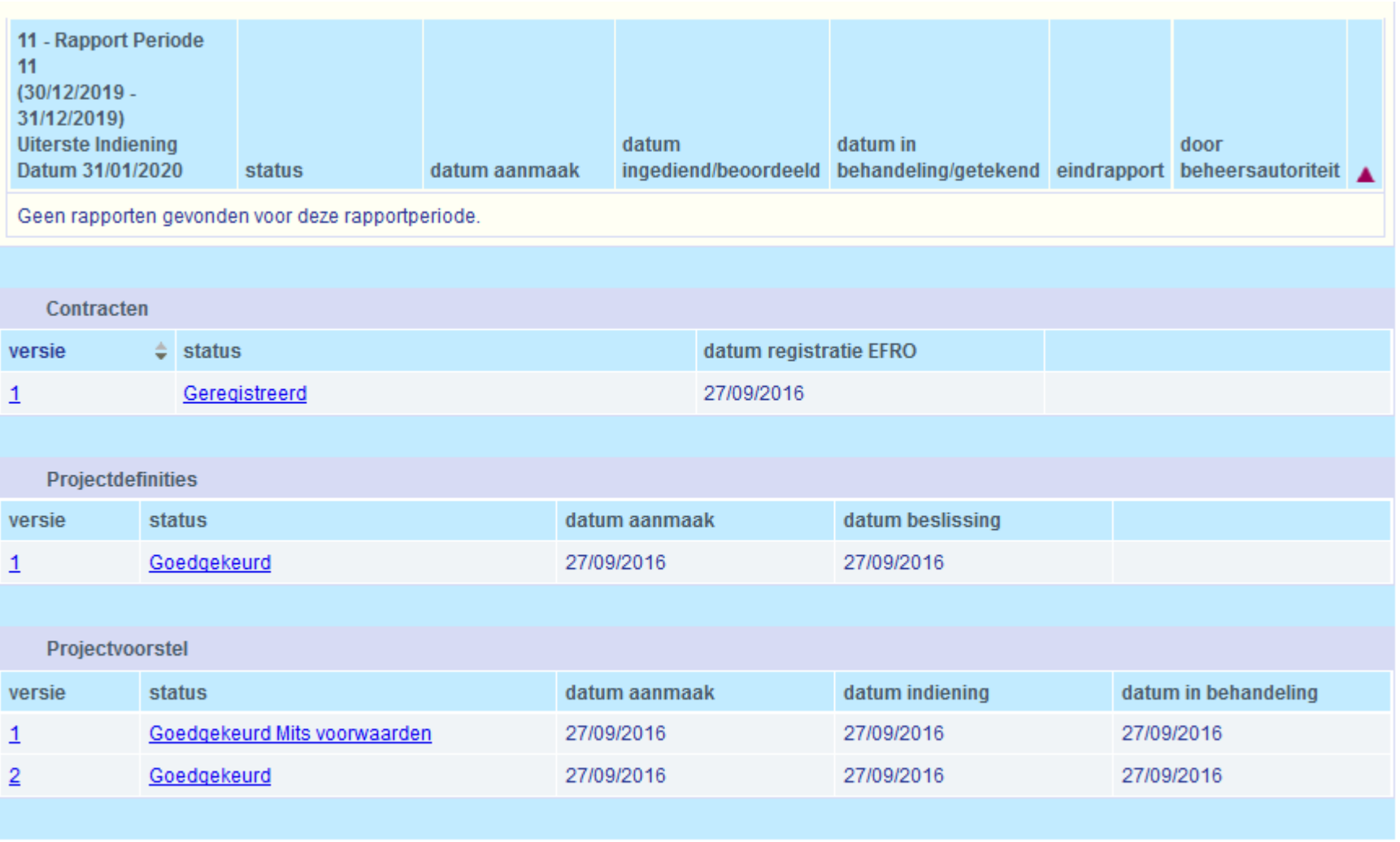

Wijzig

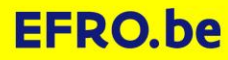

# **PROJECT IN UITVOERING 7 TABBLADEN**

- 1. Project
- 2. Projectorganisatie
- 3. Bijlagen
- 4. Financieel overzicht
- 5. Betaalopdrachten
- 6. Personeel
- 7. Projectpostbus

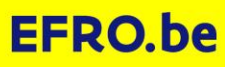

# **PROJECT IN UITVOERING: TABBLAD 'PROJECTORGANISATIE'**

#### • Promotor:

hier kunt u personen toewijzen aan het project als 'Projectverantwoordelijke', 'Financieel verantwoordelijke' of als 'Medewerker'.\* Zo weten wij wie actief is bij jou. 'Gebruikers' hebben enkel toegang als ze hier opgenomen zijn.

• Copromotor:

hier staan copromotoren. Enkel de promotor en de copromotoren kan je gebruiken voor toewijzing van kosten bij rapportering.

- Projectorganisatie EFRO
	- EFRO: personen die actief zijn voor uw project
	- Dossierbehandelaar: de persoon die uw betalingsaanvraag zal behandelen
	- Inspecteur: een persoon die bij u ter plaatse controle zal uitvoeren

\*Rode kleur cursief: waar kan u iets veranderen

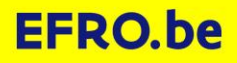

## Project in uitvoering: projectorganisatie in wijzigmodus boven

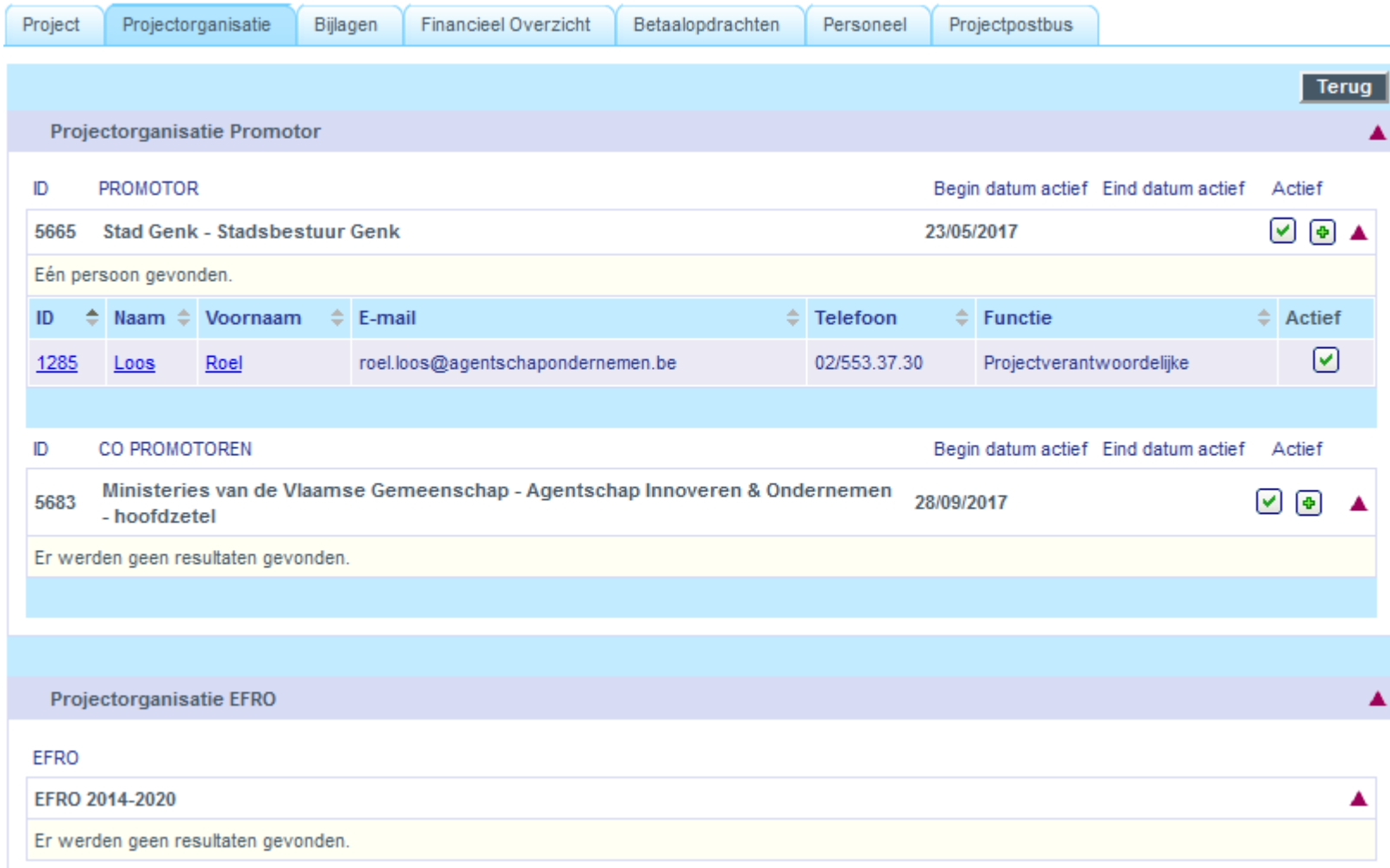

### Project in uitvoering: projectorganisatie onder

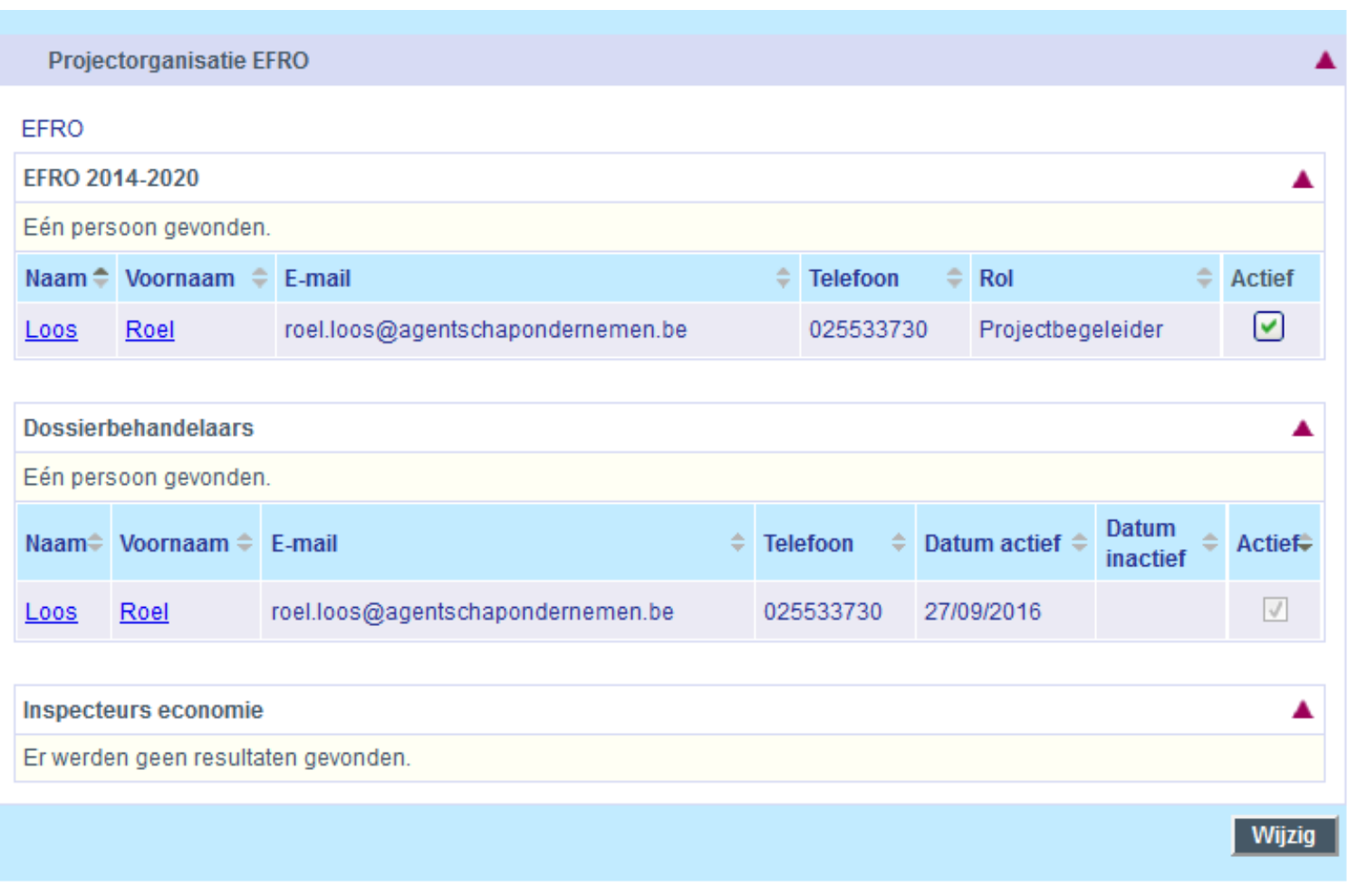

# **PROJECT IN UITVOERING 7 TABBLADEN**

- 1. Project
- 2. Projectorganisatie
- 3. Bijlagen
- 4. Financieel overzicht
- 5. Betaalopdrachten
- 6. Personeel
- 7. Projectpostbus

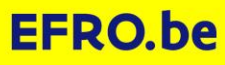

#### **PROJECT IN UITVOERING: TABBLAD BIJLAGEN**

• Bijlagen: u kunt hier projectbijlagen raadplegen, u kunt zelf niets toevoegen

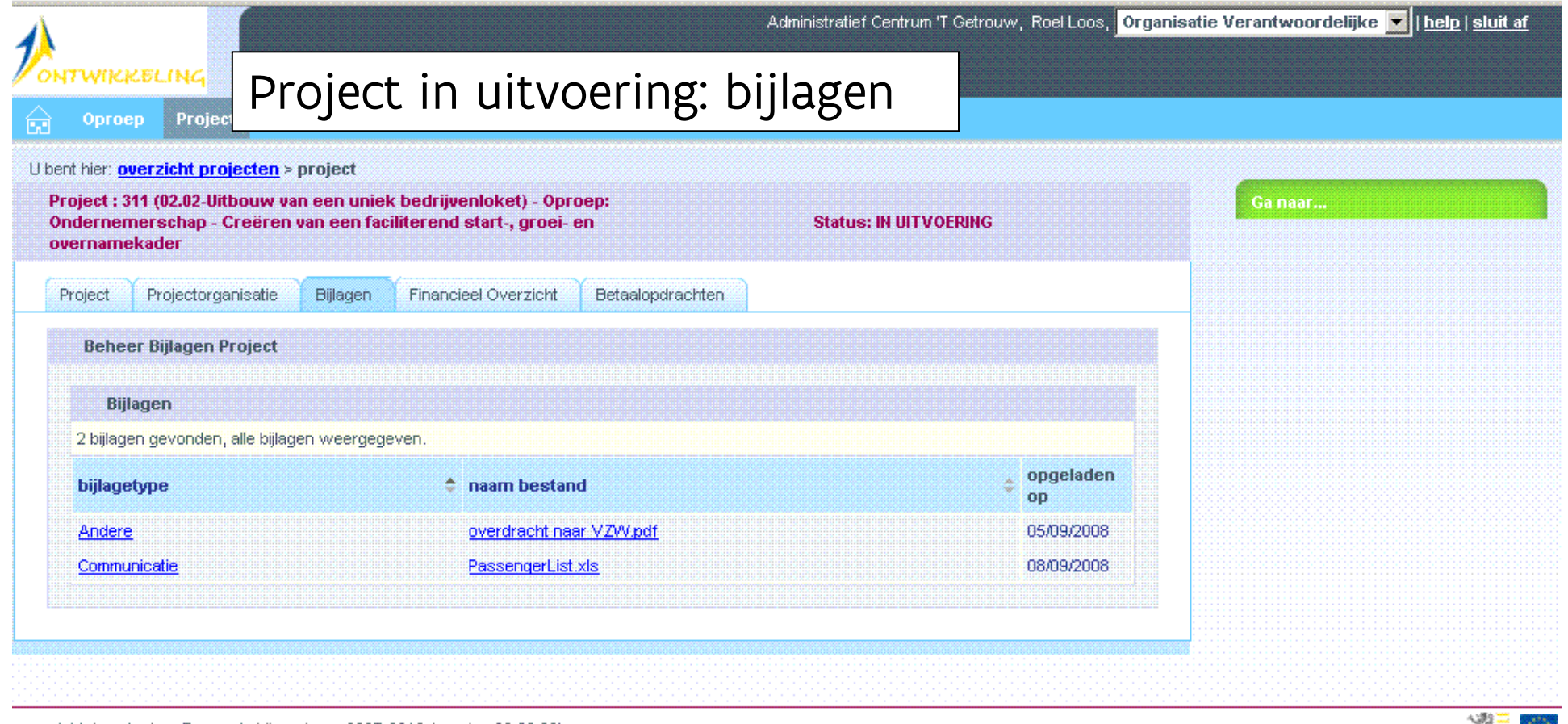

copyright Agentschap Economie Vlaanderen 2007-2013 (versie : 03.00.00)

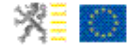

# **PROJECT IN UITVOERING 7 TABBLADEN**

- 1. Project
- 2. Projectorganisatie
- 3. Bijlagen
- 4. Financieel overzicht
- 5. Betaalopdrachten
- 6. Personeel
- 7. Projectpostbus

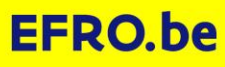

### **PROJECT IN UITVOERING: TABBLAD 'PROJECTORGANISATIE'**

- Totaaloverzicht project
- Totaaloverzicht project per kostenrubriek
- Totaaloverzicht project per rapport
- Kostenlijnenoverzicht
- kostenoverzicht per rapportbeoordeling

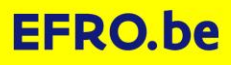

#### Project in uitvoering: financieel overzicht

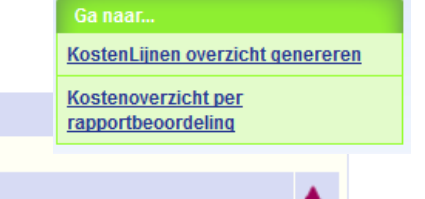

**Financieel Overzicht** 

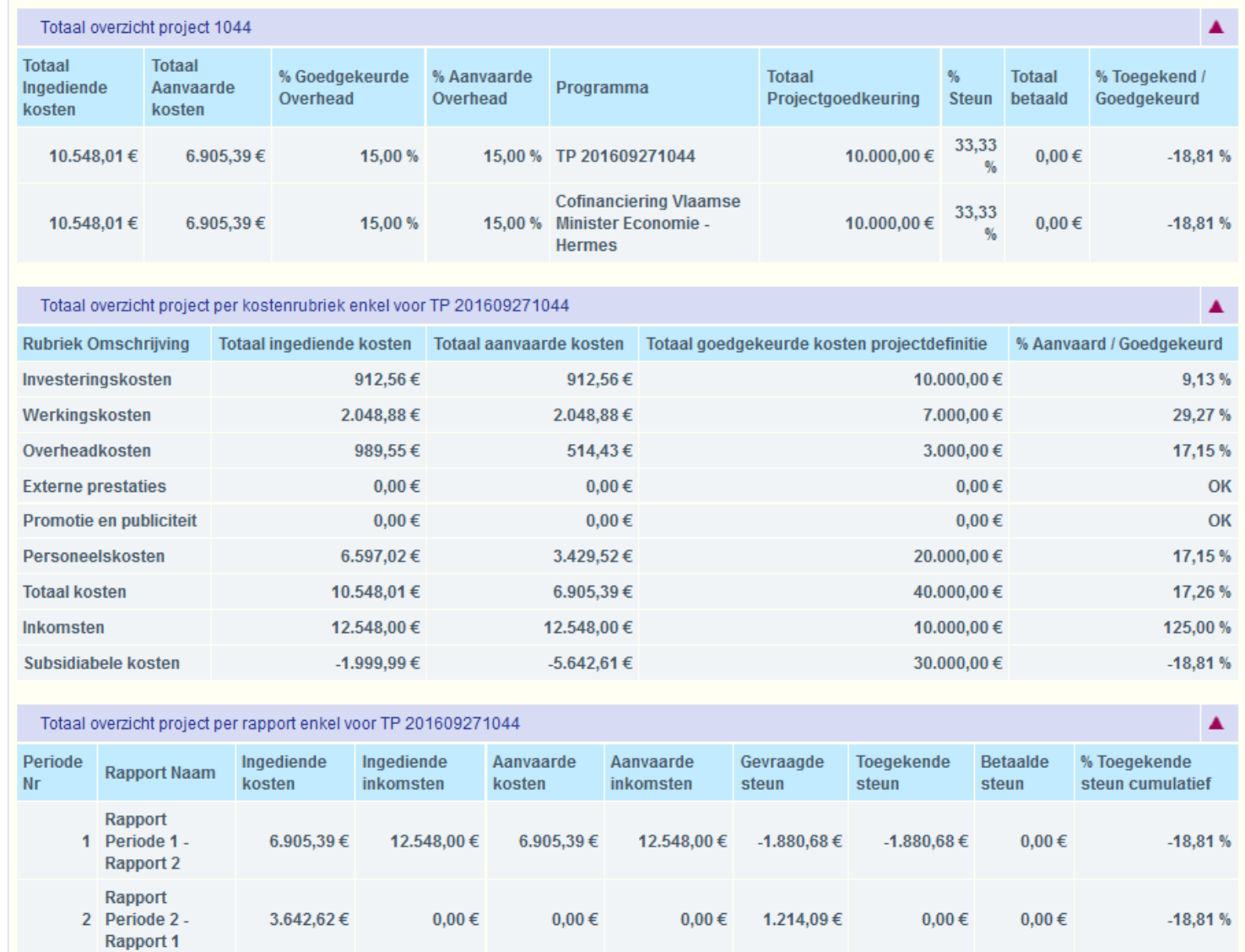

# **PROJECT IN UITVOERING 7 TABBLADEN**

- 1. Project
- 2. Projectorganisatie
- 3. Bijlagen
- 4. Financieel overzicht
- 5. Betaalopdrachten
- 6. Personeel
- 7. Projectpostbus

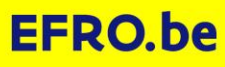

### **PROJECT IN UITVOERING: TABBLAD 'BETAALOPDRACHTEN'**

- Betaalopdrachten: hier kunt u zien of:
	- Is de steun definitief toegekend (=goedgekeurd)
	- Op welke dag is de betaling gebeurd

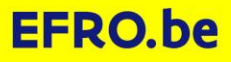

#### Project in uitvoering: betaalopdrachten

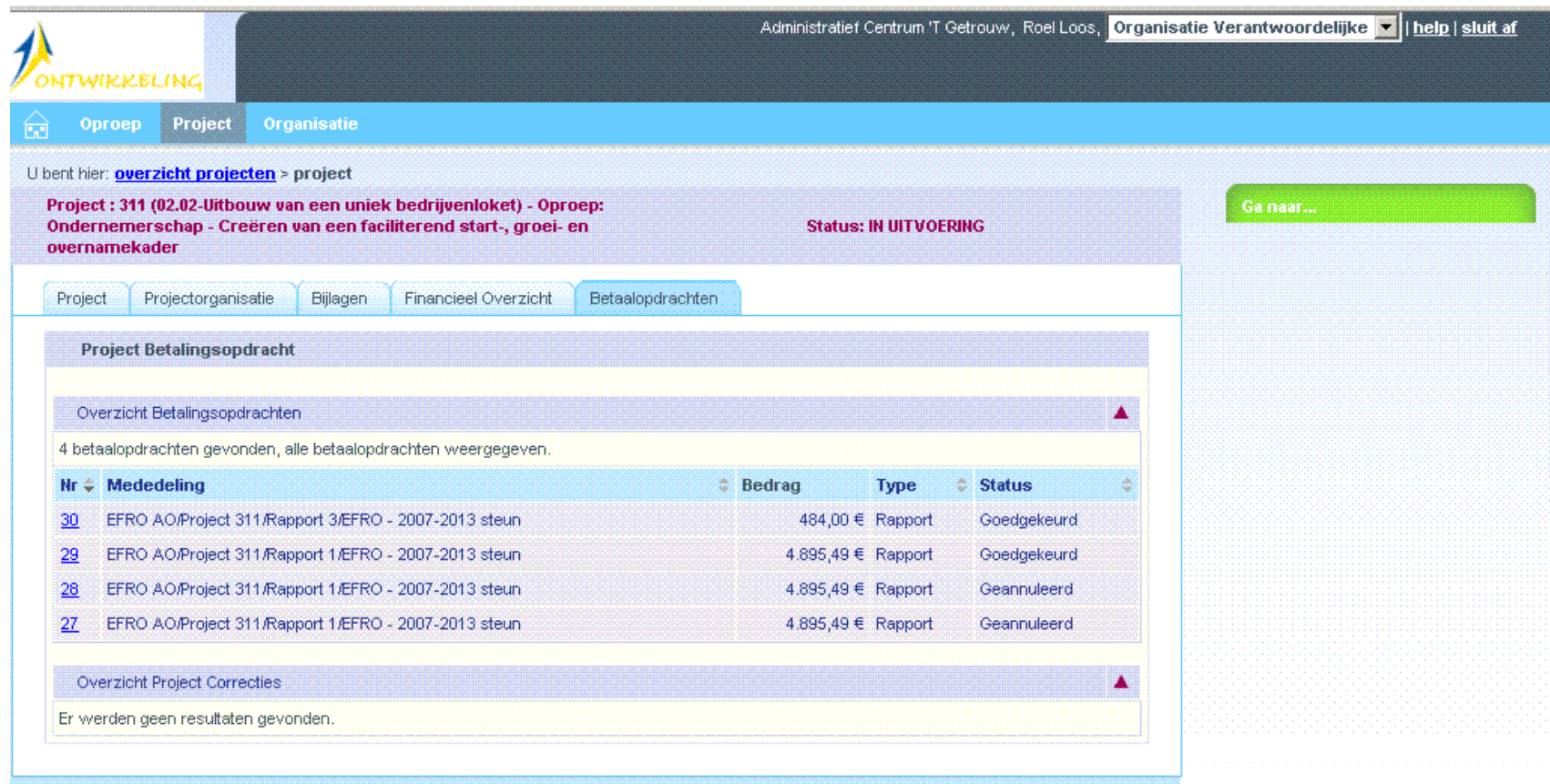

copyright Agentschap Economie Vlaanderen 2007-2013 (versie : 03.00.00)

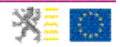

# Project in uitvoering: betaaldatum

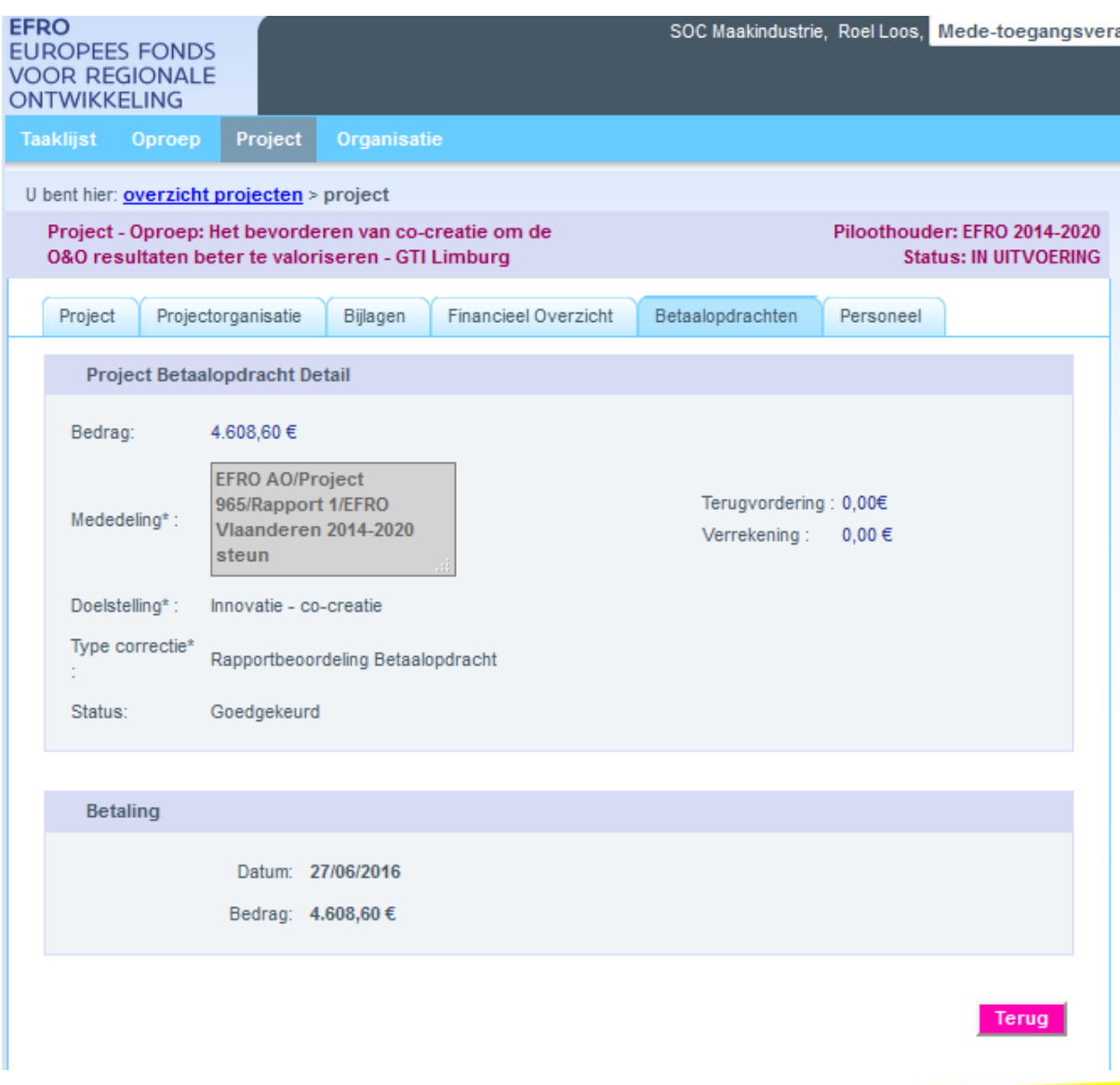

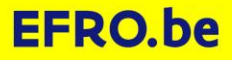

# **PROJECT IN UITVOERING 7 TABBLADEN**

- 1. Project
- 2. Projectorganisatie
- 3. Bijlagen
- 4. Financieel overzicht
- 5. Betaalopdrachten
- 6. Personeel
- 7. Projectpostbus

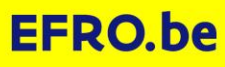

# **TABBLAD 'PERSONEEL'**

• <sup>=</sup>standaarduurtarieven:

Toevoegen Bewerken

Standaarduurtarieven gebruikt u bij personeelskosten in een rapport.

Maximaal één standaarduurtarief per persoon per kalenderjaar. Tenzij meer dan één arbeidsovereenkomst voor dezelfde persoon of als er een nieuwe arbeidsovereenkomst komt in de loop van het kalenderjaar

Ieder kalenderjaar een nieuw standaarduurtarief!

Direct bij aanmaak van een standaarduurtarief tot einde van kalenderjaar aanmaken!

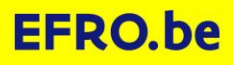

#### **TABBLAD PERSONEEL**

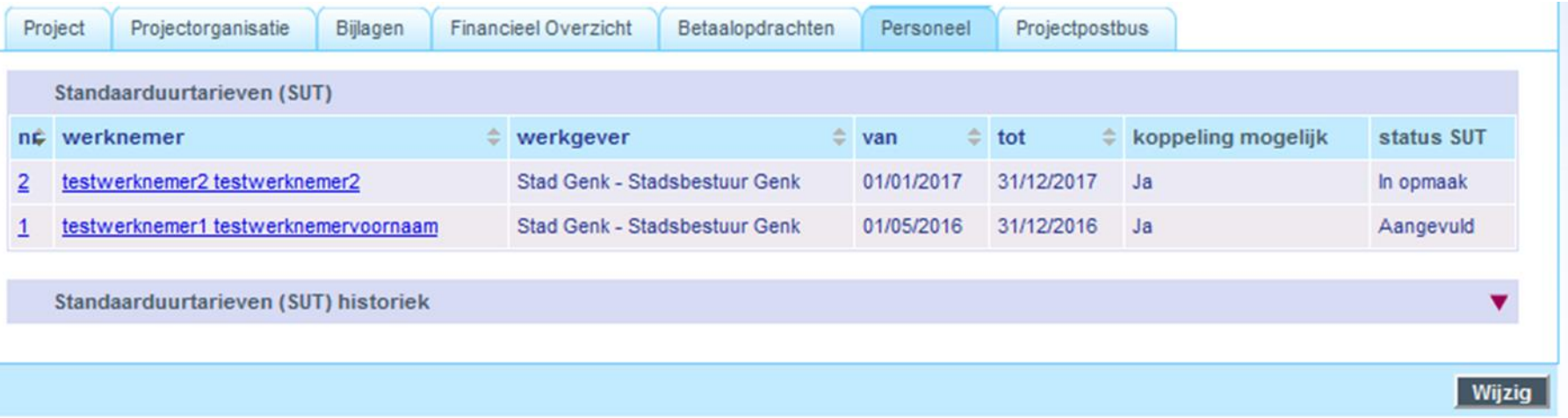

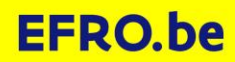

#### **TABBLAD PERSONEEL**

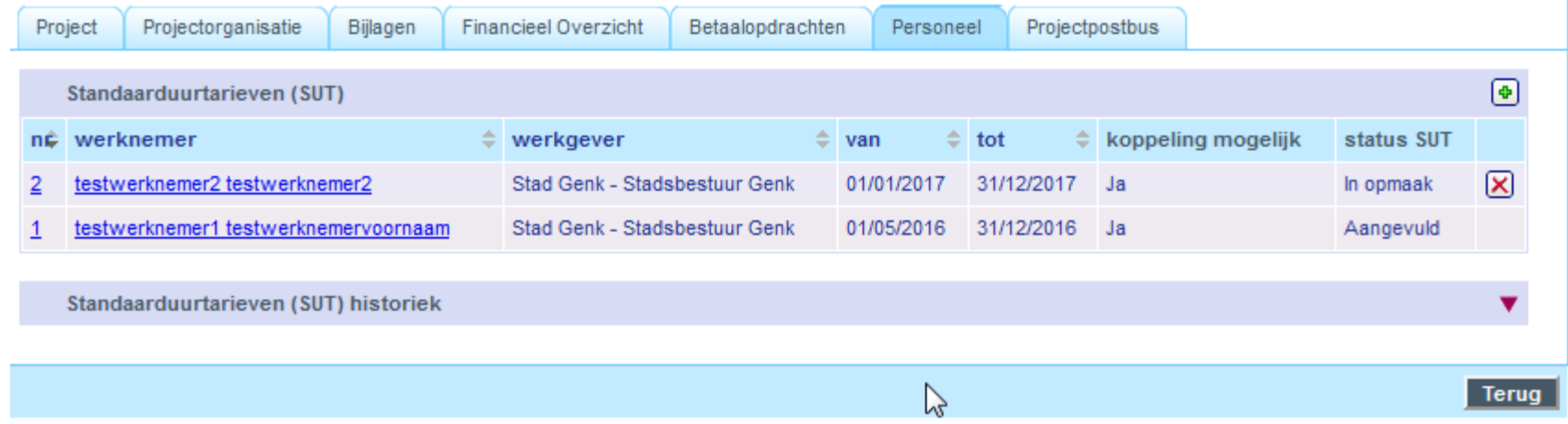

#### **TABBLAD PERSONEEL**

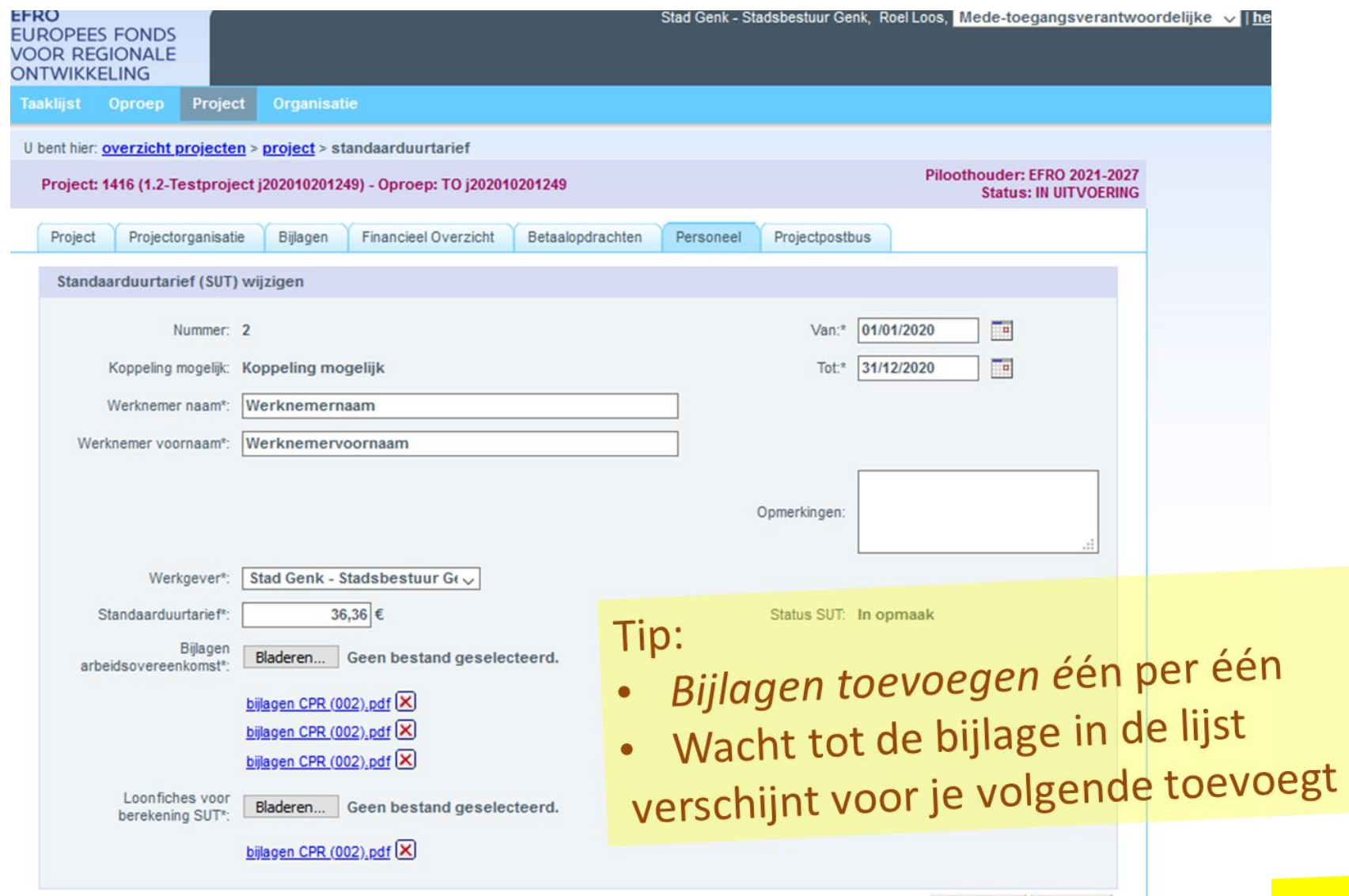

Annuleer Bewaar

# **KOPPELING MOGELIJK: ANDERS NIET BRUIKBAAR BIJ PERSONEELSKOSTEN**

- Minimum ingevuld: velden met sterretje.
	- Voornaam
	- Naam
	- Van = 1/1/jaar
	- $-$  Tot = 31/12/jaar
	- Werkgever
	- Standaarduurtarief
	- Minstens één bijlage arbeidsovereenkomst
	- Minstens één loonfiche en andere documenten voor berekening SUT

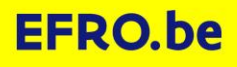

### **WERKRELATIES WIJZIGEN WIE WIJZIGT?**

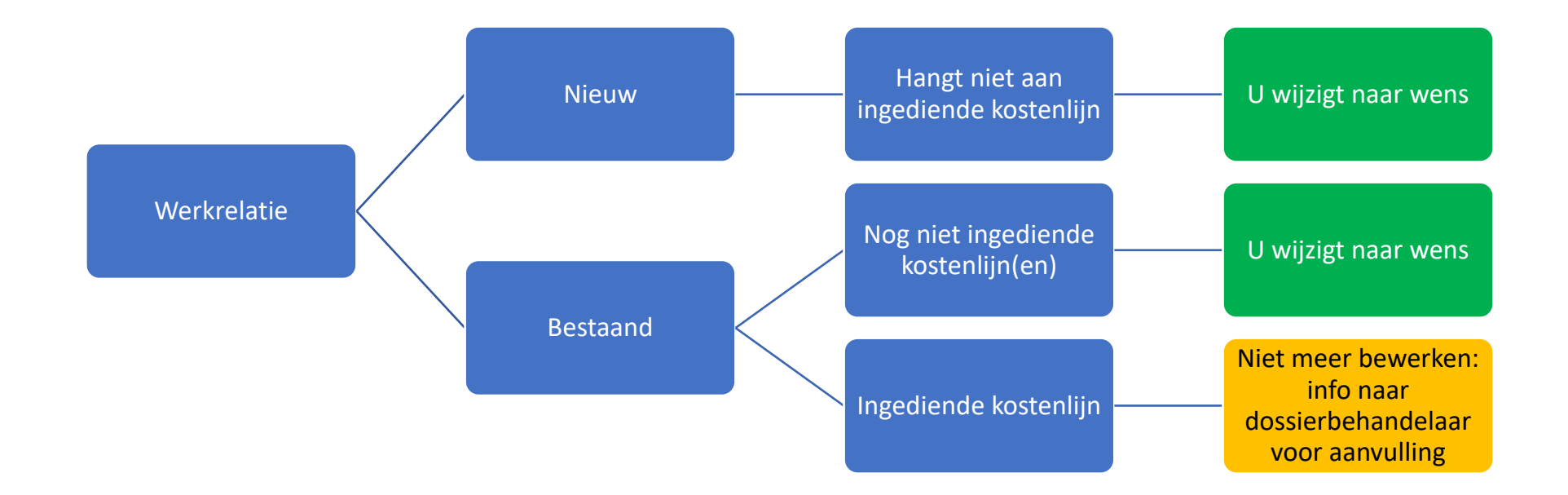

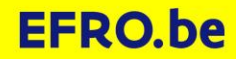

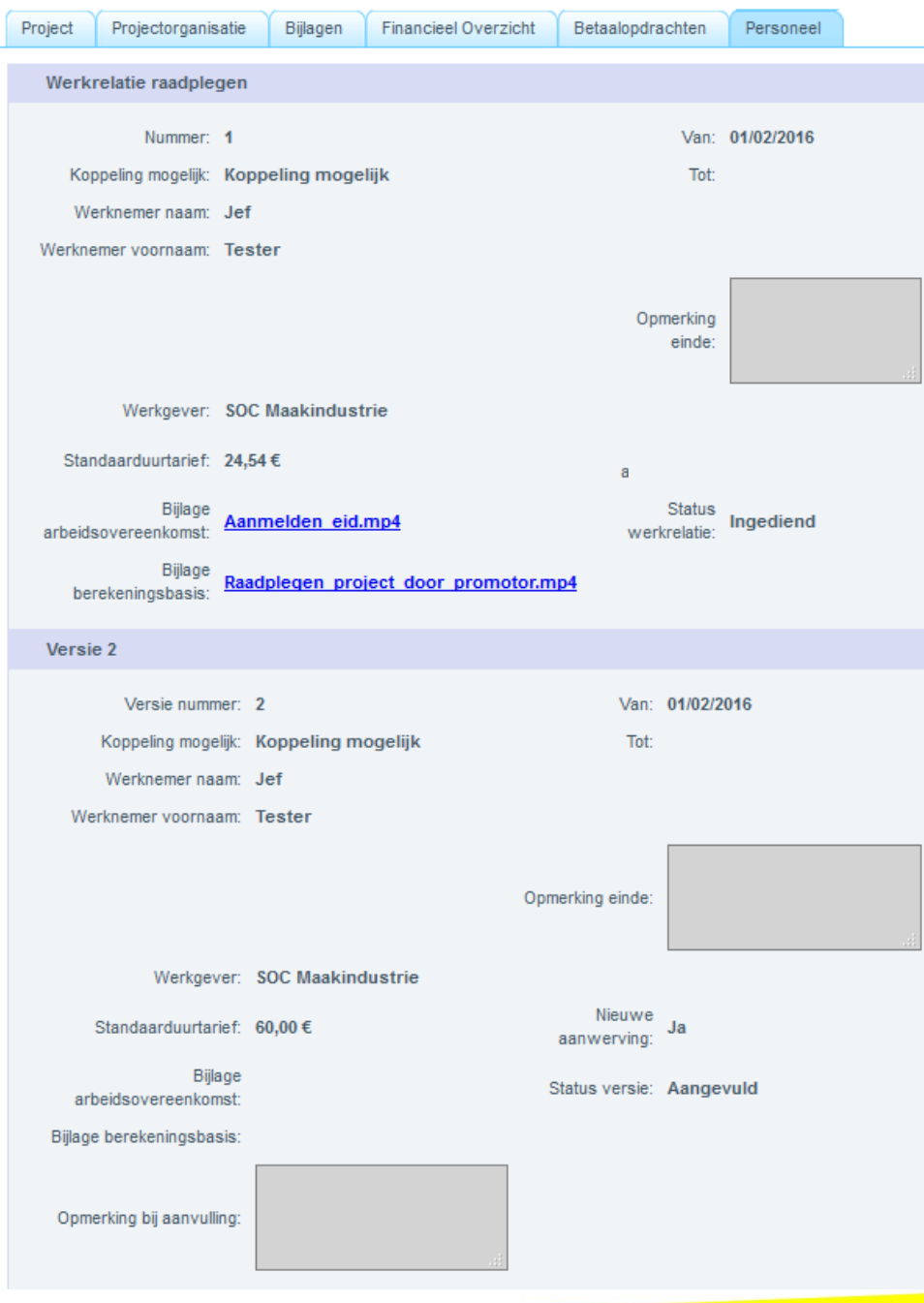

# **PROJECT IN UITVOERING 7 TABBLADEN**

- 1. Project
- 2. Projectorganisatie
- 3. Bijlagen
- 4. Financieel overzicht
- 5. Betaalopdrachten
- 6. Personeel
- 7. Projectpostbus

# **TABBLAD 'PROJECTPOSTBUS'**

- Hier kunt u documenten elektronisch aan ons bezorgen als dit niet past in een rapport.
	- 1. Het rapport staat niet open voor u

Bijkomende inlichtingen gevraagd door dossierbehandelaar, inspecteur, auditor, Europese Commissie, …

- 2. Er staat wel een rapport open voor u, maar document staat volstrekt los van een rapport. Zoals bij een officiële vraag tot projectwijziging
- NIET VOOR GEWONE RAPPORTERING !! daarvoor dient tabblad bewijsstukken in rapport.

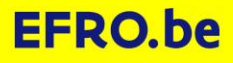

# **PROJECTPOSTBUS**

- Meer dan één bestand tegelijk toevoegen.
	- Maximaal 100 bijlagen per keer
	- Maximaal 50MB per individueel bestand

 $\bullet$  !!! Na toevoegen ook nog officieel 'indienen' !!!

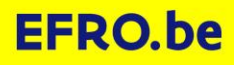
## **WARME OPROEP: GEEN PAPIEREN BEWIJSSTUKKEN, GEEN BESTANDEN PER E-MAIL**

- Via bewijsstukken tabblad in rapport
- Als dat niet mogelijk is: projectpostbus
- Veel voordelen:
	- U weet wat u aangeleverd hebt, wij weten wat u aangeleverd hebt.
	- Uw opvolger weet wat aangeleverd is.
	- We mogen alles maar één keer vragen, als u levert via rapport en projectpostbus. Via andere wegen kunnen we dezelfde gegevens opnieuw vragen.
	- Betrouwbaar: mail komt soms niet aan. In E-loket kunt u zien wat aangekomen is en zelf controleren wat er aangekomen is.

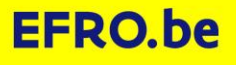

## **HULP NODIG?**

- Klik rechtsboven op help
- In uw project op het tabblad projectorganisatie
	- Projectbegeleider
	- Prioriteitsbeheerder
	- Dossierbehandelaar
- Contactinformatie:
	- Inhoudelijke projectbegeleider: meestal contactpunt
	- –Technische vragen: het EFRO E-loket doet niet wat u wenst: [efrosupport@vlaanderen.be](mailto:efrosupport@vlaanderen.be) of telefoon :02 553 37 30 of 02 553 07 41

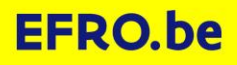

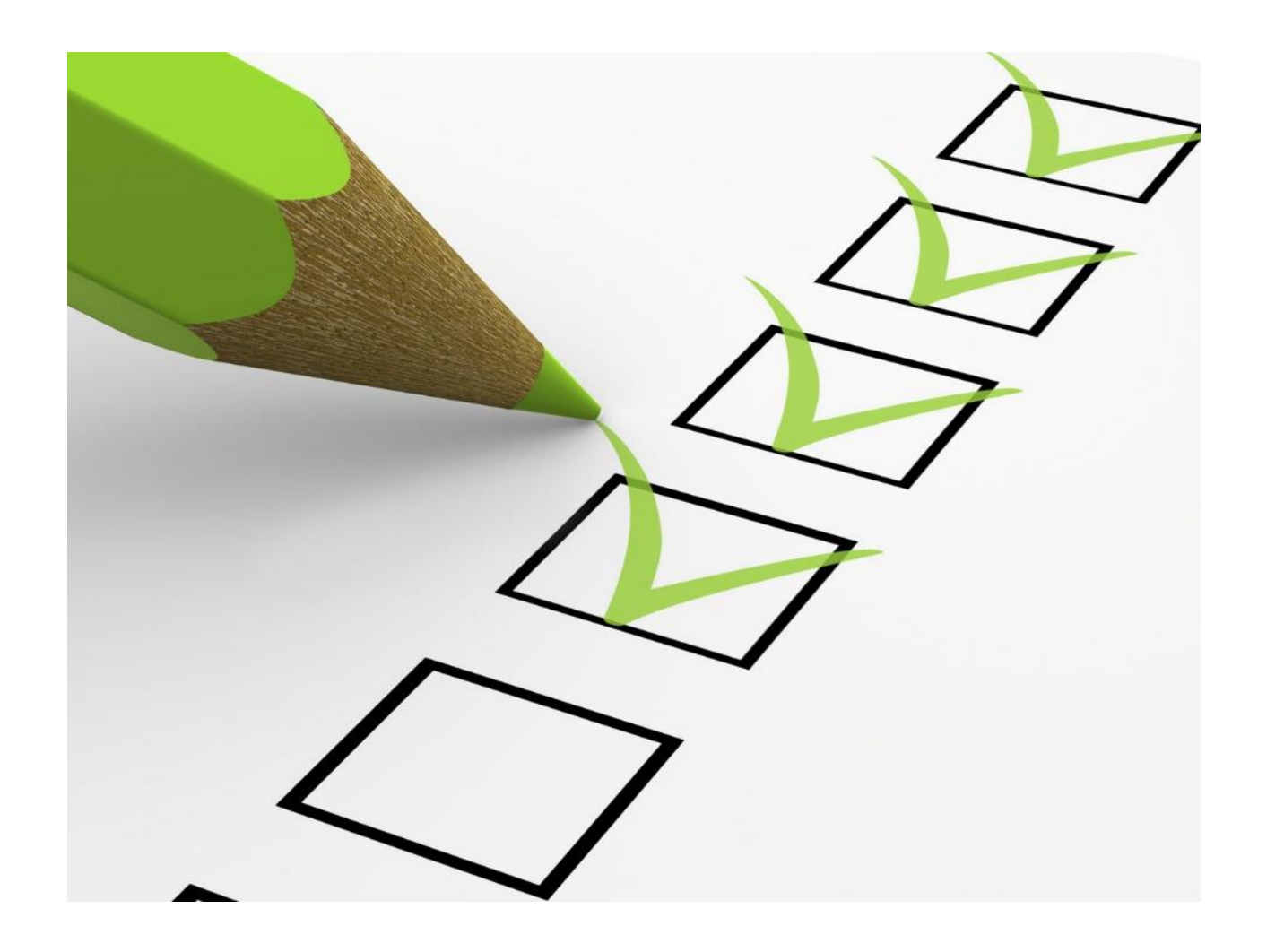

EFRO E-loket vanzelfsprekend: feedback welkom !

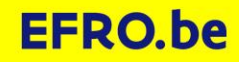

## **WAT GAAT ER VOOR JOU NOG VERANDEREN VOOR EIND 2024?**

- Je zal bijlagen koppelen aan kostenlijnen.
	- Je voegt bijlagen toe bij de kostenlijnen
	- Of je duidt aan voor welke kostenlijn een bijlage bewijs levert bij de bewijsstukken
- Informatie over overheidsopdrachten zal door jou in het E-loket ingevuld worden.
	- Er komt een tabblad waar je kan bijhouden welke overheidsopdrachten je gebruikt hebt in het project. Zo hoef je dat niet meer in het document aanvraagformulier betaling 2021-2027 te zetten en onze dossierbehandelaars moeten de gegevens niet meer kopiëren.
- Er wordt gewerkt aan technische modernisering van het E-loket. Timing is mogelijk eind 2024, maar kan ook 2025 worden.
	- De belangrijkste wijziging is de mogelijkheid om bijlagen gemakkelijker toe te voegen en te werken met een mappenstructuur bij de bijlagen.

## Vragen?

 $\overline{u}$